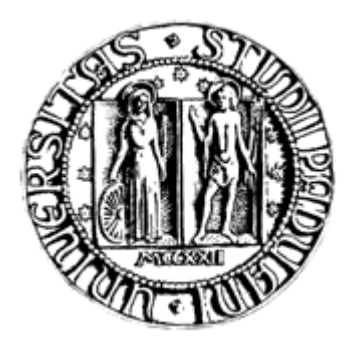

# **Università degli Studi di Padova**  Facoltà di Ingegneria

Corso di Laurea in Ingegneria Informatica

# **Terminale di Programmazione TLC**  Remote Control TLC

**Relatore:** Michele Moro **Correlatore:** Carlo Magro

**Laureanda:** Bruna Mazzi 541591 / IF

Anno Accademico 2010/2011

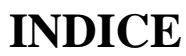

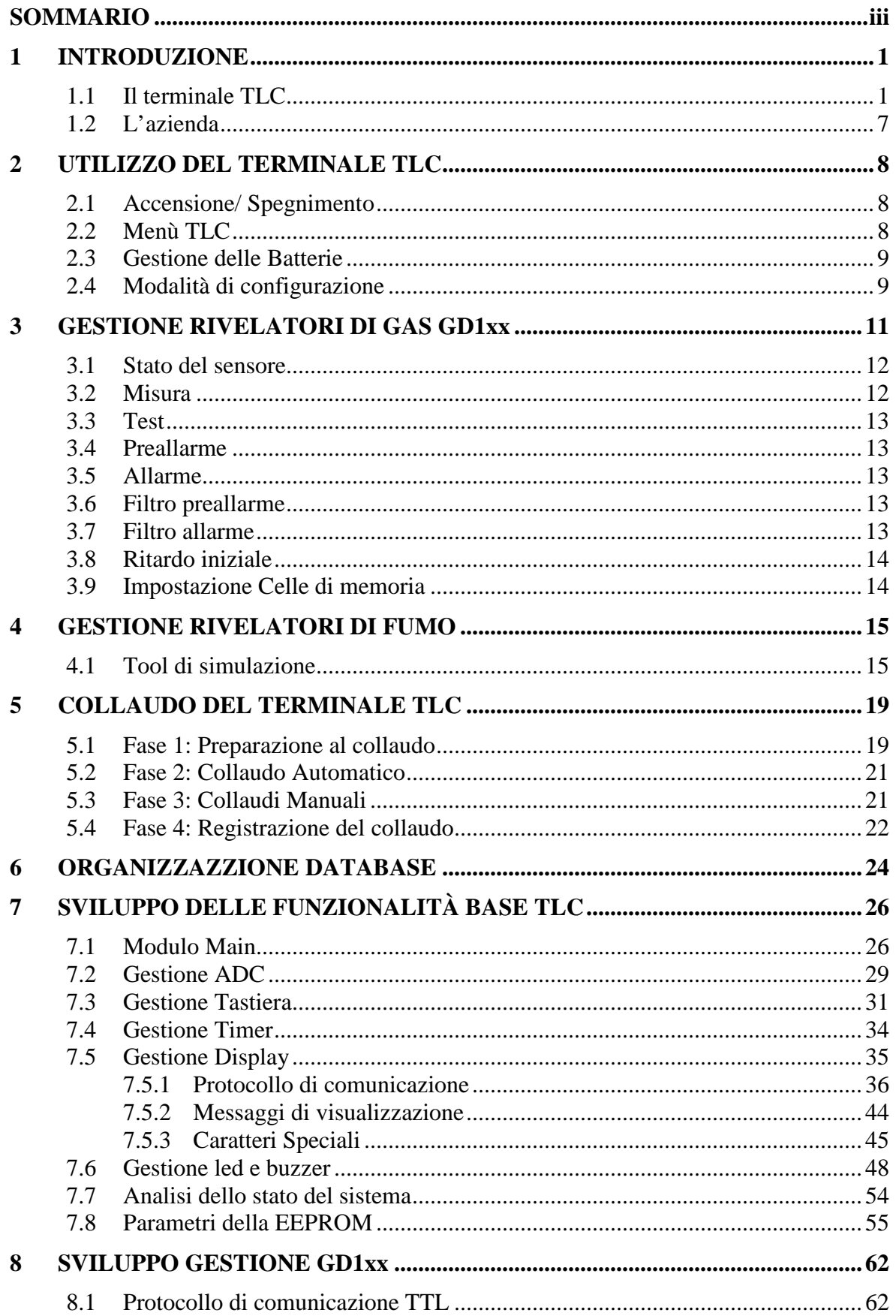

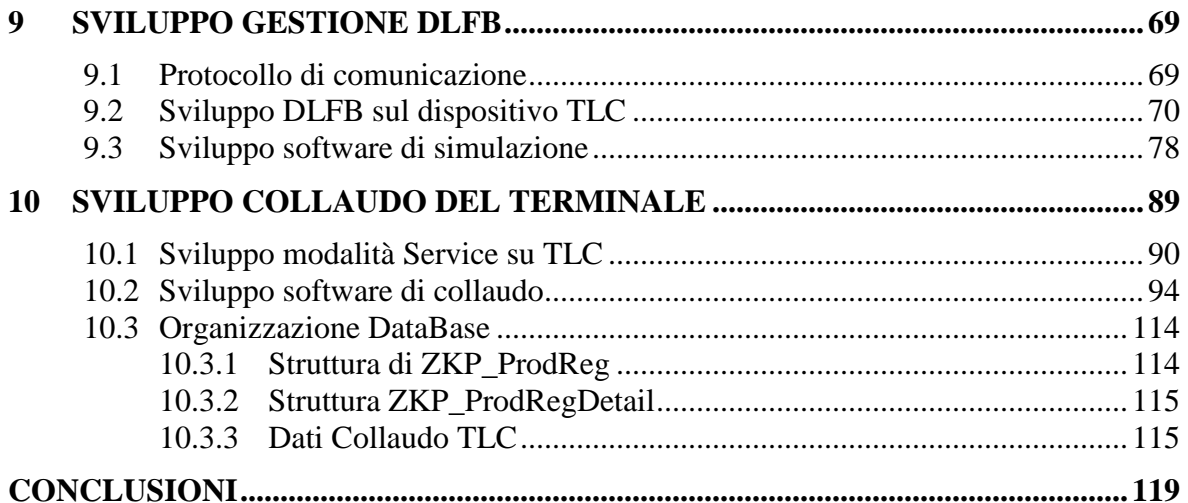

## **SOMMARIO**

Delta Erre Safe s.r.l. è un'azienda veronese che si occupa di apparecchiature elettroniche di sicurezza: centrali di rivelazione incendio, gruppi di alimentazione, pannelli ottico acustici, rivelatori gas e antintrusione.

L'obiettivo dello stage svolto è stato quello di sviluppare un terminale di visualizzazione e programmazione (TLC) da utilizzare in abbinamento con due tipi differenti di sensori intelligenti: sensori di rivelazione gas serie GD1xx e rivelatori lineari di fumo DLFB. Il progetto comprendeva anche la realizzazione di un banco di collaudo per il test dei terminali durante la fase di produzione.

L'implementazione è stata quindi suddivisa in quattro grandi fasi:

- Realizzazione delle funzionalità base del terminale TLC: gestione tastiera, display, led, alimentazione, rivelazione guasti interni, etc;
- Gestione rivelatori di gas secondo esigenze interne all'azienda;
- Gestione barriere di fumo tramite seriale RS485 secondo le specifiche tecniche e il protocollo di comunicazione definiti dall'azienda richiedente;
- Realizzazione del banco e del software di collaudo per la verifica dei componenti hardware e delle funzionalità software utilizzati durante la produzione.

La realizzazione del terminale TLC si è conclusa con l'approvazione del prodotto finale da parte dell'azienda richiedente ed il dispositivo è attualmente in produzione, applicato sia ai rivelatori di gas sia alle barriere rivelatrici di fumo.

Il banco di collaudo realizzato permette di effettuare un controllo completo, quasi totalmente automatizzato e veloce del terminale. Il software permette il salvataggio dei dati riguardanti il collaudo all'interno del database aziendale, permettendone poi la consultazione in caso di guasti/riparazioni e per valutare le non conformità previste dalla certificazione di qualità dell'azienda.

## **1 INTRODUZIONE**

Il progetto sviluppato durante il tirocinio svolto è nato dall'esigenza, sia da parte della nostra ditta sia dell'azienda produttrice delle barriere di rivelazione fumo DLFB, di avere un dispositivo di interfaccia con i rivelatori che permettesse di eseguire operazioni di manutenzione e taratura sui sensori in modo facile e senza doverli togliere dagli impianti sui quali vengono installati.

L'architettura generale di collegamento tra il terminale ed i rivelatori è la seguente:

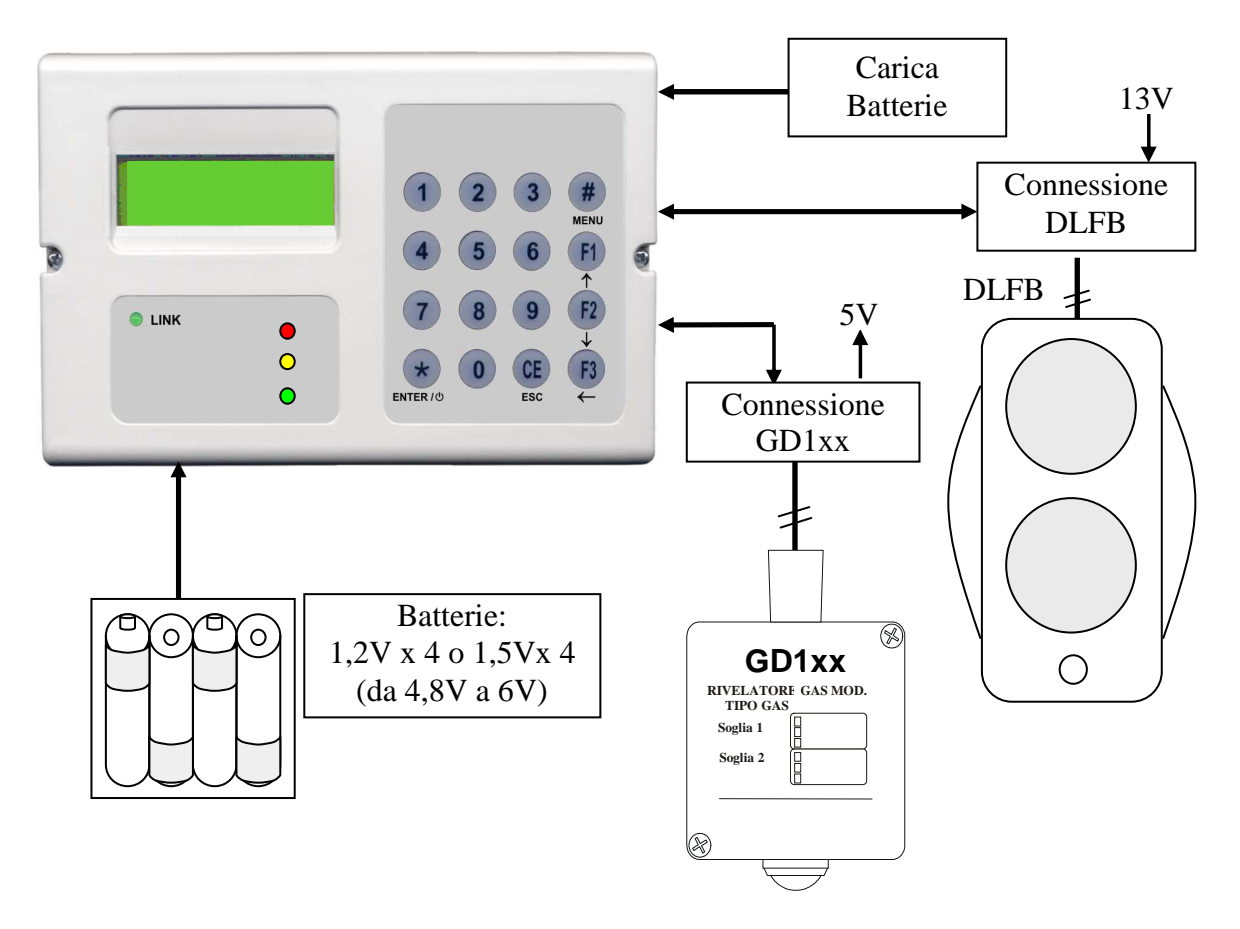

## **1.1 Il terminale TLC**

Questo dispositivo portatile doveva poter provvedere:

- Al dialogo con i rivelatori GD1xx e DLFB tramite specifico collegamento seriale e con un'organizzazione di tipo Master-Slave. Il dialogo sarà gestito per mezzo di protocolli di comunicazione proprietari sviluppati dai costruttori dei rivelatori;
- Alla gestione della parametrizzazione dei rivelatori ed alla lettura ed interpretazione dei valori di misura ricavati dagli stessi;
- Alla comunicazione con l'utilizzatore tramite display e tastiera;
- Alla minimizzazione dei consumi energetici dato l'utilizzo di alimentazione a batterie;

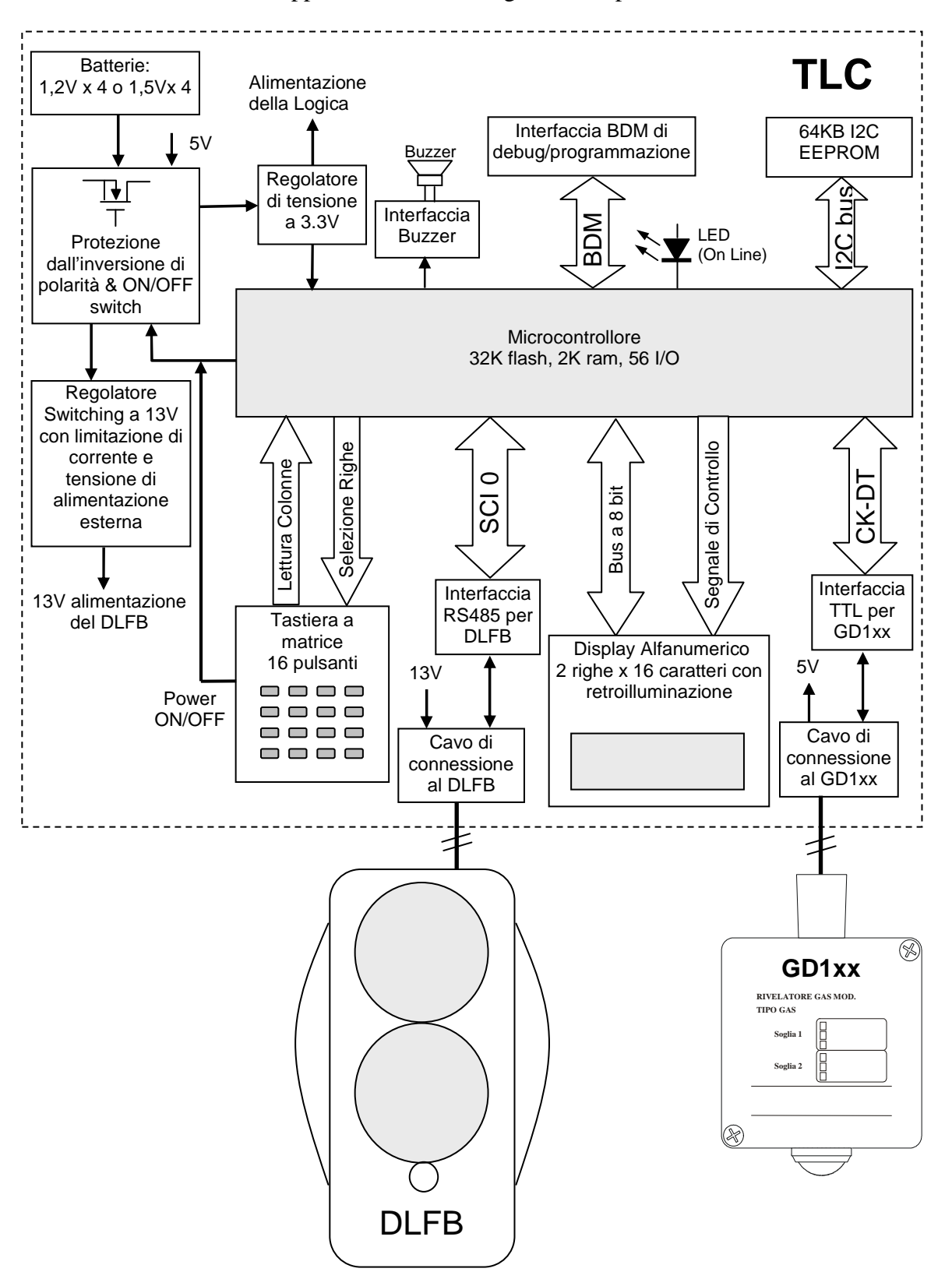

Il terminale è stato sviluppato utilizzando i seguenti componenti hardware:

#### - **Microcontrollore MC9S08AW**

L'MC9S08AW è un microcontrollore ad 8-bit prodotto da Freescale appartenente alla categoria Automotive, che lavora con una tensione tra 2,7V e 5,5V e che gestisce al suo interno:

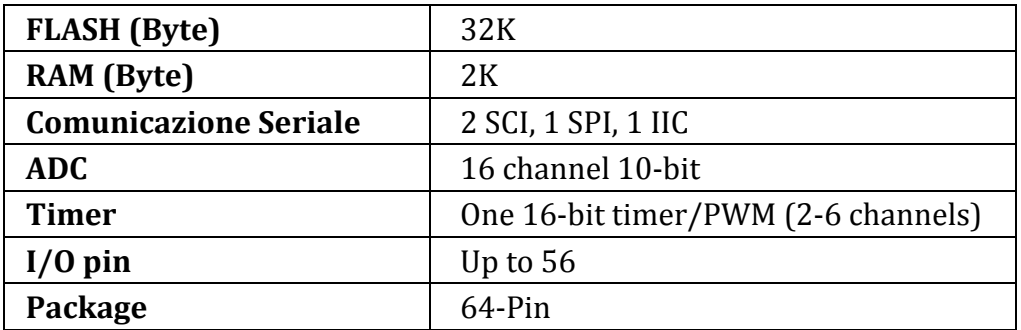

La sua architettura interna è la seguente:

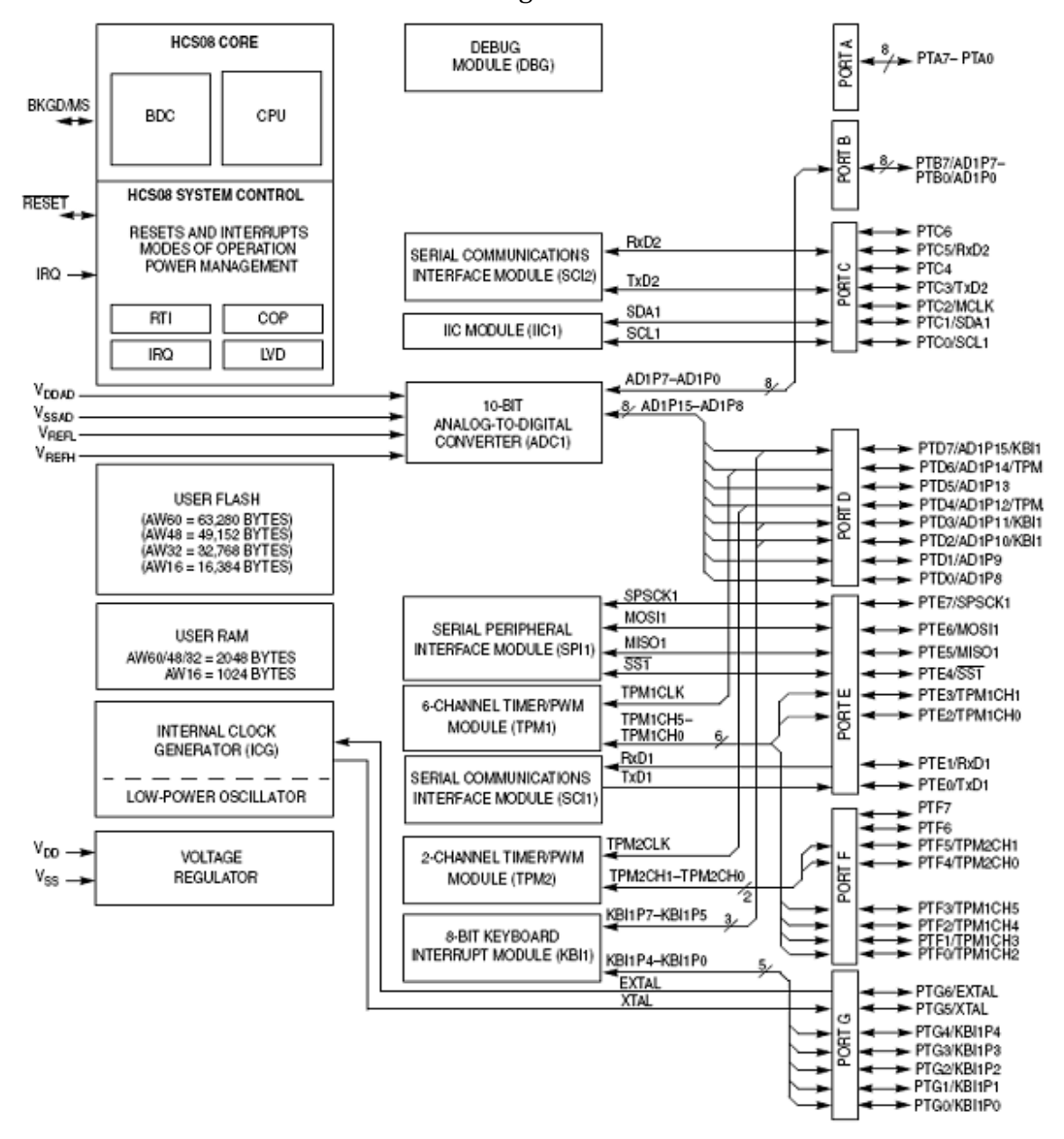

La scelta di questo microcontrollore è stata dettata da motivi di affidabilità, di reperibilità e di gestione (il componente è già utilizzato su altri prodotti) ed anche per l'ottimo rapporto tra prestazioni e costo del componente. Inoltre per la realizzazione del firmware Delta Erre Safe potrà utilizzare tool di sviluppo e ambiente operativo già impiegati per la realizzazione di altri prodotti, con l'evidente vantaggio di ottimizzare i costi e i tempi di realizzazione.

#### - **Interfaccia TTL**

L'interfaccia TTL "open collector" viene utilizzata per la comunicazione tramite segnali CK e DT con i rivelatori di gas serie GD1xx. Il controllo dei segnali CK (clock) e DT (I/O data) è gestito direttamente da software tramite routine di interrupt collegate al timer interno del microcontrollore.

Maggiori dettagli sulla gestione di questa interfaccia verranno forniti nel capitolo 8.

#### - **Interfaccia RS485**

L'interfaccia RS485 viene utilizzata per la comunicazione tramite SCI con il rivelatore di fumo DLFB. Il driver utilizzato è di tipo a basso consumo (aspetto fondamentale per l'alimentazione a batteria) e con range di funzionamento esteso relativamente ai livelli di segnale. Maggiori dettagli sulla gestione di questa interfaccia verranno forniti nel capitolo 9.

#### - **Interfaccia BDM**

L'interfaccia BDM è specifica per i microcontrollori Freescale ed è utilizzata per le operazioni di debugging e per la programmazione del firmware sul terminale.

#### - **Memoria E<sup>2</sup> PROM**

Nonostante l'utilizzo di una memoria esterna non sia strettamente indispensabile per questo tipo di dispositivo, si è scelto di inserire una memoria EEPROM da 64K, da utilizzare eventualmente per la gestione dei messaggi in più lingue e per i dati di configurazione. La memoria è di tipo seriale con bus  $I^2C$  ed è direttamente collegata al microcontrollore che dispone di una sezione apposita per questa tipologia di bus.

#### - **Display alfanumerico**

Il display utilizzato è di tipo alfanumerico, a 16 caratteri per 2 linee, basato su microcontrollore HD44780. E' stato scelto questo tipo di display per ragioni di compatibilità con il contenitore ed inoltre per motivi di costo, di reperibilità e di basso consumo. Il display è interfacciato al microcontrollore tramite bus parallelo a 8 bit e tramite segnali di controllo che consentono le operazioni di scrittura e di comando. Il display è dotato di retroilluminazione a led la cui accensione, controllata da software, potrà essere attivata a tempo tramite un'operazione da tastiera.

Una volta che il terminale è in comunicazione con il DLFB, la retroilluminazione viene comandata direttamente dal rivelatore di fumo.

#### - **Tastiera a Matrice 4x4**

La tastiera a matrice è gestita tramite 4 righe di selezione (output) e 4 segnali di stato colonna (input). I contatti della tastiera sono realizzati direttamente sul circuito stampato tramite apposite piazzole metallizzate con una speciale placcatura che ne previene l'ossidazione. I tasti sono invece in gomma, con contatti in gomma conduttiva, e sono vincolati tra loro da un supporto comune.

E' stato scelto questo tipo di tastiera poiché non costosa, affidabile, compatibile con il contenitore che si intende utilizzare e semplice da gestire con un numero ridotto di I/O.

#### Led e buzzer

Il telecomando TLC-PRM è dotato di alcuni led e di un buzzer piezoelettrico.

I led saranno accesi / lampeggianti per indicare lo stato del terminale e dei rivelatori ad esso collegati.

Il buzzer si attiverà con un suono breve per indicare la pressione di un tasto o potrà essere attivato con un suono di durata maggiore per segnalare particolari situazioni (guasti, allarmi, selezioni errate, etc.).

#### - **Sezione di Alimentazione**

Il dispositivo può essere alimentato in 3 differenti modalità:

- Tramite 4 batterie ricaricabili NIMH da 1,2V (4,8 V) o in alternativa tramite quattro pile alcaline da 1,5V (6V);
- Dal rivelatore di Gas;
- Collegando il caricabatterie anche senza la presenza delle batterie.

Il terminale dovrà provvedere, una volta effettuata la connessione, all'alimentazione del rivelatore DLFB qualora lo stesso non disponga di sorgente di alimentazione propria.

#### - **Switch elettronico di accensione/spegnimento**

L'accensione e lo spegnimento del dispositivo avvengono tramite uno switch elettronico realizzato con un transistor MOS a canale P che intercetta il positivo di alimentazione generale. L'accensione avviene meccanicamente tramite un tasto dedicato (Enter) ed in seguito è confermata dal microcontrollore che la mantiene attiva per il tempo previsto. Lo spegnimento è gestito dal microcontrollore e può avvenire a tempo, per inattività del dispositivo, o tramite la pressione prolungata (5S) del tasto di accensione/spegnimento (Enter).

#### - **Regolatore a 3,3V**

Tramite un regolatore lineare, a basso consumo, la tensione di batteria viene stabilizzata a 3,3V per l'alimentazione del microcontrollore e dei dispositivi logici e di interfaccia ad esso collegati.

Il regolatore può fornire una corrente massima di 250mA e può lavorare con una tensione di ingresso compresa tra min 3,7V e max.10V.

#### - **Step-Up Converter**

E' presente un regolatore switching, basato sul dispositivo MC34063 in configurazione step-up, per la generazione della tensione di 13V necessaria per alimentare il sensore DLFB. Il regolatore è predisposto per fornire in uscita una corrente massima di 50mA è può operare con una tensione di ingresso compresa tra min 3,7V e max.40V.

#### - **Sensore di gas GD1xx**

I rivelatori di gas della serie GD1xx sono impiegati per rivelare la presenza di sostanze combustibili o tossiche in un'atmosfera costituita principalmente da aria e sono stati concepiti e sviluppati per offrire caratteristiche professionali di sensibilità e stabilità. Il rivelatore è costituito da due schede: ▫ Una scheda base interamente controllata da un

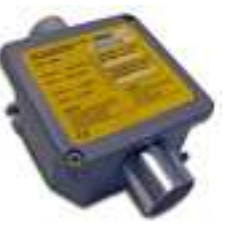

- microprocessore che sovrintende tutte le funzioni di misura del gas da rilevare e di controllo dell'elemento sensibile;
- Una seconda scheda, gestita da un microprocessore, permette al rivelatore di interfacciarsi sulle linee di rivelazione indirizzate e di trasmettere alla centrale le informazioni di guasto, allarme e preallarme.

#### - **Sensore di fumo DLFB**

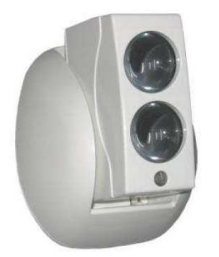

DLFB è un rivelatore lineare di fumo a riflessione analogicointerattivo ideale per sorvegliare ampie superfici ma anche edifici particolarmente alti dove il fumo non può essere rilevato dai rivelatori puntiformi fissati a soffitto.

La particolare copertura da 3 a 100m, il collegamento diretto su loop senza moduli di interfaccia e senza alimentazione esterna e la possibilità di selezionare diverse soglie di intervento, rendono

DLFB un rivelatore lineare altamente performante nel mercato di riferimento**.**

Per lo sviluppo del firmware di controllo del prodotto si è scelto di utilizzare un ambiente di sviluppo dedicato e l'interfaccia di emulazione e programmazione ML12 della P&E.

Il linguaggio di programmazione utilizzato per l'implementazione del codice è il C.

È stata fatta la scelta di questo ambiente e questo linguaggio perché sono già stati utilizzati da Delta Erre Safe per lo sviluppo di altri prodotti.

Per il collaudo del prodotto finale si è creato un apposito banco di test a cui viene abbinata un'applicazione software sviluppata in Visual Basic, che provvede ad eseguire numerosi controlli automatici e a guidare l'operatore nei passaggi manuali della procedura di collaudo.

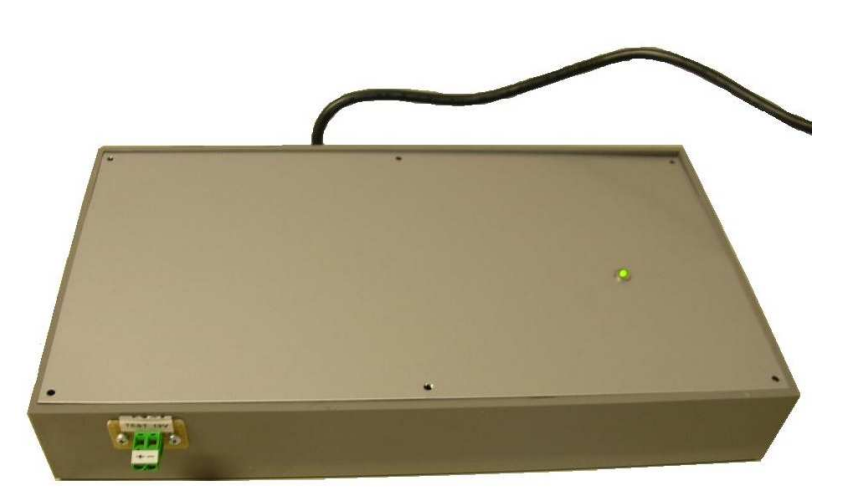

## **1.2 L'azienda**

Delta Erre Safe S.r.l. è un'azienda specializzata nella produzione e commercializzazione di apparecchiature servizi per la rivelazione incendio, gas e antintrusione nel mercato della distribuzione.

Da azienda originariamente specializzata (sin dai primi anni 80) nella realizzazione di prodotti per clienti OEM, diventa leader, per i distributori della sicurezza, nella progettazione, realizzazione e commercializzazione di una gamma completa di prodotti (di produzione propria e del gruppo) e di accessori complementari al settore incendio quali:

- centrali convenzionali, analogiche e di spegnimento
- gruppi di alimentazione
- pannelli ottico acustici
- rivelatori di gas

Nel 2005 Delta Erre è diventata parte qualificata del gruppo francese DEF, portando in dote un patrimonio di professionalità e flessibilità estremamente apprezzato.

Ad oggi Delta Erre realizza il 50% del suo fatturato con l'esportazione e commercializza i suoi prodotti in tutta Europa per mezzo delle filiali di commercializzazione del gruppo DEF.

Il gruppo DEF con sede a Massy (Francia) è divenuto in 50 anni il leader francese della rivelazione incendio, attraverso le sue esperienze nella ricerca e sviluppo, nella produzione, nell'ingegnerizzazione, nell'assistenza tecnica e nella manutenzione.

In qualche cifra, il gruppo DEF rappresenta 29 imprese, 1100 collaboratori, 3 fabbriche in Francia, 1 in Italia e 1 in Cina, 50 ingegneri e tecnici in ricerca e sviluppo e 134 milioni di euro di fatturato nel 2009, frutto di una sapiente strutturazione del gruppo. Delta Erre Safe si inserisce a pieno titolo in questo contesto forte delle certificazioni ISO9001:2008 e NF (quest'ultima indispensabile per operare sul mercato transalpino).

Delta Erre può vantare al suo interno, una rete commerciale presente attivamente su tutto il territorio nazionale, un'efficiente divisione produttiva, una qualificata divisione Ricerca & Sviluppo, una divisione per la qualità e una divisione amministrativa. La sede amministrativa e produttiva di Delta Erre Safe si trova a S. Giovanni Lupatoto (VR).

## **2 UTILIZZO DEL TERMINALE TLC**

## **2.1 Accensione/ Spegnimento**

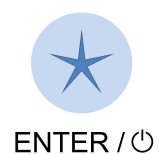

Per accendere il TLC bisogna premere il tasto \* (ENTER) in basso a sinistra sulla tastiera. Al momento dell'accensione sul display verrà visualizzata la versione firmware del prodotto e il livello di carica della batteria (o la presenza del caricabatterie se inserito). Per spegnere il TLC, premere per 2 secondi il tasto ENTER. In mancanza di utilizzo o di

comunicazione per più di 2 minuti, il TLC si spegne automaticamente per risparmiare le sue batterie.

Tra accensione e spegnimento (o viceversa), il tasto ENTER deve restare inattivo per almeno 3 secondi. Se, allo spegnimento, il carica batterie è collegato con il terminale, il display visualizza lo stato della ricarica delle batterie.

## **2.2 Menù TLC**

Al momento dell'accensione il TLC comincia ad eseguire dei tentativi di comunicazione con i vari sensori. Se un dispositivo esterno è già collegato al terminale, il TLC riconosce automaticamente il rivelatore e sceglie di conseguenza il protocollo e l'interfaccia da utilizzare e le funzionalità da gestire. Se invece nessun dispositivo risponde alle interrogazioni del terminale, è possibile accedere ad un menù autonomo del TLC.

Questo menù permette di:

- Selezionare il tipo di dispositivo con cui comunicare;
- Selezionare la lingua;
- Visualizzare il livello di carica delle batterie;
- Visualizzare il lotto di produzione del TLC.

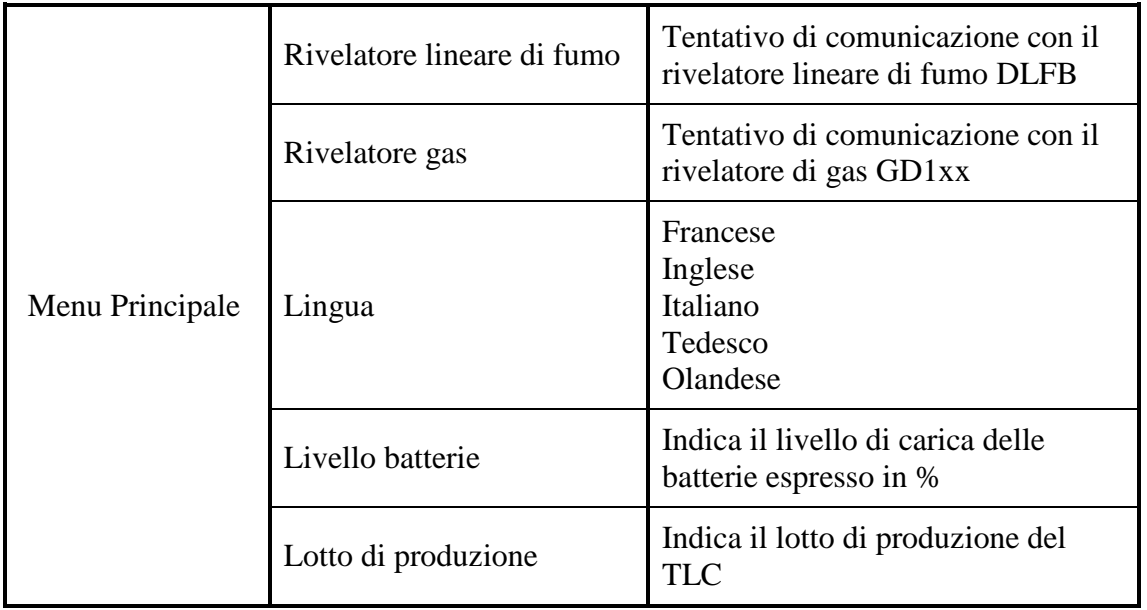

## **2.3 Gestione delle Batterie**

Per ricaricare le batterie, collegare il caricabatterie al TLC attraverso il connettore posto sul lato destro. Per delle batterie con capacità da 2200mAh, il tempo di carica è di 15 ore.

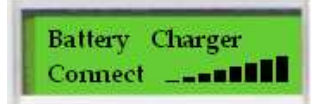

Questo tempo è comunque in funzione della capacità delle batterie e della loro carica residua, ed è da considerarsi conclusa quando l'indicatore sul display si ferma. In ogni caso, si consiglia di non ricaricare le batterie oltre le 24h dato che una carica troppo lunga potrebbe danneggiare le batterie.

Il TLC può essere alimentato attraverso:

- Le sole batterie:
- Le batterie mentre il caricabatterie è connesso:
- Il solo caricabatterie (batterie assenti).

Se il TLC è alimentato dalle batterie, all'accensione viene visualizzato il livello di carica delle batterie. Se invece il caricabatterie è connesso al TLC, questo collegamento viene segnalato sul display all'accensione.

**Attenzione** 

L'utilizzo di pile non ricaricabili è vietato con il TLC. L'utilizzo di pile non ricaricabili presenta, qualora l'apparecchio sia connesso alla rete elettrico attraverso il caricabatterie, un rischio di esplosione.

### **2.4 Modalità di configurazione**

Se all'accensione si tiene premuto il testo CE (Esc) insieme al tasto \* (Enter), è possibile accedere direttamente ad alcuni parametri di configurazione del TLC. Questa particolare modalità è protetta da una password di 4 numeri per impedire che personale non autorizzato possa impostare questi parametri.

I parametri di configurazione che è possibile impostare sono i seguenti:

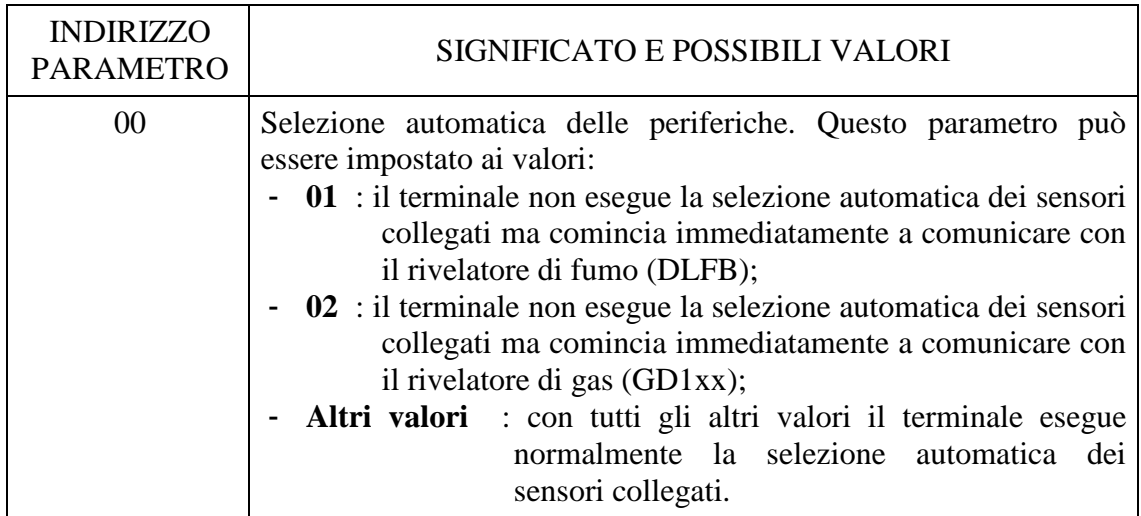

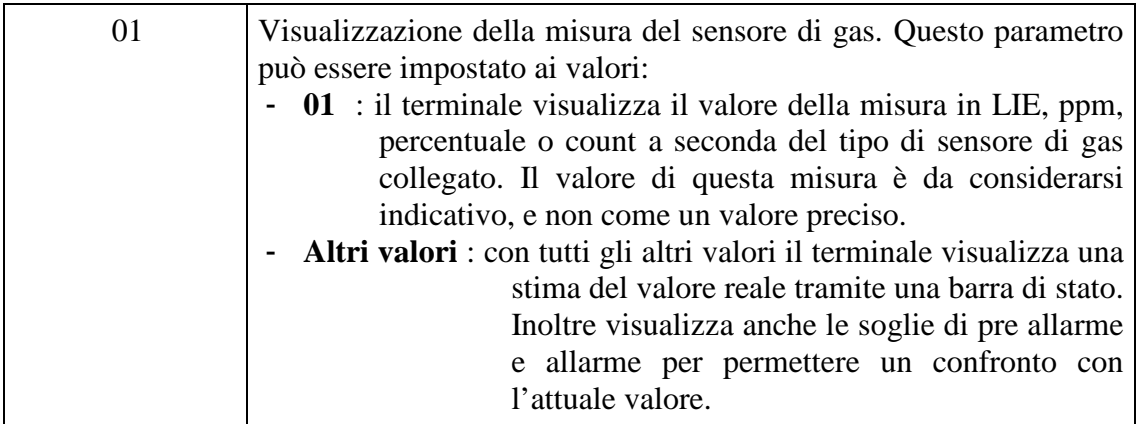

Oltre ai parametri sopra indicati, ci sono delle opzioni riservate che l'utilizzatore non può modificare. Tutti questi valori sono scritti nella memoria  $E^2$ PROM del terminale. Dato che le operazioni di lettura/scrittura sono molto dispendiose dal punto di vista del tempo di esecuzione, le opzioni sono lette una sola volta all'accensione e una loro copia viene salvata in RAM, in questo modo è possibile utilizzarle senza dover comunicare con la memoria ad ogni singola operazione.

## **3 GESTIONE RIVELATORI DI GAS GD1xx**

I rivelatori di gas GD1xx prodotti da Delta Erre Safe dispongono di una porta seriale dedicata tramite la quale è possibile il collegamento del dispositivo TLC per la gestione del sensore. Il sensore viene collegato al terminale attraverso l'apposito cavo fornito in dotazione.

Collegando il TLC al rivelatore di gas, esso riceverà alimentazione dallo stesso. Non è quindi indispensabile in questo caso la presenza delle batterie e, qualora presenti non verranno scaricate.

**Nota**: il rivelatore di gas deve essere sempre alimentato in modo autonomo.

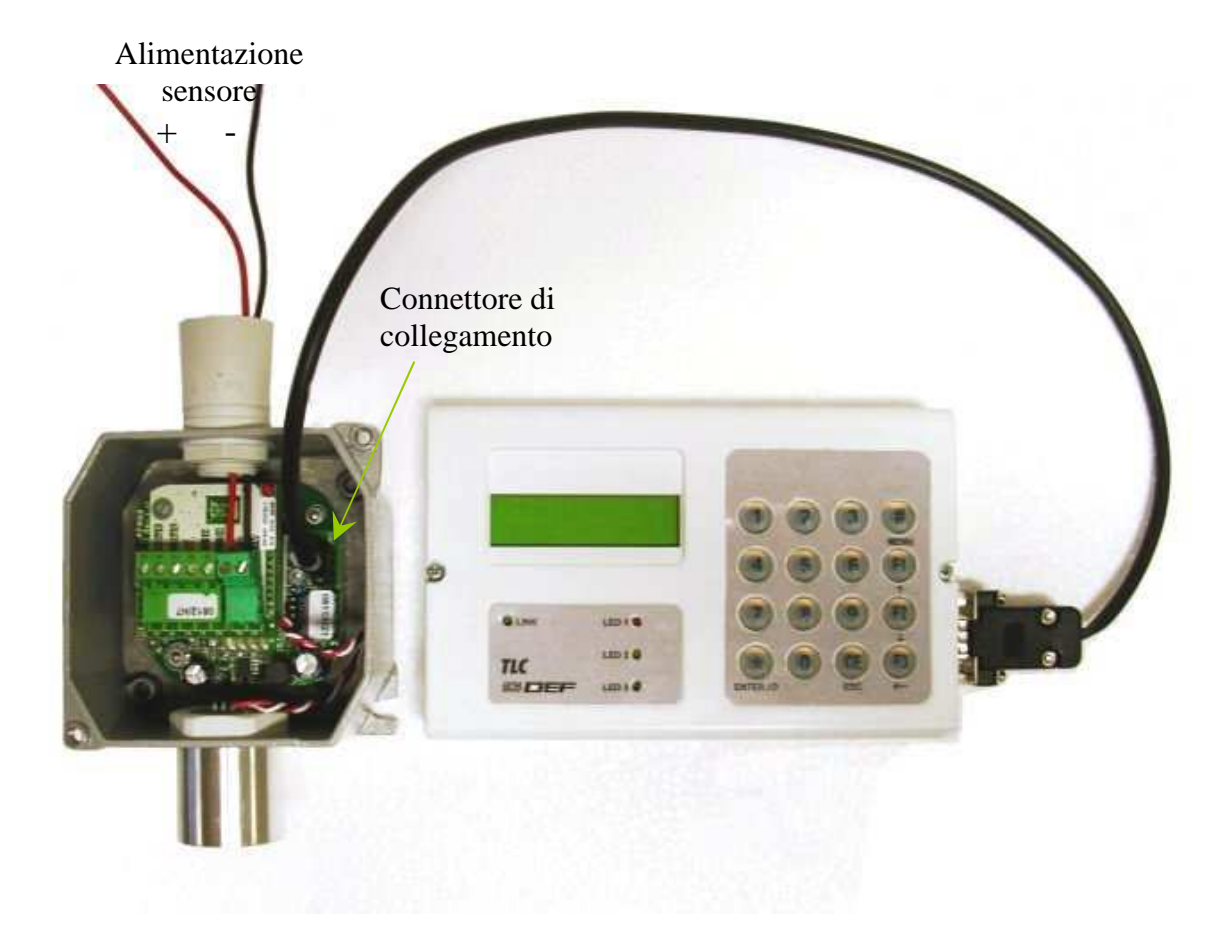

Il collegamento del rivelatore provoca l'accensione automatica del terminale e, viceversa, scollegando il sensore avviene lo spegnimento. Una volta effettuati i collegamenti si avrà:

- Sul display compare la tipologia e la versione SW del sensore di gas connesso;
- Il LED verde «LINK» si accende fisso;

Ricordare di attendere almeno 1 secondo tra 2 successive pressioni dei tasti, in quanto pressioni troppo ravvicinate possono compromettere la buona comunicazione tra il sensore di gas e TLC. In questo caso sul display comparirà "ERRORE DI COMUNICAZIONE".

È possibile premendo il tasto # (Menù) accedere al menù di configurazione per la gestione del rivelatore di gas. Questo menù permette di scegliere il tipo di operazione che si desidera eseguire sul rivelatore di gas connesso.

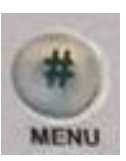

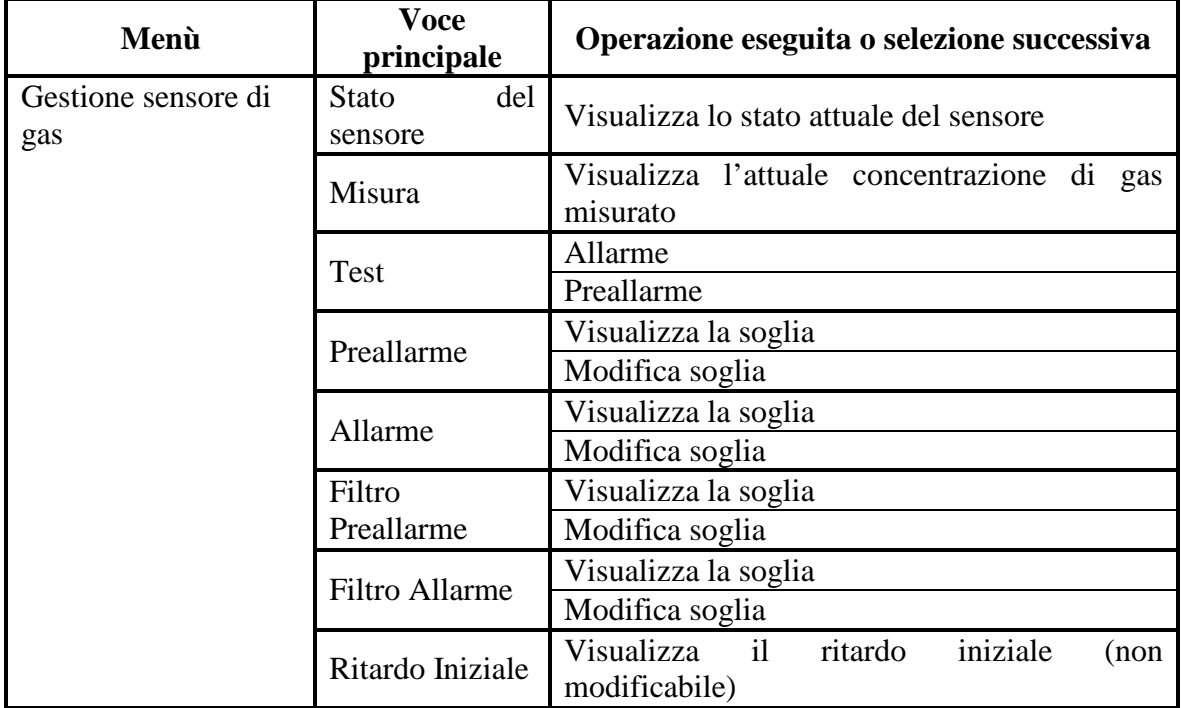

### **3.1 Stato del sensore**

Questa funzione visualizza l'attuale stato del sensore (Riposo, Allarme, Preallarme e Guasto). Questi diversi stati sono inoltre segnalati dai led presenti sul terminale:

- Riposo (led verde)  $\rightarrow$  significa che la misura del livello di gas rivelata dal sensore è più bassa della soglia di preallarme impostata;
- Preallarme (led rosso lampeggiante)  $\rightarrow$  significa che la misura del livello di gas è più alta della soglia di preallarme impostata ma più bassa della soglia di allarme prevista;
- Allarme (led rosso)  $\rightarrow$  significa che la misura del livello di gas rivelata dal sensore è più alta della soglia di allarme impostata;
- Guasto (led giallo)  $\rightarrow$  il terminale segnala un guasto del sensore o un comportamento non corretto.

### **3.2 Misura**

Questa funzione permette di visualizzare il livello attuale di concentrazione del gas

rivelato dal sensore. La misura non viene mostrata con il valore effettivo in L.I.E. o ppm, ma graficamente in rapporto ai livelli di allarme (A) e preallarme (P) impostati sul sensore. La misura e la

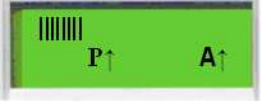

visualizzazione vengono aggiornate ogni 10 secondi. Il valore visualizzato e' un'approssimazione del valore effettivo misurato.

Nota: la taratura delle soglie è in ogni caso effettuata in modo preciso in fabbrica per mezzo di campioni di gas a percentuale predeterminata.

#### **3.3 Test**

Questa funzione permette di eseguire il test delle uscite di preallarme e allarme. Per effettuare il test selezionare questa fase dal Menù principale e scegliere l'uscita di allarme o preallarme di cui si desidera effettuare la prova. Il test delle uscite modifica lo stato effettivo del sensore e dura circa 30 secondi.

**Nota**: L'attivazione delle uscite di preallarme/allarme in test può avvenire con un ritardo di qualche secondo in funzione delle fasi d'elaborazione interne attive su sensore in quel momento.

#### **3.4 Preallarme**

Questa funzione permette di visualizzare/impostare la soglia di preallarme (soglia in L.I.E. o ppm secondo il tipo di sensore). La soglia può essere modificata dopo la visualizzazione premendo il tasto Enter, inserendo il nuovo valore e confermando l'impostazione nuovamente con il tasto Enter. Per verifica dopo alcuni istanti il display visualizza il nuovo valore inserito. È possibile terminare l'operazione e ritornare al Menù principale premendo i tasti # (Menù) o F3 ( $\leftarrow$  Backspace).

### **3.5 Allarme**

Questa funzione permette di visualizzare/impostare la soglia d'allarme. La soglia può essere modificata operando come indicato per la soglia di preallarme.

Nota: I valori in L.I.E. o ppm sono approssimati ed e quindi consigliabile, non modificare le impostazioni di fabbrica che vengono effettuate in modo più preciso, per ogni singolo sensore, con percentuali di gas campione.

### **3.6 Filtro preallarme**

Questa funzione permette di impostare il filtro di ritardo attivazione del preallarme. Impostare un valore compreso tra 1 e 9 per ottenere un filtraggio breve (il sensore risponde in modo rapido al preallarme) oppure impostare dei valori multipli di 10 per ottenere un filtraggio corrispondente in secondi (es. impostando 20 si ottiene un ritardo di risposta di circa 20 secondi). Il valore Max impostabile e' 240; l'impostazione di fabbrica e' 15.

### **3.7 Filtro allarme**

Questa funzione permette di impostare il filtro di ritardo attivazione dell'allarme. Impostare un valore compreso tra 1 e 9 per ottenere un filtraggio breve. Impostare dei valori multipli di 10 per ottenere un filtraggio corrispondente in secondi. Il valore Max impostabile e' 240; l'impostazione di fabbrica e' 15.

Nota: E' consigliabile, per evitare ritardi di risposta eccessivi, impostare tempi di filtraggio non superiori a 60.

## **3.8 Ritardo iniziale**

Questa funzione permette di visualizzare il ritardo di attivazione del sensore dopo che lo stesso e' stato alimentato e serve per consentire alla capsula di raggiungere le condizioni di funzionamento di regime. Il ritardo e' impostato in fabbrica in base alla tipologia di gas rivelato. Questo valore non è modificabile.

### **3.9 Impostazione Celle di memoria**

L'utilizzatore può leggere o scrivere (quando possibile) le celle di memoria che caratterizzano il rivelatore di gas tramite il dispositivo TLC.

Questa modalità di gestione è stata creata solo a scopi di debug ad alto livello o di manutenzione del sensore in fabbrica. Normalmente l'utilizzatore finale non ha accesso a questa sessione in quanto i dati modificabili sono sensibili e possono compromettere il funzionamento del sensore stesso.

Per utilizzare questa funzione di configurazione del sensore di gas bisogna accedere ad un particolare menù di configurazione che, per motivi di riservatezza, non viene qui riportato. In questa sezione l'utilizzatore può vedere il valore di tutta la memoria del sensore di gas dall'indirizzo 0 al 255 e può modificare i parametri contenuti nelle celle dalla 0 alla 99 inserendo un valore byte (0-255).

Le celle di memoria, in base all'indirizzo, sono organizzate in tre categorie: **000-099** = celle eeprom/flash riscrivibili  $100-239 =$  celle ram  $(1-149)$ **240-255** = celle dati firmware dispositivo (flash non riscrivibile)

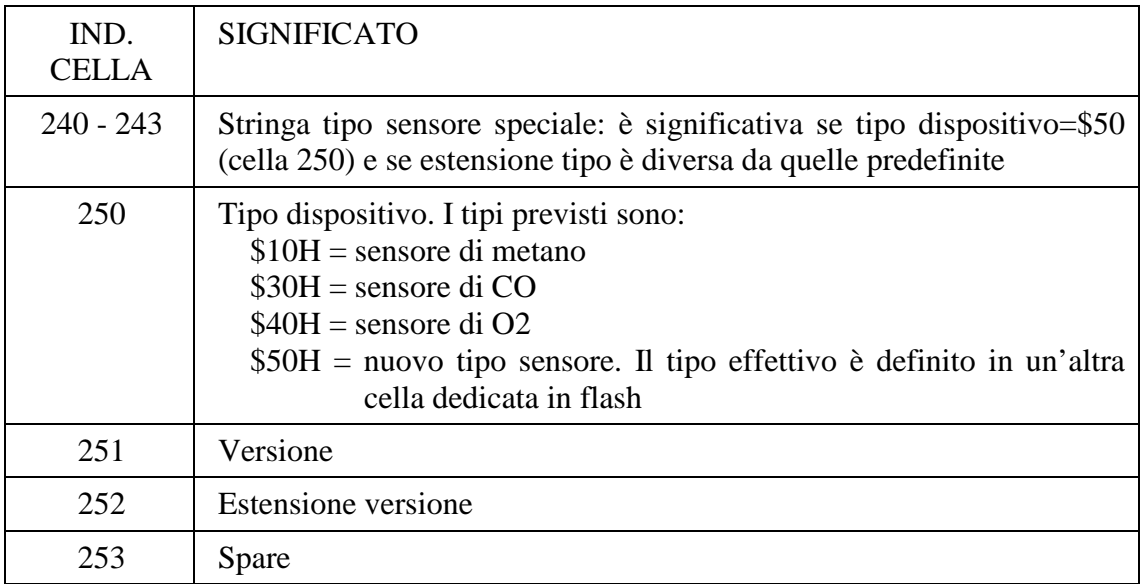

#### **Celle dati firmware:**

## **4 GESTIONE RIVELATORI DI FUMO**

Al momento della realizzazione del terminale, l'azienda produttrice dei rivelatori DLFB non aveva ancora portato a termine lo sviluppo del sensore. Si è reso quindi necessario creare un tool di simulazione per l'implementazione che rispecchiasse le caratteristiche, i comportamenti e le temporizzazioni fornite nelle specifiche di progetto.

Quando il terminale TLC viene collegato ad un rivelatore di tipo DLFB, nonostante rimanga il master che gestisce la comunicazione, esso si comporta in modo totalmente passivo. Infatti, il TLC fornisce costantemente lo stato della tastiera e cede al DLFB il totale comando:

- dei 3 led (non quello di link);
- del display (compresa la retroilluminazione);
- del buzzer (compreso il suono di conferma quando viene premuto un tasto).

Per maggiori dettagli sulla gestione di questa periferica vedere capitolo 9.

#### **4.1 Tool di simulazione**

Attraverso il programma realizzato è possibile simulare il comportamento del DLFB.

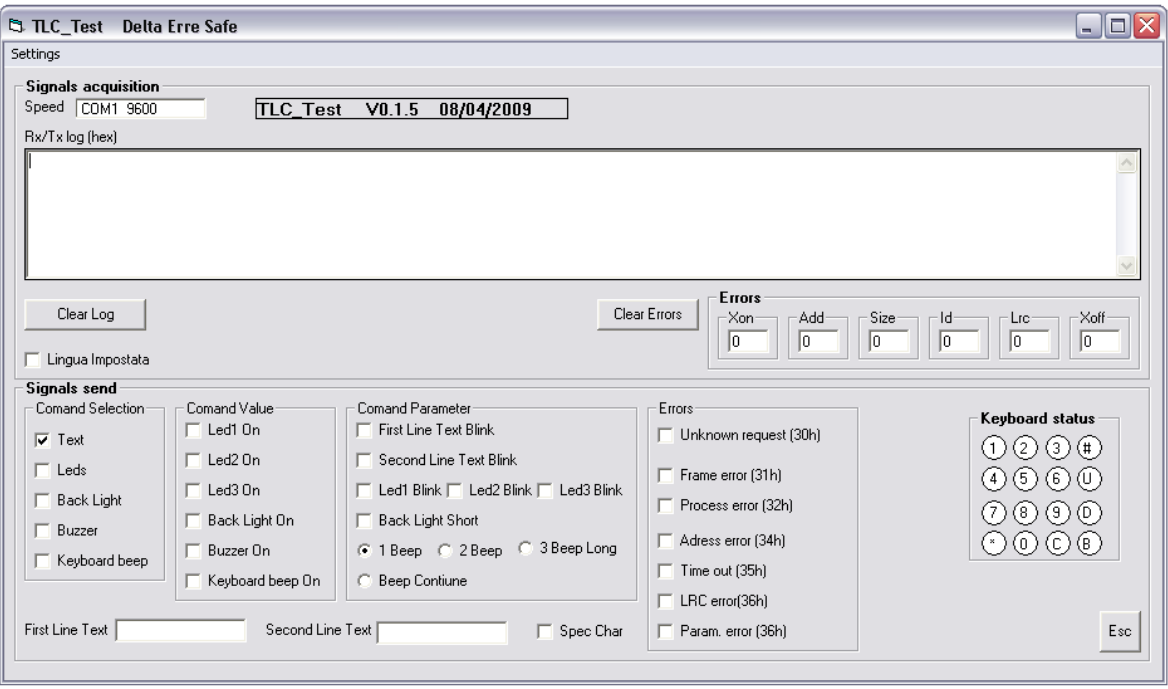

Prima di cominciare la simulazione è necessario impostare la porta seriale sulla quale effettuare la comunicazione e il Baud Rate relativo.

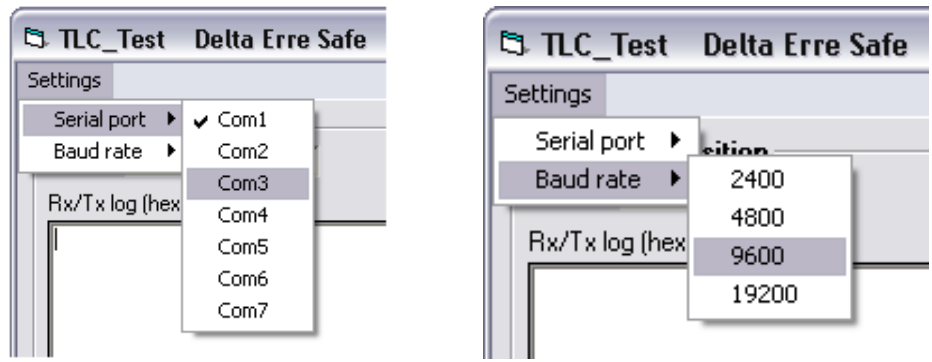

Se a questo punto si collega il TLC al PC, la comunicazione parte automaticamente una volta che il terminale (master) comincia ad inviare i messaggi di polling.

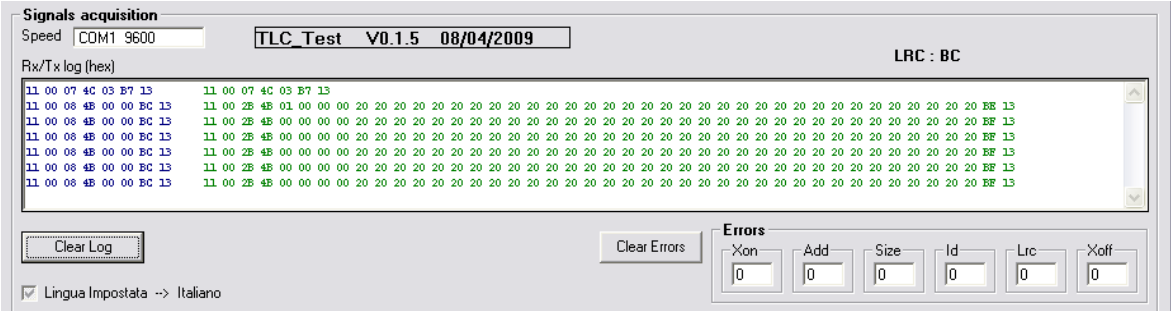

Se la comunicazione avviene in modo corretto, il led verde di Link sul TLC rimane acceso durante tutta la durata della connessione. Tramite questo tool è possibile, come con il dispositivo DLFB:

• Comandare l'accensione, lo spegnimento e il lampeggio dei led

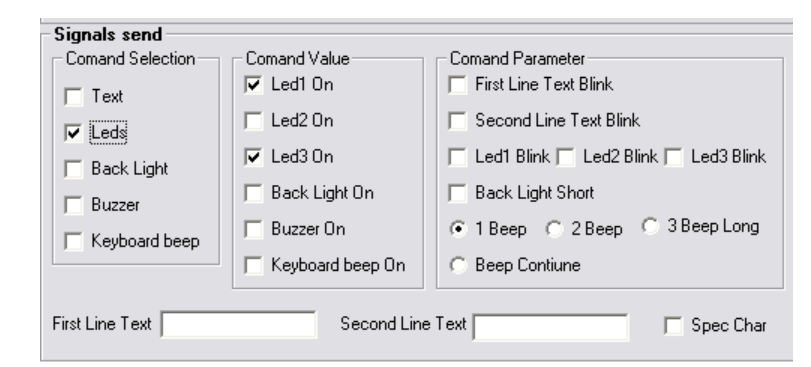

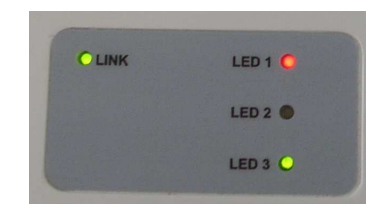

• Visualizzare fino a 32 caratteri sul display

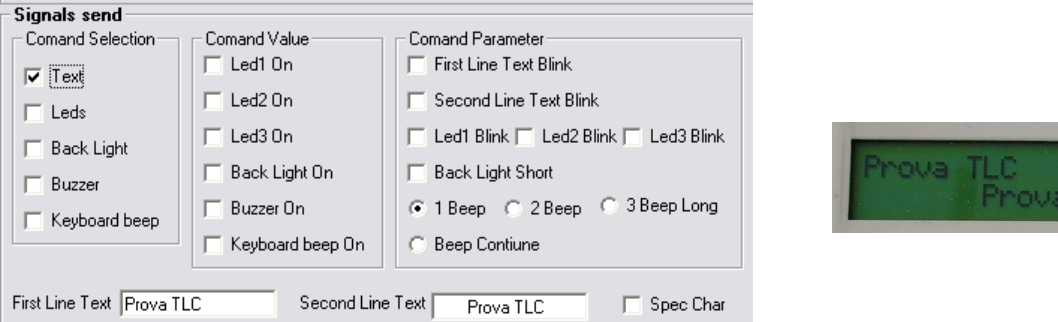

- Visualizzare dei caratteri speciali non compresi nel set del display
- Far lampeggiare le due linee di testo insieme o separatamente

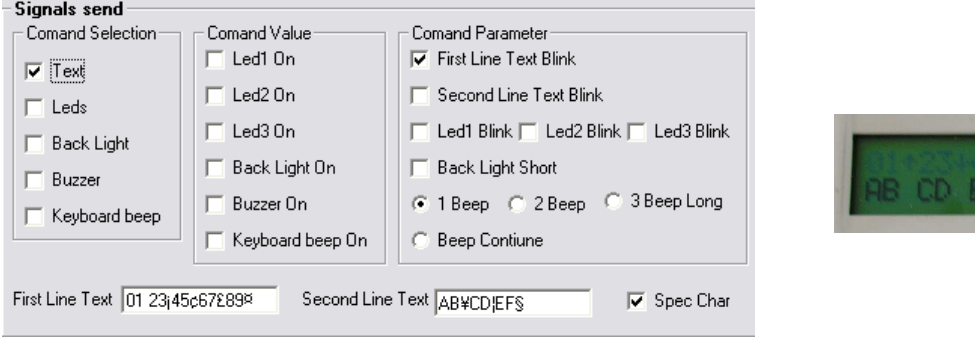

• Spegnere o accendere la retroilluminazione (fissa o per 20 s)

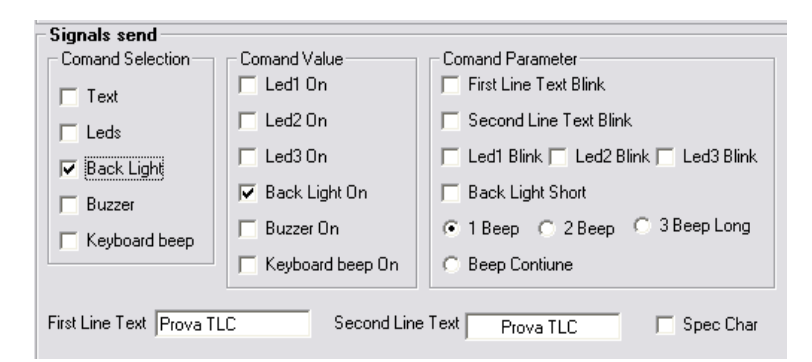

- Accendere, spegnere, far suonare con 1, 2 o 3 beep il cicalino
- Attivare o tacitare il beep dei tasti quando vengono premuti.

Inoltre ad ogni messaggio di interrogazione viene mandato lo stato dei tasto ed è quindi possibile visualizzare se uno o più tasti vengono premuti.

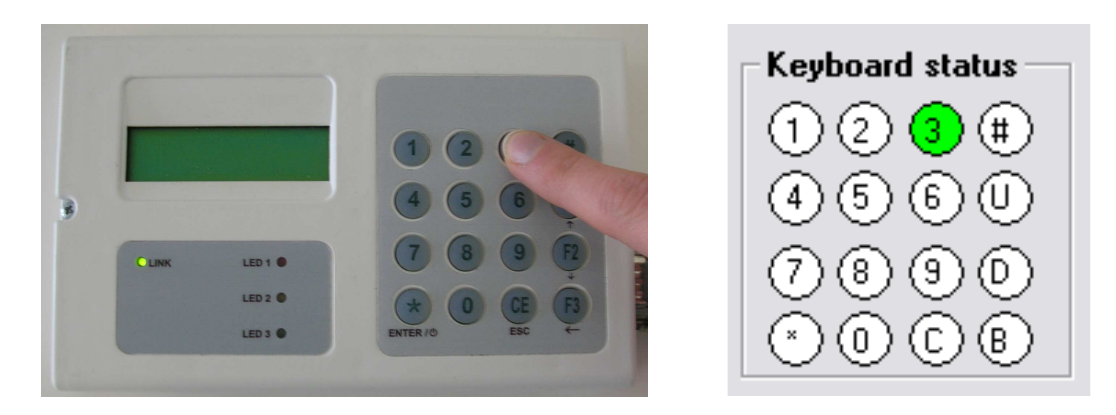

Inoltre è possibile anche simulare il caso di un errore nella comunicazione, selezionando anche il tipo specifico di anomalia riscontrata. In questo caso il led verde di link sul terminale TLC si spegne.

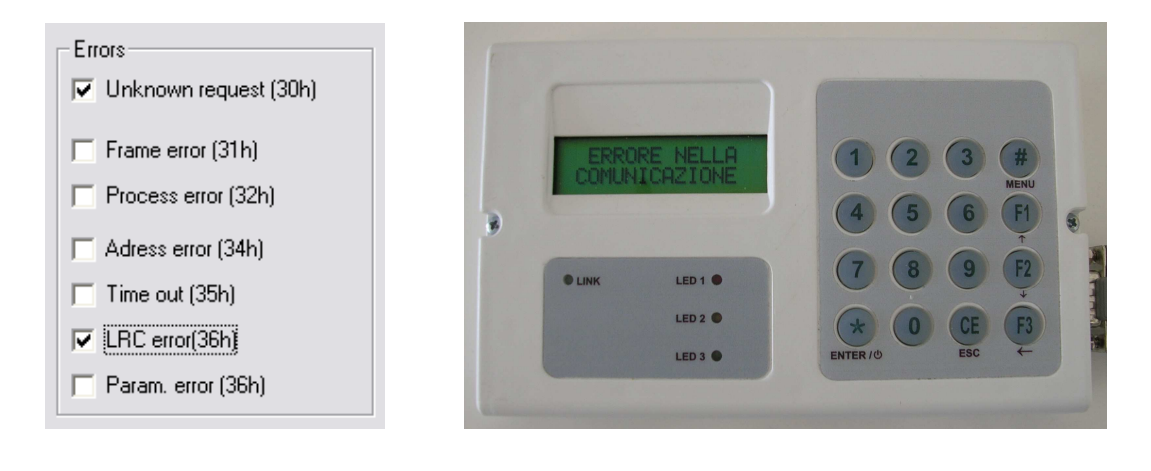

## **5 COLLAUDO DEL TERMINALE TLC**

Prima di eseguire il collaudo del terminale, è necessario:

- Verificare che i componenti polarizzati della scheda siano installati correttamente sul circuito stampato;
- Eseguire la programmazione della scheda, trasferendovi il firmware;
- Assiemare tutti i componenti del prodotto finito (scheda stampata, display, tastiera, porta batterie, contenitore).

Una volta eseguite tutte queste fasi preliminari si può cominciare il collaudo vero e proprio del TLC.

#### **5.1 Fase 1: Preparazione al collaudo**

- Lanciare il programma di collaudo TestTLC.exe e impostare la comunicazione con un Baud Rate pari a 9600 baud e la porta COM corrispondente.

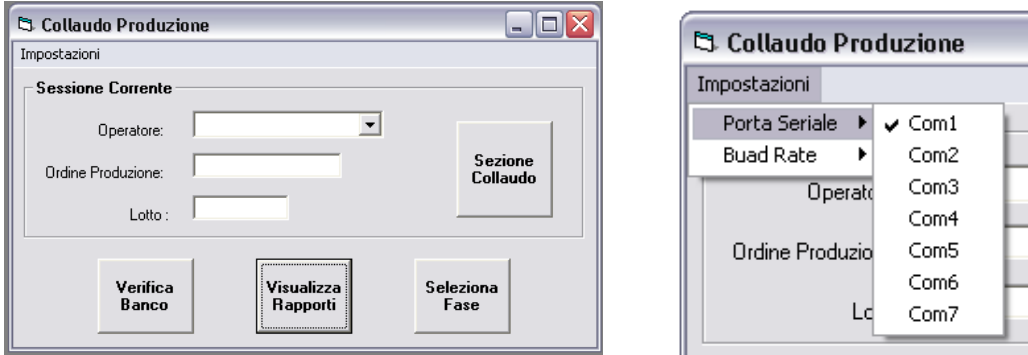

- Inserire Nome, Cognome, Ordine di Produzione e Numero del Lotto e selezionare "Sezione Collaudo".

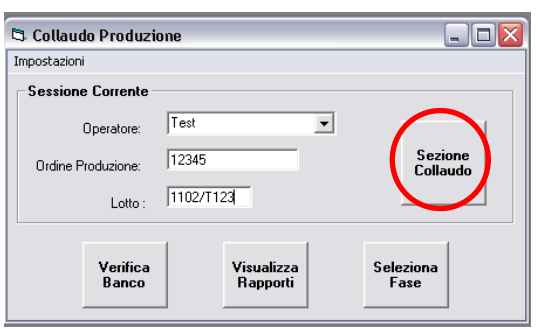

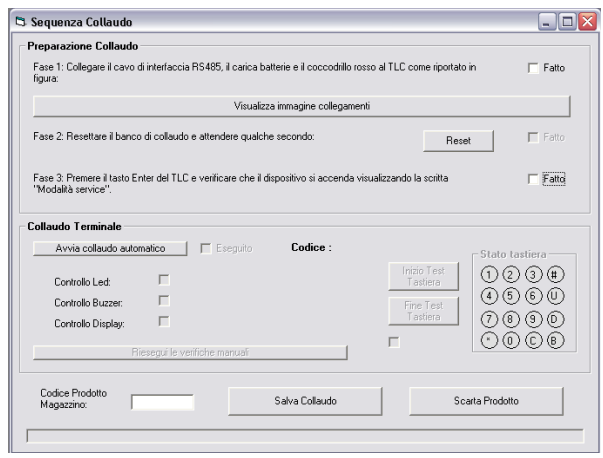

- Collegare il cavo di interfaccia RS485, il carica batterie e il coccodrillo rosso al TLC come riportato in figura:

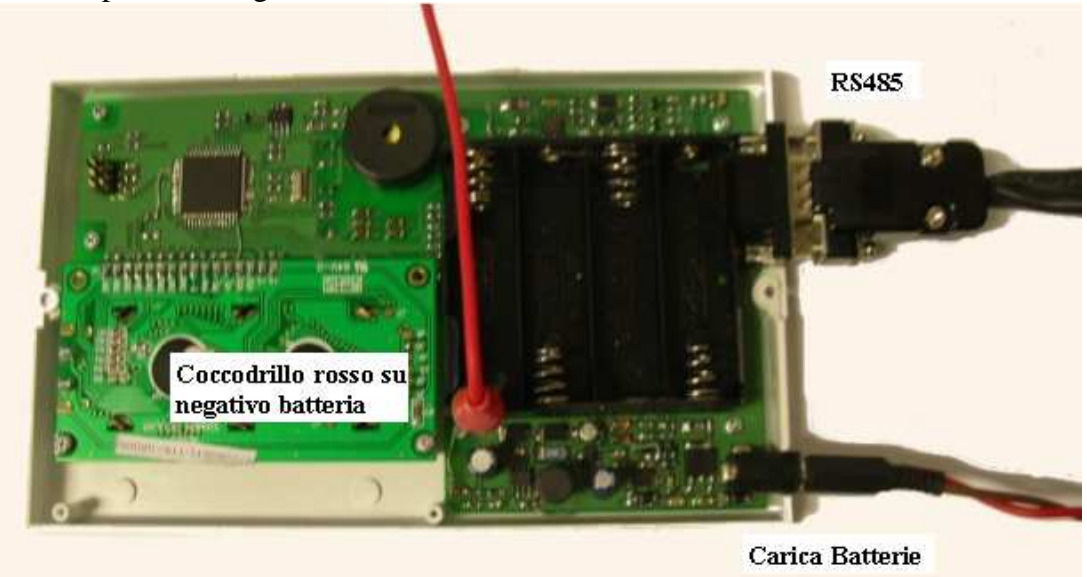

- Resettare il banco di collaudo tramite l'apposito pulsante sull'applicazione.
- Premere il tasto Enter del TLC e verificare che il dispositivo si accenda visualizzando la scritta "Modalità Service".

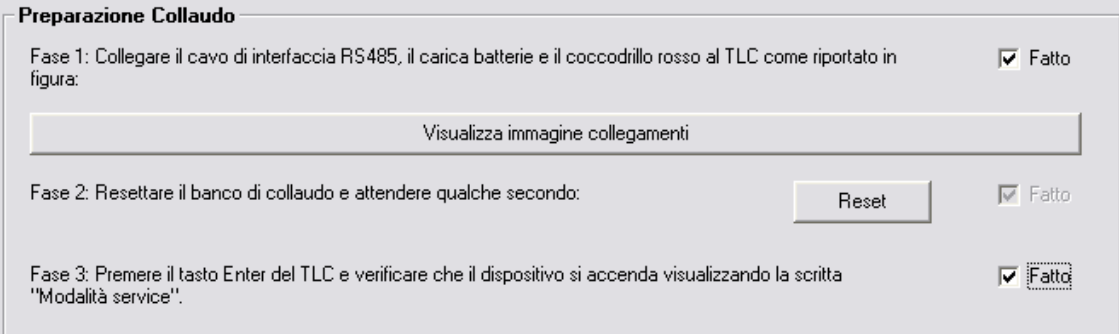

- Avviare le fasi automatiche di verifica.

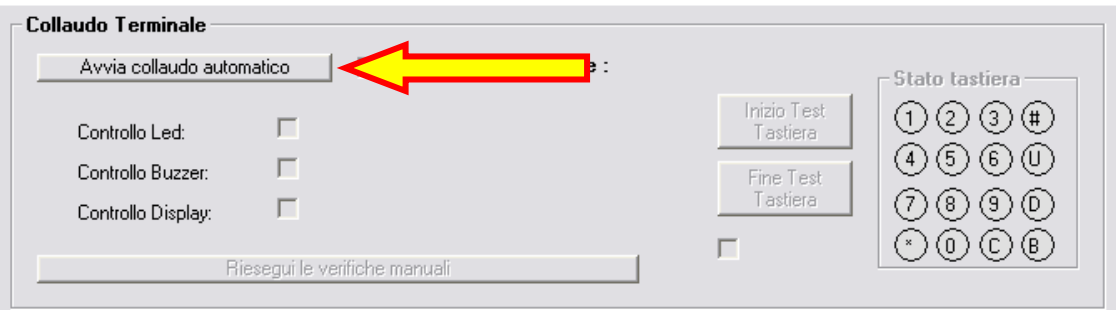

## **5.2 Fase 2: Collaudo Automatico**

- Attendere che vengano eseguite tutte le fasi automatiche:
	- Verifica della comunicazione con il dispositivo di collaudo e con il terminale;
	- $\blacksquare$  Controllo versione del firmware installata sul TLC e verifica checksum:
	- Controllo che le principali tensioni di riferimento siano dentro i limiti attesi:
		- **Tensione 5V;**
		- **Tensione VA;**
		- Tensione 13V:
	- Verifica funzionamento delle batterie;
	- Verifica funzionamento del carica batterie;
	- Controllo che i consumi del dispositivo non superino quelli attesi;
	- Verifica comunicazione con il sensore di gas GD1xx tramite il terminale TLC;
	- Assegnazione del numero seriale;

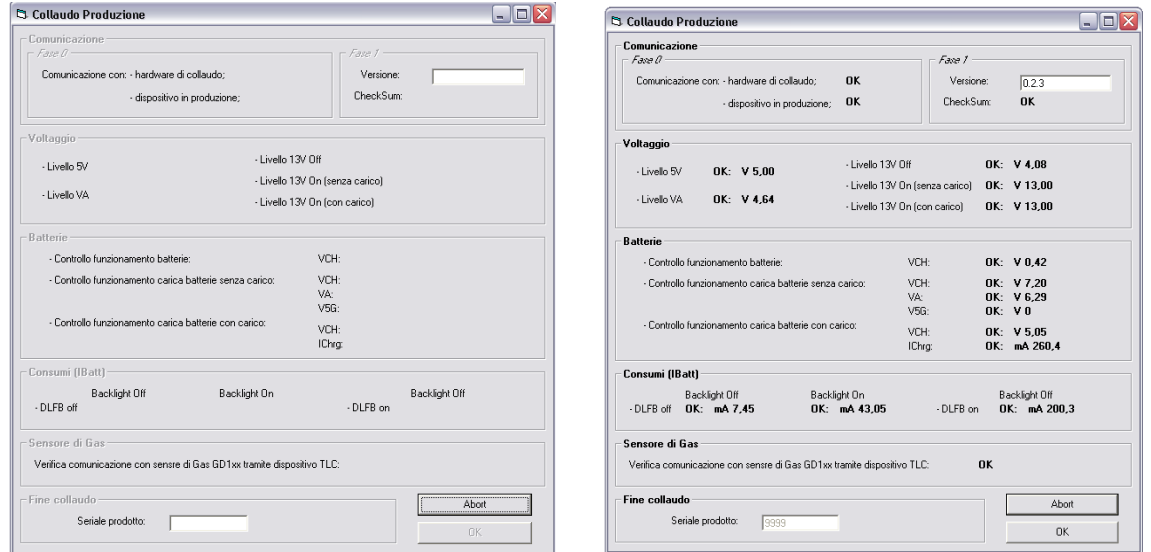

- Al termine delle operazioni premere "Ok" per passare ai controlli manuali se tutti i controlli hanno avuto esito positivo, altrimenti premere "Abort".

### **5.3 Fase 3: Collaudi Manuali**

- Verificare visivamente il comportamento in modalità Blink di tutti e 4 i led (Link, Red, Yellow e Green).

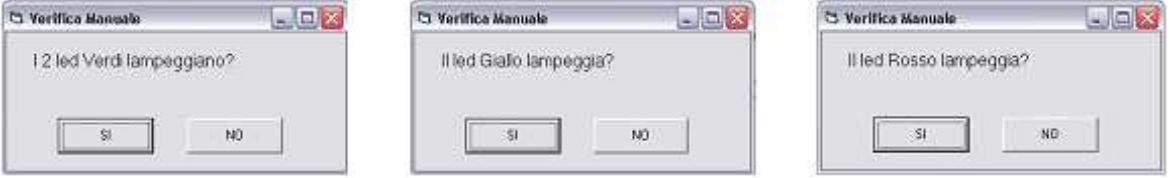

- Controllare il comportamento del Buzzer verificando che esegua 3 beep veloci.
- Verificare che venga stampato sul Display il massaggio " PROVA DISPLAY PROVA DISP BLINK", in cui la seconda linea in modalità Blink.

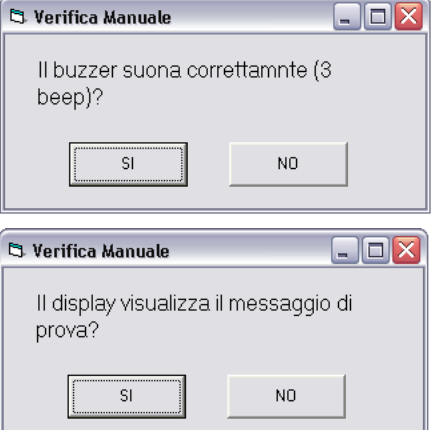

- Comandare l'inizio del test della tastiera e premere in sequenza i tasti sul TLC. Una volta provati tutti i tasti selezionare "Fine Test Tastiera".

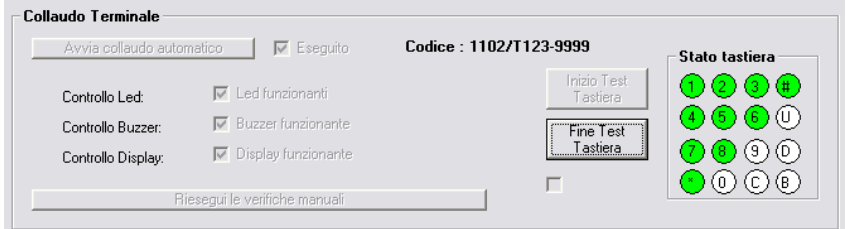

## **5.4 Fase 4: Registrazione del collaudo**

- Selezionare "Salva Collaudo" o "Stampa e Salva Collaudo".

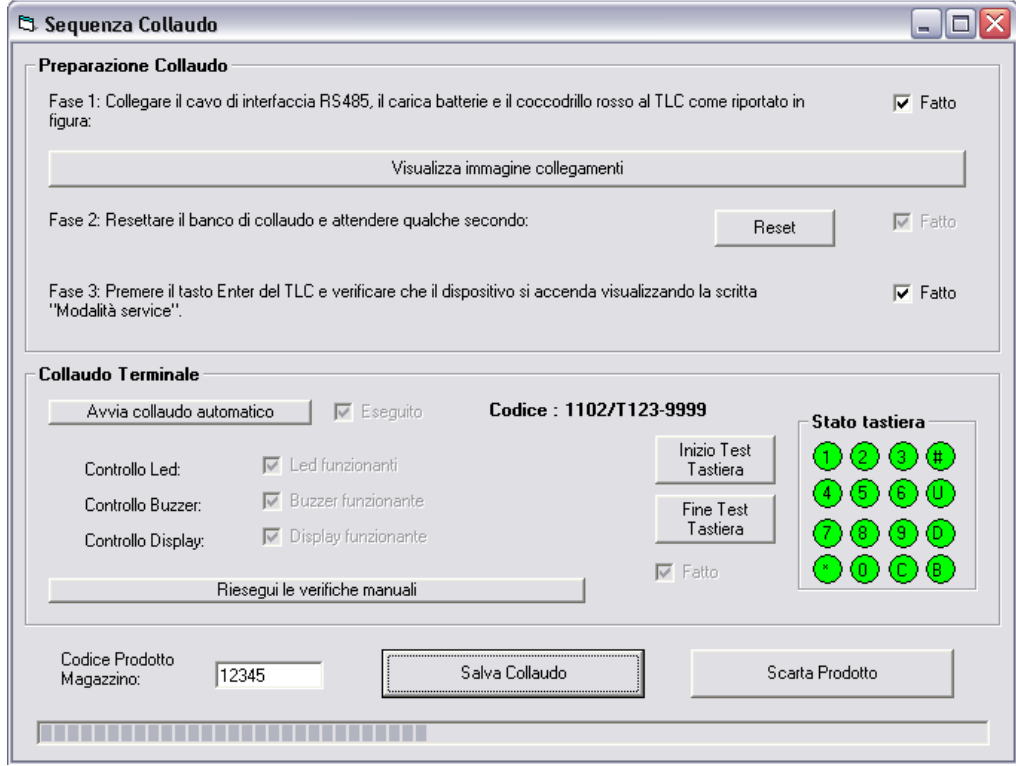

- Controllare che il TLC sia uscito dalla modalità Service (visualizzazione TLC + versione firmware).
- Quando viene richiesto spegnere il dispositivo tenendo premuto il tasto Enter e segnalare l'avvenuto spegnimento (OK).

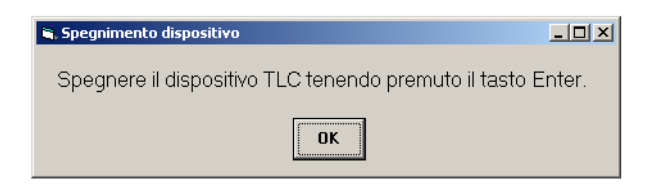

- Verificare che il salvataggio dei dati sia andato a buon fine (non compare nessuna segnalazione d'errore).

## **6 ORGANIZZAZZIONE DATABASE**

Accendendo alla sezione "Visualizza rapporti" è possibile visualizzare i dati relativi ai collaudi di ogni singolo terminale TLC.

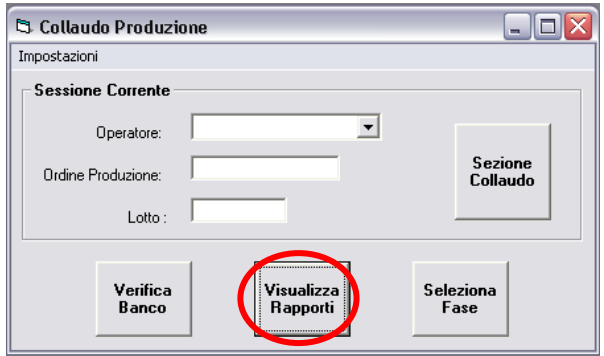

La ricerca dei dati da visualizzare può avvenire attraverso vari criteri di ricerca: Codice Magazzino del prodotto, Operatore che ha eseguito il test, Data del collaudo, Ordine di produzione, Lotto e Seriale del prodotto.

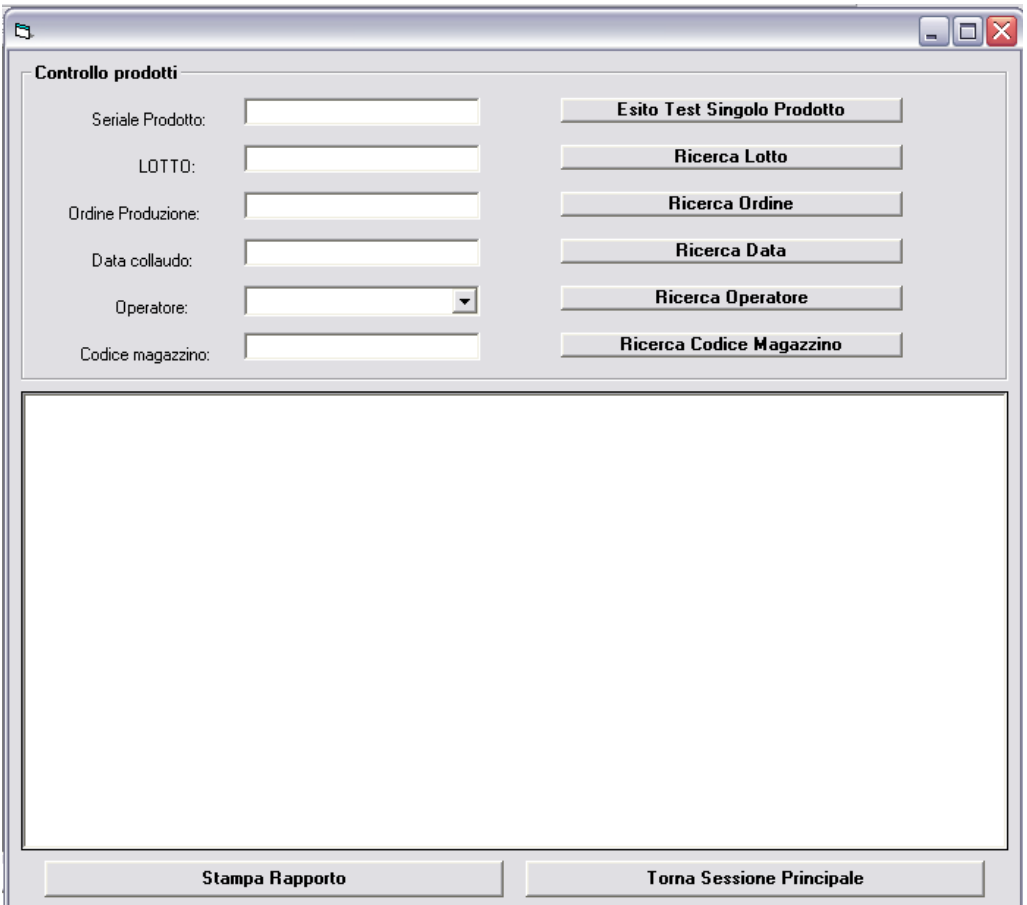

In generale vengono visualizzati tutti i dati generali relativi all'opzione di ricerca selezionata (tutti i collaudi eseguiti da un operatore, tutti quelli fatti in una determinata data

o appartenenti ad un particolare lotto di produzione) e l'esito positivo o negativo dei collaudi. Se invece si inserisce il lotto e il numero seriale del terminale, è possibile visualizzare a tutti i dettagli del collaudo avvenuto.

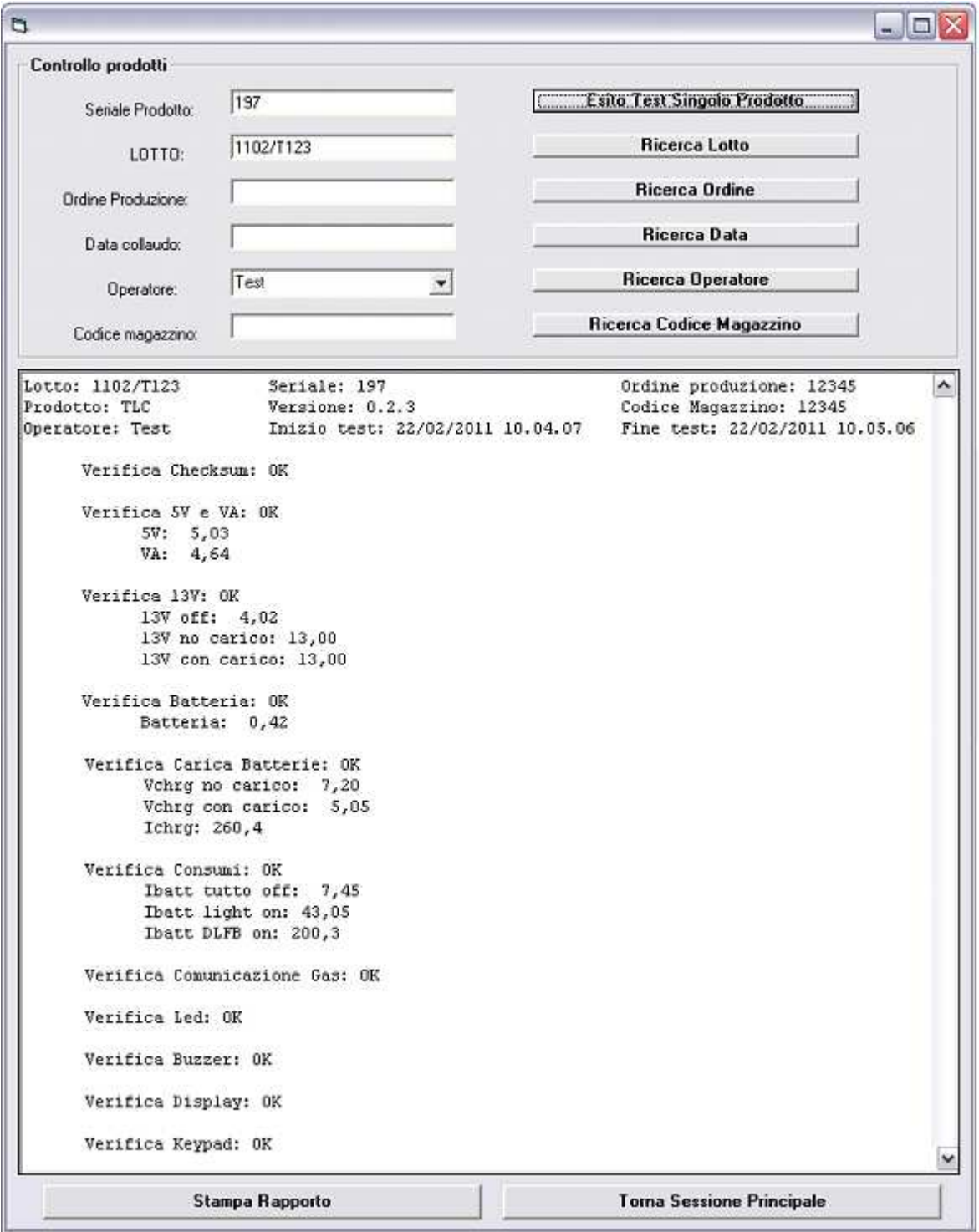

# **7 SVILUPPO DELLE FUNZIONALITÀ BASE TLC**

Il firmware di controllo è stato organizzato in più moduli sorgenti per la gestione delle funzioni del sistema, divisi in file.h e file.c, eseguiti ciclicamente all'interno di un loop infinito.

Per lo sviluppo si è partiti con la gestione delle funzionalità di base del microcontrollore (inizializzazione del sistema, gestione dei timer, degli interrupt, dei reset, del convertitore analogico/digitale interno, etc), aggiungendo la gestione dei vari componenti del TLC (led, display, buzzer, tastiera, etc) ed infine integrando le parti di comunicazione e gestione dei sensori interfacciati al dispositivo.

## **7.1 Modulo Main**

Le funzioni vengono eseguite con temporizzazioni differenti a seconda delle necessità:

- $\bullet$  Ogni 6,7ms:
	- gestione del clock;
	- gestione della comunicazione con il sensore di gas quando richiesta;
	- lettura e conversione dei valori degli ingressi analogici;
	- refresh Watchdog software;
	- gestione stato di wait;
- Ogni 13ms:
	- Gestione della tastiera;
	- Gestione dei timer;
	- Gestione del display;
- Ogni 40ms:
	- Gestione dei led e del buzzer;
	- Analisi dello stato di funzionamento;
	- Gestione dell'accensione e dello spegnimento del dispositivo;
- Ogni 150ms/250ms/350ms/500ms:
	- Gestione del DLFB a seconda del modo di funzionamento;
- Ogni 3s:
	- verifica della tensione di batteria;
	- verifica della tensione di alimentazione fornita al DLFB;

Vengono eseguite al di fuori del ciclo le operazioni di:

- inizializzazione del sistema;
- caricamento dei parametri del sistema memorizzati nella EEPROM;
- servizi di interrupt;
- gestione dei reset;

#### **Schema a blocchi**

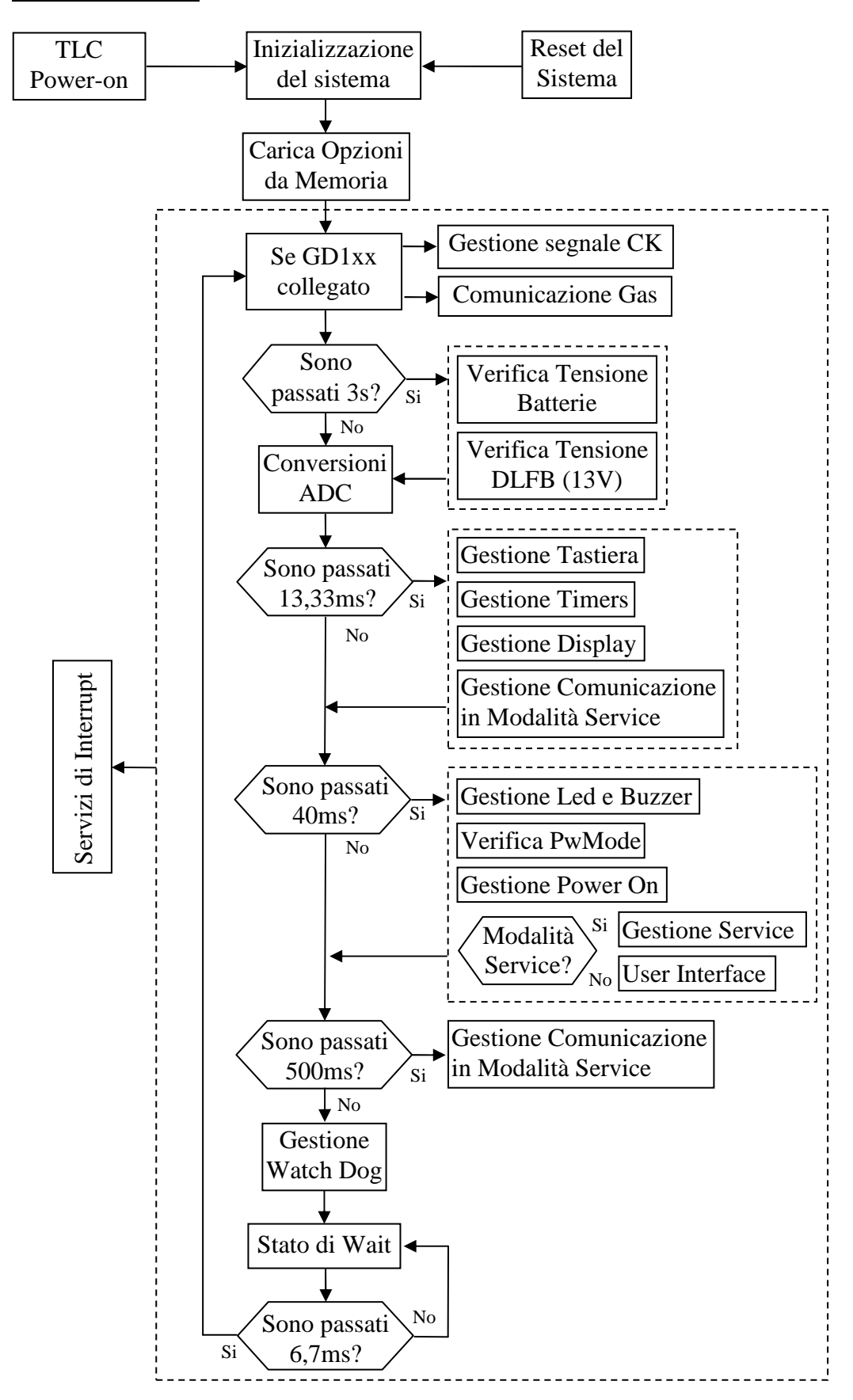

```
/////////////////////////////////////////////////////////////////////////////////////// 
/** 
* \brief Main 
* 
* \detail Main management of all software components 
* Works as superloop cycle with a period of 6,7ms 
*/ 
/////////////////////////////////////////////////////////////////////////////////////// 
void main(void) { 
  Reset init(); \frac{1}{2} // Initialise hardware and variables
  Load Options(); \frac{1}{2} Load options array from EEPROM
  for (;;){
     //done every 6,7ms 
     presc13++; 
     //manage clock F0 every 6,7ms 
     if((!stopClkFlg)||(PTFD_PTFD0)){ 
      if(clkAct) PTFD_PTFD0=(PTFD_PTFD0 == 0 ? 1 : 0); //~PTFD_PTFD0;
       else PTFD_PTFD0=1; 
     } else stopClkFlg=FALSE; 
     //manage gas detector communication if selected
    if(flag_trx_gd1xx!=0 && tim26m.t.timGd1xx==0) TRx_Manag();
     // Do a check of battery voltage and DLFB voltage every 3s 
     if(!tim02.t.timCheck){ 
       tim02.t.timCheck=15; //15 * 0.2sec = 3 sec 
       if(!Check()){ 
         if(prec_check==check_err){ 
           if (!tim02.t.timDlyErrCheck){ 
             tim02.t.timDlyErrCheck=250; //next error message show after 50s 
            fase check=device;
             device=ERR_CHECK; 
             prec_check=check_err; 
             viser_phase=0; 
           } 
         } else{ 
             tim02.t.timDlyErrCheck=250; //next error message show after 50s 
            fase check=device;
             device=ERR_CHECK; 
            prec check=check err;
            viser phase=0;
 } 
       } else tim02.t.timDlyErrCheck=0; // keep showing delay to 0 if no any error 
 } 
     ADConversion(); 
     if(presc13%2==0){ 
         //done every 13,33ms 
         blink++; 
         Kybrd(); 
         Timers(); 
         Display(); 
         if(opzioni[ADDSERVICE]==ADDSERVICE) SCI1_TX(); 
         //done every 40ms 
         if(TickCounter==3){ 
             TickCounter=0; 
             Ledbuzzer();
```

```
 PwMode(); 
            PwOn Manag();
             if(opzioni[ADDSERVICE]!=ADDSERVICE){ 
               //service mode is active 
               ServiceMode(); 
             } else{ 
               //User Interface 
               UsInt(); 
 } 
 } 
         TickCounter++; 
       } 
     //DLFB communication management, done every 500ms if DLFB is selected 
     if((device==DLFB)&&(fase!=ON_OFF)){ 
       if(!flag_DLFB && !cycDLFB){ 
         flag_DLFB=TRUE; 
         if(periferica==DLFB_TYPE) cycDLFB=75; // load counter for 500ms cycle 
         else{ 
           if(impostaTim==0) cycDLFB=75; // load counter for 500ms cycle 
           else{ 
             if(impostaTim==1) cycDLFB=22; // load counter for 150ms cycle 
             else{ 
               if(impostaTim==2) cycDLFB=37; // load counter for 250ms cycle 
               else cycDLFB=52; // load counter for 350ms cycle 
 } 
           } 
        } 
\qquad \qquad \} if(flag_DLFB) Manag_DLFB(); 
 } 
    if(cycDLFB) cycDLFB--; 
     RESET WATCHDOG(); // feeds the watch dog
   while (TickElapsed == \theta){<br>EnableInterrupts; // enable interrupts
     EnableInterrupts;
     PTDD PTDD4 = \theta; // CPU is free: on output (for debug purpose)
       wait(); 
      PTDD PTDD4 = 1; // CPU is running: off output (for debug purpose)
 } 
     TickElapsed--; 
  }
```
#### **7.2 Gestione ADC**

}

La lettura dei valori degli ingressi analogici avviene prima attraverso un servizio dedicato di interrupt, che provvede a salvare il valore istantaneo del canale di ingresso in una variabile accumulatore, e poi grazie ad una funzione che, ogni 4 letture istantanee, calcola le medie dei valori.

Le variabili utilizzate per i controlli in tutto il firmware fanno riferimento ai valori medi, in modo da filtrare eventuali disturbi momentanei.

```
//--------------------------- Analog input variables ---------------------------------- 
struct vADC{ 
  byte vAnalog[CHANN]; \frac{1}{2} // istantaneous analog value<br>word vAnalogAccu[CHANN]; // values accumulator for average calcu
                                 // values accumulator for average calculation
   byte vAnalogMedia[CHANN]; // average analog value 
}; 
extern volatile struct vADC analogV;
```

```
/////////////////////////////////////////////////////////////////////////////////////// 
/** 
* \brief Manage the A/D conversions by AD1 
* 
     \detail This function manages the A/D convertion of all analog channel and save
              values in appropriate variables.
*/ 
/////////////////////////////////////////////////////////////////////////////////////// 
ISR(AD1_Interrupt){ 
   byte tmp_val; 
   (void)ADC1SC1; 
   //get last conversion value and reset interrupt 
  tmp_val=ADC1RL;
   if (analogInit>=ADINIT_COUNT){ 
     if(opzioni[ADDALIM5V]==NO5VALIM){ 
       if (channel<CHANN){ 
         // this special version doesn't analyze the V5G analog input 
        if (channel==V5G) tmp val=0;
         analogV.vAnalog[channel]=tmp_val; 
       } 
     } else{ 
         if (channel<CHANN) analogV.vAnalog[channel]=tmp_val; 
       } 
     channel++; 
     if (channel>=CHANN){ // check if conversion sequence is ended 
       channel=0; 
       (void)ADC1SC1; 
       ADC1SC1=0x1F; // disable A/D module and disable A/D interrupt 
       analogInit=0; 
     } else 
         ADC1SC1=(channel+CHANN_OFFS)|ADC1SC1_AIEN_MASK; // start new A/D conversion 
   }else{ 
     analogInit++; 
     channel=0; 
     ADC1SC1=(channel+CHANN_OFFS)|ADC1SC1_AIEN_MASK; // start new A/D conversion 
   } 
} 
////////////////////////////////////////////////////////////////////////////////////// 
/** 
     \brief Analogic to Digital conversion
* 
* \detail This function calculate the average ov A/D conversion and start a<br>* 3004 A/D sequence
                new A/D sequence .
*/ 
/////////////////////////////////////////////////////////////////////////////////////// 
void ADConversion(void){ 
   byte ii; 
  if(ADC1SC1==0x1F)// calculate average (mean of N CONV AVG data) for each value
     for (ii=0; ii<CHANN; ii++) 
       analogV.vAnalogAccu[ii]=(analogV.vAnalogAccu[ii]+(word)analogV.vAnalog[ii]); 
     convCounter++; 
     if (convCounter>=N_CONV_AVG){ 
       for (ii=0; ii<CHANN; ii++){ 
         analogV.vAnalogMedia[ii]=(byte)(analogV.vAnalogAccu[ii]/N_CONV_AVG); 
        analogV.vAnalogAccu[ii]=0;
       }
```
```
 convCounter=0; 
 } 
     DisableInterrupts; 
     (void)ADC1SC1; // Reset interrupt request flag 
     channel=0; 
     analogInit=0; 
     ADC1SC1=(channel)|ADC1SC1_AIEN_MASK; // start new A/D conversion 
     EnableInterrupts; 
   } else{ 
       DisableInterrupts; 
       (void)ADC1SC1; 
       ADC1SC1=0x1F; 
       EnableInterrupts; 
     } 
}
```
## **7.3 Gestione Tastiera**

La tastiera è gestita come una matrice 4x4 in cui ogni tasto viene codificato e decodificato come indicato nella tabella riportata in seguito. Anche in questo caso la lettura avviene con un filtraggio, per rivelare le variazioni di stato tra la pressione e il rilascio del tasto.

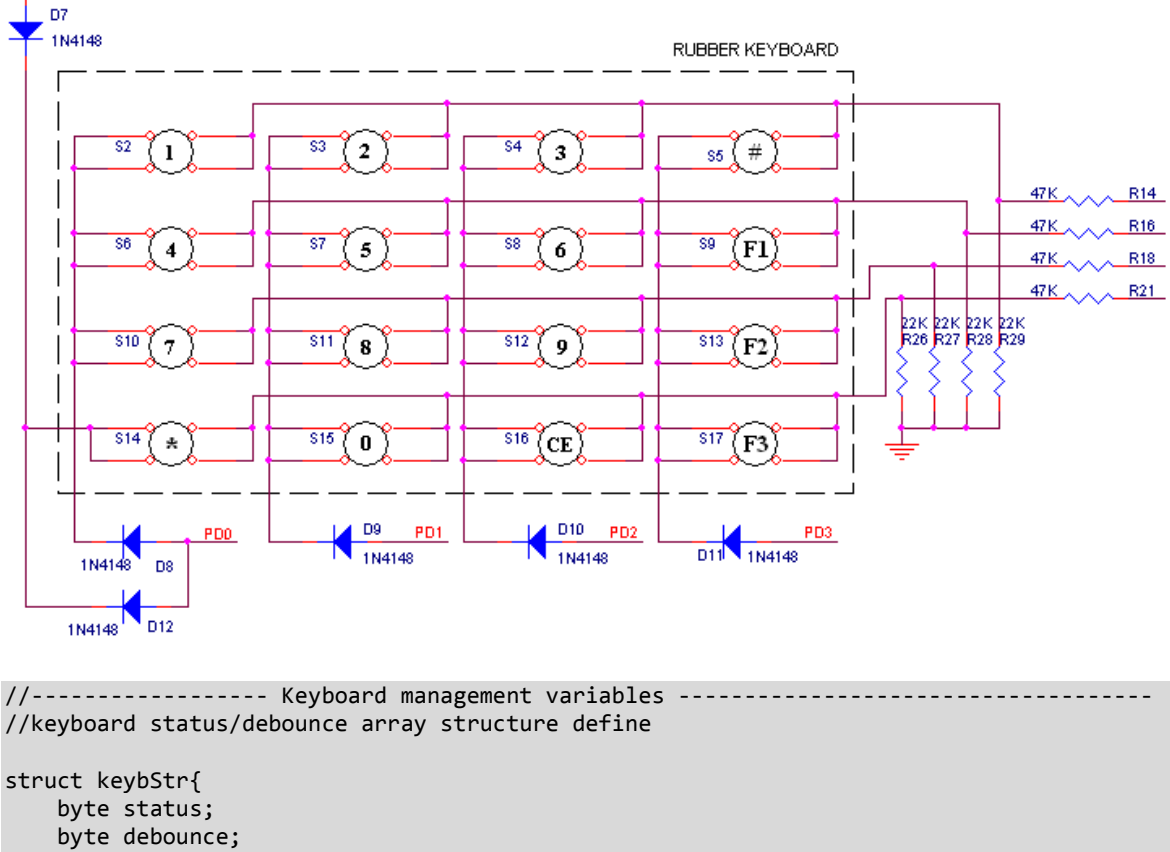

```
};
```
extern volatile struct keybStr keyb col[NUM COL];

```
//--------------------Matrix keyboard decode table (keycodes)-------------------------- 
volatile byte const tabDecKeys[NUM_ROW][NUM_COL]={ 
     // Column 1 decode table 
   1, \frac{1}{4}, \frac{1}{14}1/4 7, // 7 
     14, // ENTER (*) 
    // Column 2 decode table<br>2, // 2
           1/2 5, // 5 
    8, 1/8<br>10, 1/81/0 // Column 3 decode table 
   3, // 3<br>6, // 6
           1/6 9, // 9 
    15, \frac{1}{7} CE
     // Column 4 decode table 
     11, // MENU' (#) 
     12, // UP (F1) 
    13, // DWN (F2)<br>16, // BKSPC (F3)
          // BKSPC (F3)
}; 
/////////////////////////////////////////////////////////////////////////////////////// 
/** 
* \brief Keyboard management 
* 
     \detail Check if any key is pressed, does the debounce, saves key codes in the
* keyb_buf, manage buffer read/write pointer and set beep flag 
*/ 
/////////////////////////////////////////////////////////////////////////////////////// 
void Kybrd(void){ 
   byte ii; 
  byte tmp col; \frac{1}{2} // temporary variable for keyboard management
  byte tmp var; \frac{1}{2} // temporary variable for keyboard management
  byte tmp_ix; \frac{1}{2} // temporary variable for keyboard management
  byte tmp keyCod; \frac{1}{2} temporary variable for keyboard management
   // Matrix keys 
   if (col_sbit == 0){ 
   col\_sel = 0; col_sbit = SEL_COL1; 
    for (ii = \theta; ii < NUM ROW; ii++){
      keyb col[ii].status=0;
       keyb_col[ii].debounce=0; 
 } 
   } else { 
       tmp_col = (PTBD & MASK_COLS); // read row status for the column selected 
       if (tmp_col != keyb_col[col_sel].status){ 
         // column status has changed 
         if (tmp_col != keyb_col[col_sel].debounce){
           // it is the first change, prepare variable for debounce 
           keyb_col[col_sel].debounce = tmp_col; 
         } else { 
             // debounce was done 
             tmp_var = (keyb_col[col_sel].status ^ tmp_col); // isolates bits changed 
             tmp_var = tmp_var & tmp_col; // isolates bits changed from 0 to 1 
            if (tmp var != 0){
               // analyse bits to find the new keys pressed
```

```
bit mask = 1;
             for (ii=0; ii < 4; ii++){
                if (bit_mask & tmp_var){ 
                  // bit is on, get key code and put it in the buffer 
                  tmp_keyCod = tabDecKeys[col_sel][ii]; // get key code 
                  if ((tmp_keyCod > 0)&&(tmp_keyCod <= MAX_KEY_COD)){ 
                    // put key code in the buffer 
                    keyb_buf[keyb_store_ix] = tmp_keyCod; 
                    tmp_ix = keyb_store_ix; 
                    tmp_ix++; 
                    if(tmp_keyCod==K_ENTER && fase==ON_OFF){ 
                     Reset init();
                      tmp_ix--; 
\} if (tmp_ix >= MAX_BUF_KEY) tmp_ix=0; 
                    // check if buffer is not full 
                   if (tmp ix != keyb read ix)
                    keyb store ix = tmp_ix; // increment store pointer
                   keyM event=TRUE; \sqrt{7} signal to main key press event
                    if(enable_kbrd_beep==TRUE){ 
                      //beep 
                     if(fase!=ON OFF) fdbk kbrd beep++;
\{a_1, a_2, \ldots, a_n\} } 
 } 
               bit_mask = bit_mask \lt\lt 1;
 } 
 } 
            // upgrade row status 
            keyb_col[col_sel].status = keyb_col[col_sel].debounce; 
           key col service[col sel]|=keyb col[col sel].status;
          } 
      } else { 
          // column status has not changed 
         keyb col[col sel].debounce = keyb col[col sel].status; // debounce = status
          if(col_sel==0){ 
            if(keyb_col[col_sel].status&0b00001000){ 
              deviceOff++; 
              if(deviceOff==TIM_OFF) SetDevice_OFF(); 
            } else deviceOff=0; 
 } 
          if(col_sel==1){ 
            if(keyb_col[col_sel].status&0b00001000){ 
              modConfig1=TRUE; 
            } else modConfig1=FALSE; 
 } 
         if(col sel == 2)\{ if(keyb_col[col_sel].status&0b00001000){ 
              if (modConfig1) modConfig2++; 
              else modConfig2=0; 
              if(modConfig2>=TIM_OFF){ 
                if(device==GD1XX){ 
                  status_menu=CONFIG; 
                  countTest=0; 
 } 
 } 
            } else modConfig2=0; 
 } 
          // select next row if nothing has changed
          col_sel++; 
         col\_sbit = ((col\_sbit \iff 1) \& MAX\_ROWS);if ,col\_sbit == 0){
           col sel = 0;
```

```
 col_sbit = SEL_COL1; 
           } 
         } 
    } 
   // upgrade row-LCD column status 
   DisableInterrupts; // make sure to have interrupt disabled 
   tmp_var = (PTDD & 0b11110000); // clean row selection bits 
   tmp_var = (tmp_var | col_sbit); // port D signal status 
   PTDD = tmp_var; 
   EnableInterrupts; 
}
```
## **7.4 Gestione Timer**

I timer vengo gestiti sia attraverso servizi di Interrupt dedicati, che scandiscono le temporizzazioni, sia attraverso variabili contatore che fanno da base dei tempi per i timer.

```
//----------------- System variables -------------------------------------------------- 
extern volatile byte TickElapsed; // It is incremented from Timer 1 overflow every 
                                        // 13.33ms to signal cycle elapsed, and then it 
                                        // is decremented from Main before cycle 
                                        // execution 
extern volatile word TickCounter; // System cycles counter: it is incremented every 
                                        // 13.33ms till 0xFFFF, then it restarts to 0 
//------ Timers/counters allocated in local ram and managed from TK_HPController ------ 
// Eight bits timers with 1S timebase. 
// If loaded with a value > 0, are decremented from TK_CK_Timers task every second. 
union def_timsec{ 
    struct { 
       byte tim…; 
 … 
    } t; 
    byte timArray[sizeof(t)]; // timer array definition 
}; 
extern volatile union def timsec timsec;
// Eight bits timers with 0,2S timebase. If loaded with a value > 0, are decremented
// from TK_CK_Timers task every 0,2 seconds. 
union def_tim02{ 
    struct { 
       byte tim…; 
       … 
    } t; 
    byte timArray[sizeof(t)]; // timer array definition 
}; 
extern volatile union def tim02 tim02;
// Eight bits timers with 26.66mS timebase (decremented by TK HPController).
// If loaded with a value > 0, are decremented from TK HP Controller task every
// 26.66 milliseconds. 
union def_tim26m{ 
    struct { 
       byte tim…; // TIMER COMUNICAZIONE GD1xx 
 … 
    } t; 
   byte timArray[sizeof(t)]; // timer array definition 
}; 
extern volatile union def tim26m tim26m;
```

```
/////////////////////////////////////////////////////////////////////////////////////// 
/** 
     \brief Timer1 overflow interrupt
* 
     \detail The method services the interrupt of the selected peripheral(s)
*/ 
/////////////////////////////////////////////////////////////////////////////////////// 
ISR(T1_OVF_Interrupt){ 
   TickElapsed++; 
   clrReg8Bits(TPM1SC, 0x80); // Reset interrupt request flag 
} 
/////////////////////////////////////////////////////////////////////////////////////// 
/** 
     \brief Timer Management
* 
     \detail management of all system software
*/ 
/////////////////////////////////////////////////////////////////////////////////////// 
void Timers(void){ 
   byte ii; 
 // Check if 26ms are elapsed 
   if(presc13%4==0){ 
     // Decrement timers/counters with timebase of 26ms 
     for (ii=0; ii < NumElements(tim26m.timArray); ii++) 
       if (tim26m.timArray[ii]!=0) 
         tim26m.timArray[ii]--; // decrement 8 bits timers/counters 
   } 
   // Check if 200ms are elapsed 
   presc200++; //increment prescaler 
   if(presc200==15){ // 200 ms are elapsed 
     // Decrement timers/counters with timebase of 0,2S 
     presc200=0; 
     for (ii=0; ii < NumElements(tim02.timArray); ii++){ 
      if (tim02.timeArray[ii]!=0)<br>tim02.timeArray[ii]--;// decrement 8 bits timers/counters
     } 
     // Check if a second is elapsed 
    prescSec++; \frac{1}{2} increment prescaler
     if (prescSec==CYCSEC){ // a second is elapsed 
       prescSec=0; 
       // Decrement timers/counters with timebase of 1S 
       for (ii=0; ii < NumElements(timsec.timArray); ii++){ 
         if (timsec.timArray[ii]!=0) 
           timsec.timArray[ii]--; // decrement 8 bits timers/counters 
       } 
     } 
   } 
}
```
## **7.5 Gestione Display**

Il display utilizzato è dotato di un suo specifico protocollo di comunicazione, con vari possibili comandi e modalità di visualizzazione, una sequenza di inizializzazione del display e tutte le temporizzazioni relative.

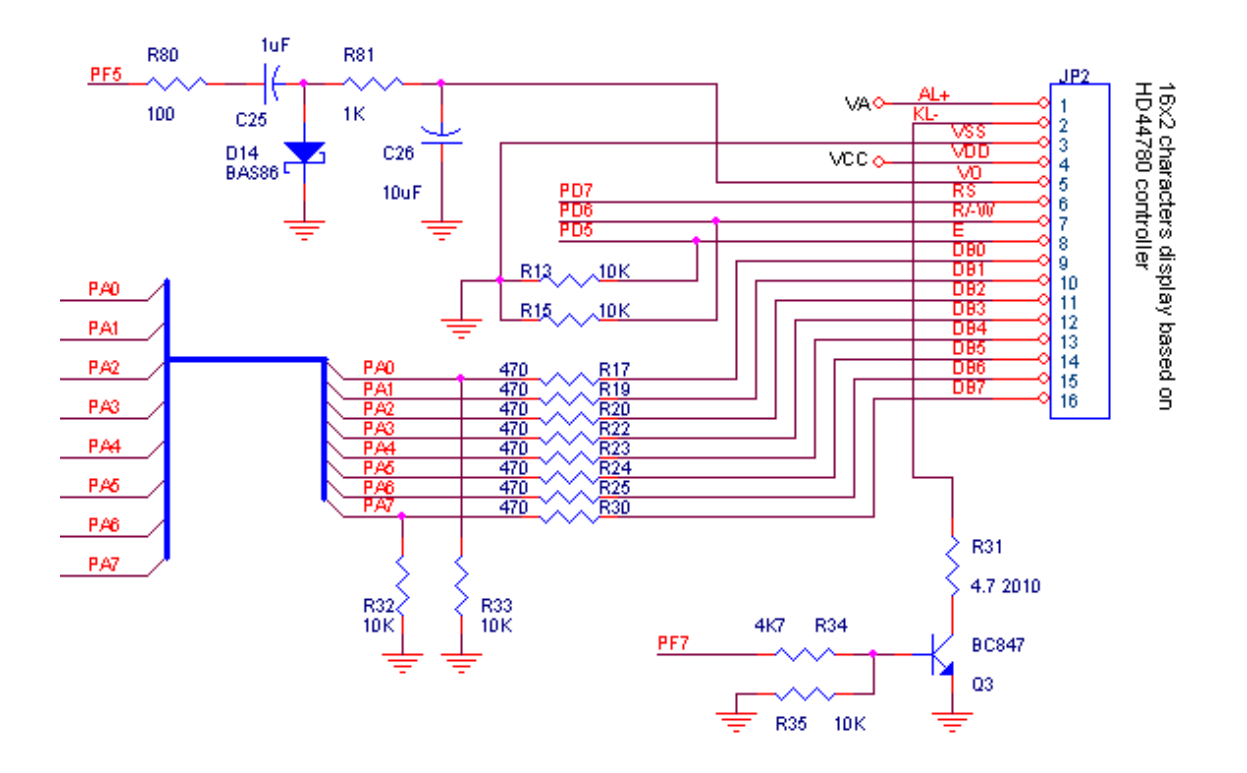

## **7.5.1 Protocollo di comunicazione**

I comandi di Scrittura e Lettura devono seguire le temporizzazioni riportate nei grafici sottostanti:

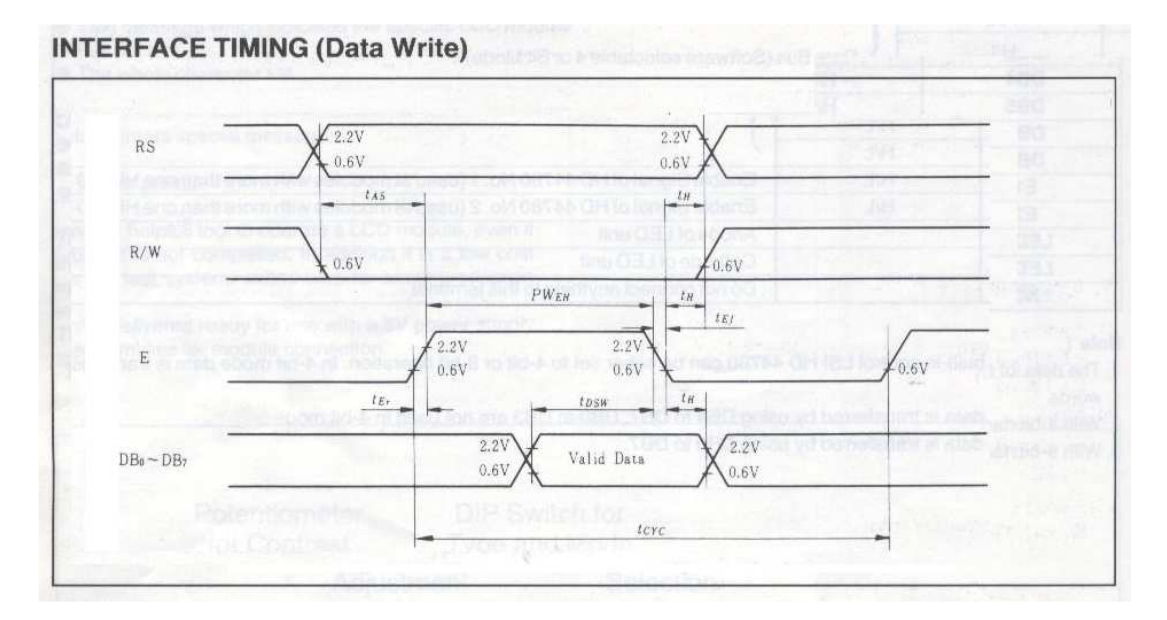

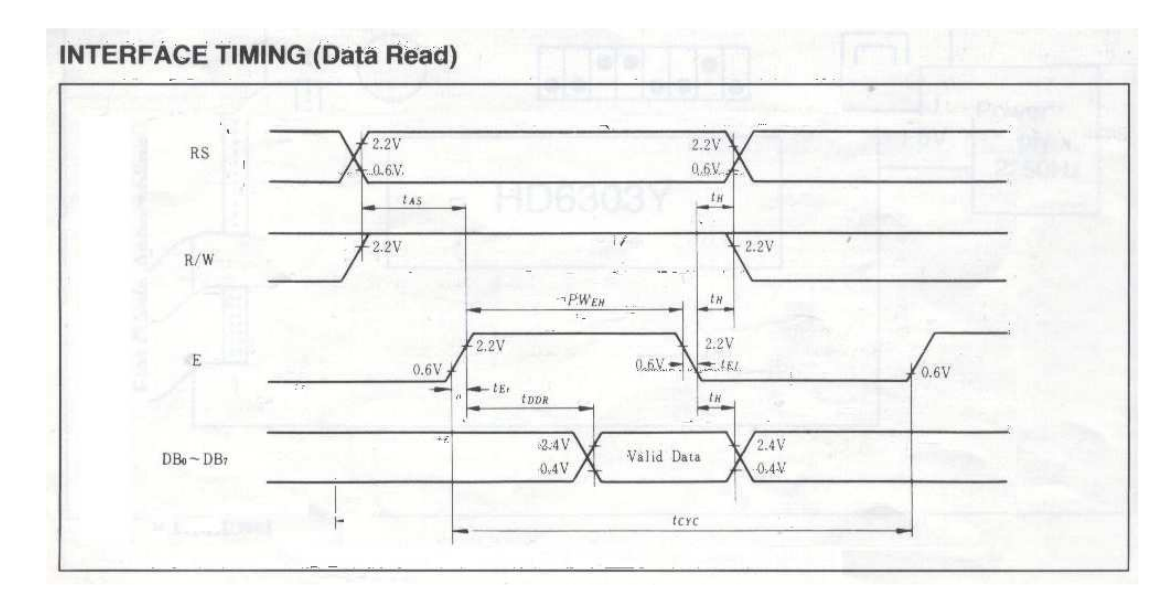

# Le istruzioni e i comandi previsti dal protocollo di comunicazione del display sono:

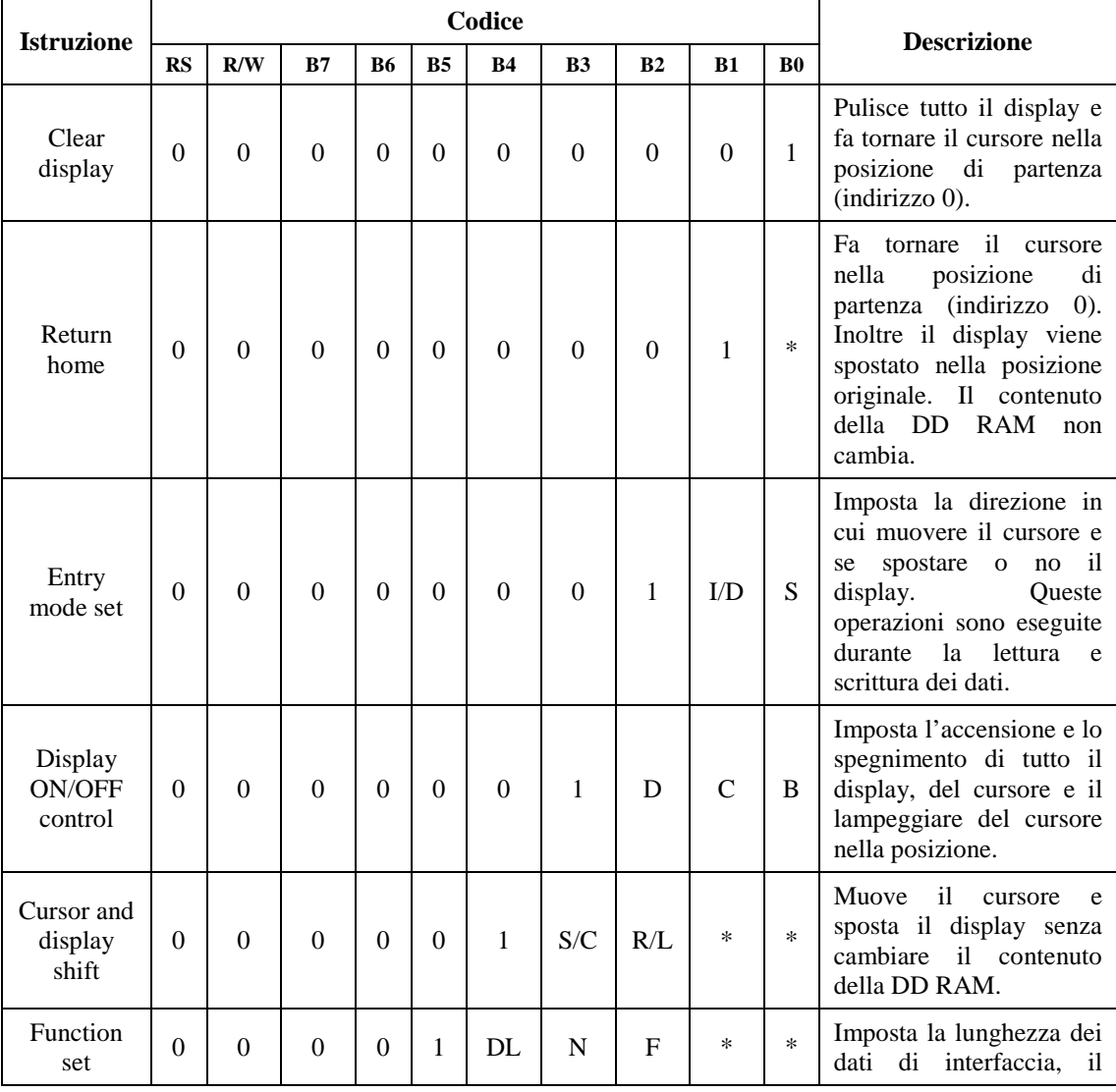

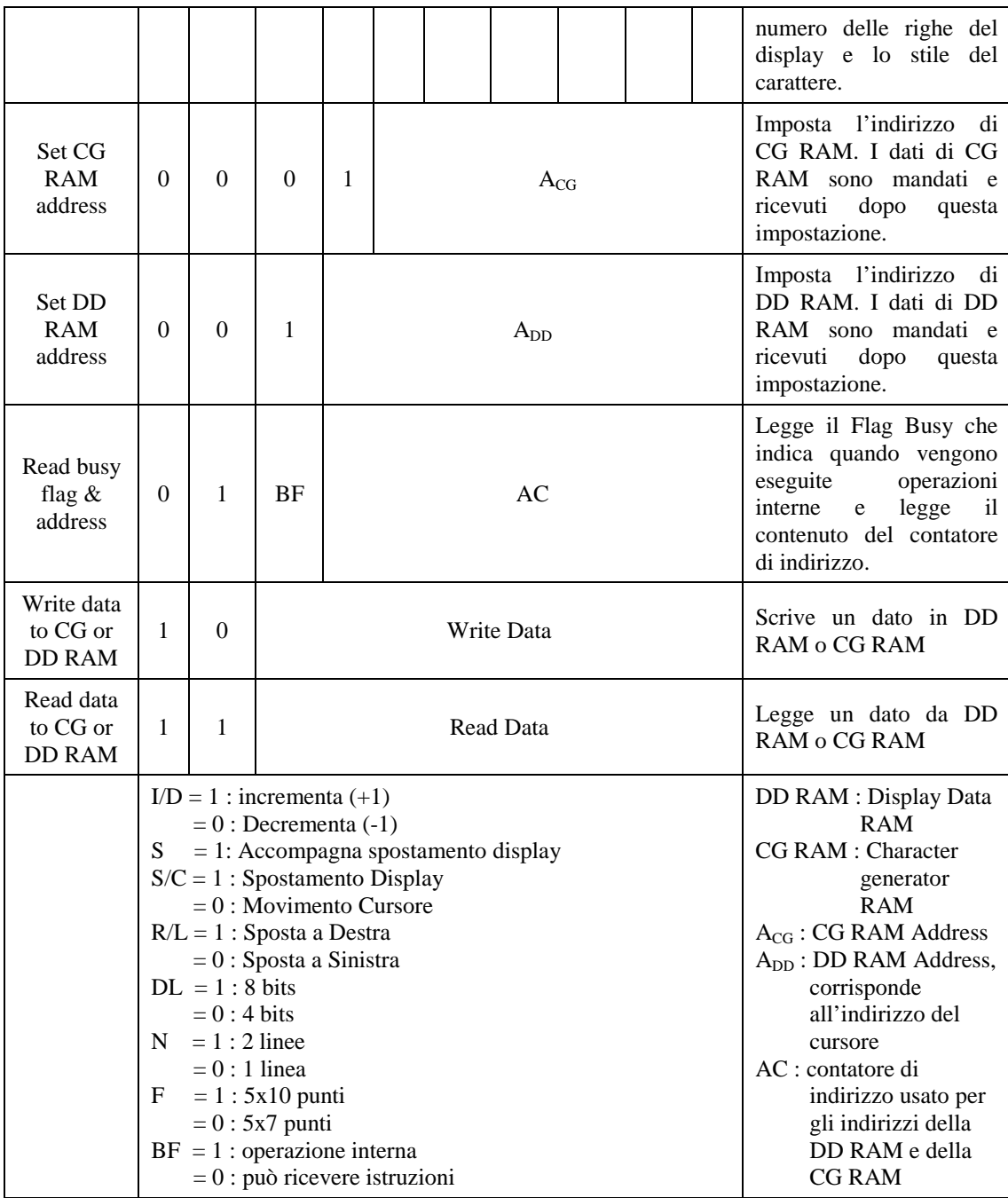

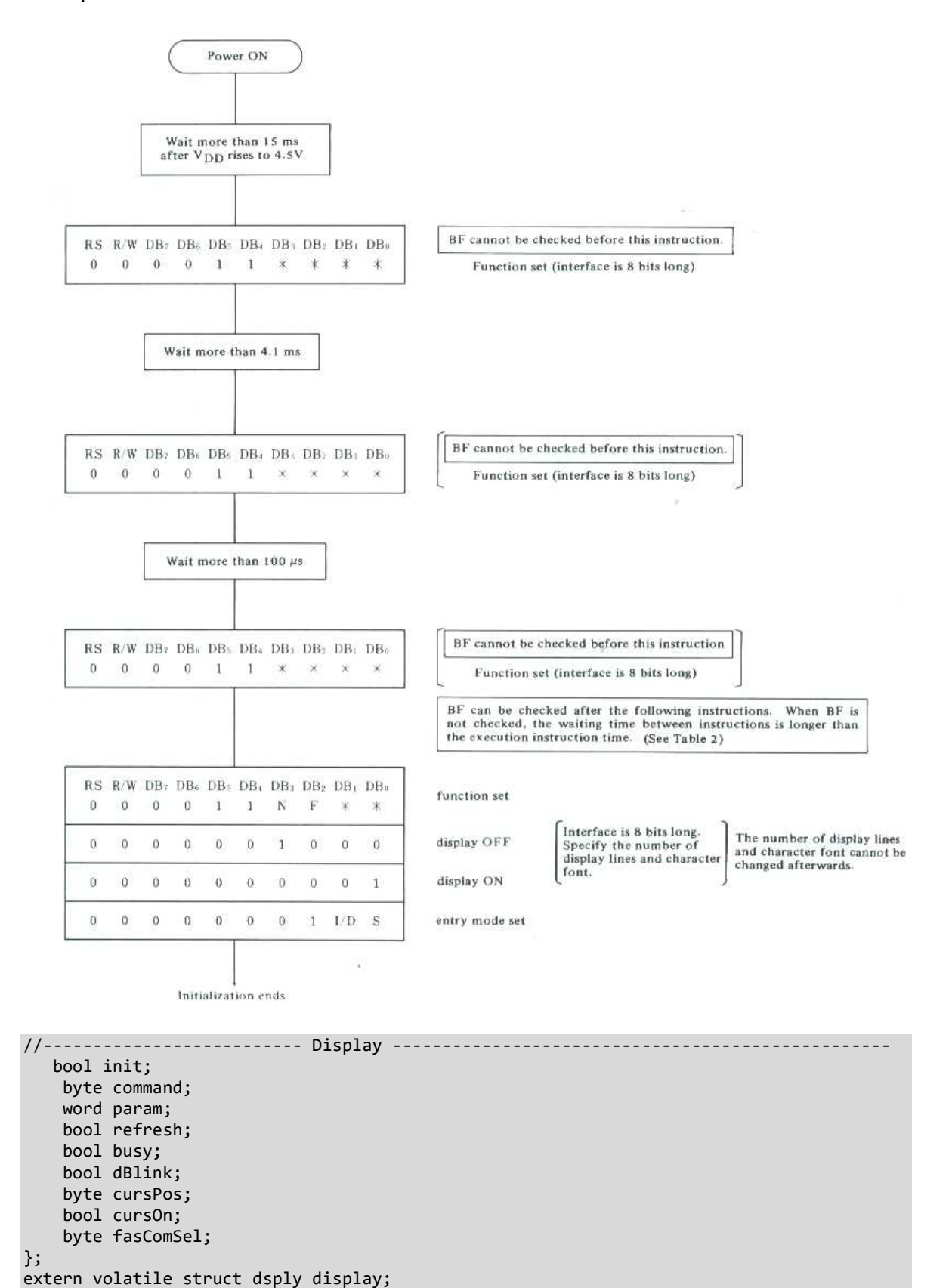

Il display deve eseguire una precisa sequenza di inizializzazione all'accensione per poter funzionare correttamente:

```
//-- Display command buffer 
                           5 // display command buffer size
struct stcComDisp{ 
     byte command; 
     word param; 
}; 
// display command buffer writing pointer 
extern volatile byte comDisp_store_ix; 
// display command buffer reading pointer 
extern volatile byte comDisp read ix;
// display command buffer 
extern volatile struct stcComDisp comDisp buf[MAX BUF COMDISP];
/////////////////////////////////////////////////////////////////////////////////////// 
/** 
     \brief Display management
* 
     \detail The routine is called every 13ms and works executing the following tasks:
              - execute a display refresh sequence every 420ms or before if requested
               (every 420ms it is managed also the charachters blink);
              - execute a special command (CLEAR or SPECIAL CHARACTERS, etc.) sequence
               if requested;
              - every 30s execute a sequence to reinitialize the display registers;
              - manages physically the backlight.
*/ 
/////////////////////////////////////////////////////////////////////////////////////// 
void Display(void){ 
   if(tim26m.t.timPwr==0){ //wait a delay if power-up occoured 
     if(display.init == TRUE){ 
       InitSeq(); 
     } else { 
       // check if display refresh is active 
       if(count_ref!=0){ 
         VisDisp(); 
       } else { 
         if(display.command!=0){ 
           CommandSeq(); 
         } else { 
            if (GetComDisp()){ 
               CommandSeq(); 
            }else{ 
               if(display.refresh==TRUE || tmpBlink!=(blink&0b00100000)){ 
                 //refresh and blink evey 420ms 
                 tmpBlink=(blink&0b00100000); //refresh of display 
                 VisDisp(); 
               } else { 
                   if(tim02.t.timInit==0){ 
                     tim02.t.timInit=TIM_REFRESH; //periodic re-init display every 15s 
                     display.init=TRUE; 
}<br>}<br>}
 } 
 } 
 } 
 } 
    } 
 } 
   if(opzioni[ADDBACKLI]!=BACKOFF){ 
     //manage back light 
     if(timsec.t.timBL!=0 | flag_backLight==TRUE) PTFD_PTFD7=1; // back light is on 
 else PTFD_PTFD7=0; // back light is off 
 } else PTFD_PTFD7=0; // back light is off 
}
```
/////////////////////////////////////////////////////////////////////////////////////// /\*\* \brief Write out of data or command \* \detail This function manage phisical control signals on D port to make possible write operations. First it checks if the last operation is finishes. If the display is not still busy, the function provide to send output signals. It can do write operations of data or of command, on the strenght of the flag com (TRUE=command, FALSE=data). \*/ /////////////////////////////////////////////////////////////////////////////////////// bool Write(bool com, byte data){ byte ii; byte tmp; bool check=FALSE; PTDD\_PTDD7=0;<br>
PTADD=DDIR IN; //PTADD= //PTADD= INPUT for(ii=0; ii<200; ii++){  $\begin{array}{cc}\n\text{PTDD\_PTDD5=0;} & & // \text{OFF} & \text{PTDD} \\
\text{PTDD\_PTDD6=1;} & & // R/W \n\end{array}$  $// R/W --> read$ <br> $// ON E$  $P$ TDD $P$ TDD5=1; \_asm("nop");  $\overline{\phantom{a}}$ asm $(\overline{\phantom{a}}\text{nop''})$ ; tmp=(PTAD&0b10000000); //read busy flag  $if(tmp==0)$ { check=TRUE; //if busy flag=0 --> can accept instruction break; } } PTDD\_PTDD5=0; //OFF E PTDD\_PTDD7=0;<br>PTDD\_PTDD6=0; //R/W - $// R/W -->$  write PTADD=DDIR OUT; //PTADD= output if(check==TRUE){ if(!com) PTDD\_PTDD7=1; //ON RS PTAD=data;  $\_asm("nop")$ ;  $a$ sm $("nop");$ PTDD\_PTDD5=1; //ON E  $\_asm("nop");$  $\overline{\mathsf{a}}$ sm $(\mathsf{``nop''})$ ; PTDD\_PTDD5=0; //OFF E } return check; } /////////////////////////////////////////////////////////////////////////////////////// /\*\* \brief Display inizialization sequence \* \detail This function manages the initialization sequence of display. The sequence is executed in three phases and while it is active the busy flag is true. \*/ /////////////////////////////////////////////////////////////////////////////////////// void InitSeq(){ count init++; display.busy=TRUE; //sequence of write to do the inizialization of the display switch(count\_init){ case 1: ok\_Done=Write(TRUE, 0b00111000); break;

```
case 2: ok Done=Write(TRUE, 0b00111000);
             break; 
     case 3: ok_Done=Write(TRUE, 0b00111000); 
             ok_Done=Write(TRUE, 0b00111000); 
             ok_Done=Write(TRUE, 0b00001100); 
            count init=0;
             display.init=FALSE; // init was done 
             display.busy=FALSE; 
             break; 
    default: count init=0;
              break; 
   } 
} 
/////////////////////////////////////////////////////////////////////////////////////// 
/** 
     \brief Manage special external command
* 
     \detail Other routine can force the display to do a clear operation or to load
              special characters. This function provide to execute those special
              operations. During this operation the display is set busy.
*/ 
/////////////////////////////////////////////////////////////////////////////////////// 
void CommandSeq(){ 
  byte ii; 
   byte tmp; 
   byte tmp_char; 
   byte *ptrnPointer; 
   switch(display.command){ 
     case CLEAR: //clear display 
                 ok_Done=Write(TRUE, 0b00000001); // command clear of display 
 for(ii=0; ii<BUF_DISP; ii++){ 
 disp_buf[ii]=' '; // clear the buffer 
                  disp_buf_blink[ii]=' '; // clear the blink buffer
 } 
                 display.refresh=TRUE; 
                 display.command=0; 
                 display.param=0; 
                 display.fasComSel=0; 
                 break; 
     case CHARACT: //load special characters set into CHR_RAM of display 
                   //The carachters set loading is done in 8 cycles 
                tmp = (display, fasComSel \leq 3); tmp = (tmp & 0b00111000); 
                tmp char = (BASECHAR | tmp); ok_Done=Write(TRUE, tmp_char); 
                 //param=address of special characters set selected 
                 ptrnPointer=(byte *)display.param; 
                 ptrnPointer+=(display.fasComSel * NUM_CHAR); 
                 // Load one special character 
                for(ii=0; ii<N PATTERNS; ii++){
                   ok_Done=Write(FALSE, *ptrnPointer++); 
 } 
                 display.fasComSel++; 
                 if (display.fasComSel>=NUM_CHAR){ 
                   // Special charachters loading done 
                   display.command=0; 
                   display.param=0; 
                   display.fasComSel=0;
```

```
 break; 
     default: display.command=0; // command not recognized 
               display.param=0; 
               display.fasComSel=0; 
               break; 
     } 
   } 
/////////////////////////////////////////////////////////////////////////////////////// 
/** 
     \brief Manage of display refresh and of characters blinking
* 
     \detail Whene this function is called fisrt it manages characters blinking on the
              strenght of the flag display.dBlink, of the precedent state memBlink and
              the change of the state of the flag tmpBlink (every 420ms). Then it put
              out 32 characters in a sequence of 4 steps (8 character for step). During
              this operation the display is set busy.
*/ 
/////////////////////////////////////////////////////////////////////////////////////// 
void VisDisp(){ 
   byte ii; 
   byte tmp_var; 
   display.busy=TRUE; 
   if(count_ref==0){ 
     if(display.dBlink==TRUE){ 
       if(tmpBlink==0){ 
         if(memBlink==FALSE){ 
           memBlink=TRUE; 
          for(ii=0; ii<BUF DISP; ii++){
            if(disp buf blink[ii]==TRUE) tmp buf[ii]=' ';
             else tmp_buf[ii]=disp_buf[ii]; 
           } 
         } 
       } else{ 
           if(memBlink==TRUE){ 
             memBlink=FALSE; 
            for(ii=0; ii<BUF DISP; ii++) tmp buf[ii]=disp buf[ii];
           } 
         } 
     } else { 
        for(ii=0; ii<BUF DISP; ii++) tmp buf[ii]=disp buf[ii];
       } 
   } 
  count ref++;
   switch(count_ref){ 
     case 1: ok_Done=Write(TRUE, 0b00001100); //cursor off, display on 
             ok_Done=Write(TRUE, 0b10000000); //return home first line 
             for(ii=0; ii<8; ii++) ok Done=Write(FALSE, tmp buf[ii]);
             break; 
     case 2: for(ii=8; ii<16; ii++) ok_Done=Write(FALSE, tmp_buf[ii]); 
             break; 
     case 3: ok_Done=Write(TRUE, 0b11000000); //return home second line 
             for(i = 16; i < 24; i <i>i++</i>) ok Done=Write(FALSE, tmp buf[ii]);
             break; 
    case 4: for(ii=24; ii<BUF_DISP; ii++) ok_Done=Write(FALSE, tmp_buf[ii]);
             break;
```

```
 case 5: if(display.cursOn && (blink&0b00100000)){ 
              if(display.cursPos<16) 
               tmp_var= 0b10000000 | (0b00001111 & display.cursPos); 
             else tmp_var= 0b11000000 | (0b00001111 & display.cursPos);
              ok_Done=Write(TRUE, tmp_var); 
              ok_Done=Write(TRUE, 0b00001110); 
           } 
           count_ref=0; 
           display.busy=FALSE; 
           display.refresh=FALSE; 
           break; 
  default: count ref=0;
            display.busy=FALSE; 
             display.refresh=FALSE; 
            break; 
 }
```
#### **7.5.2 Messaggi di visualizzazione**

Se i messaggi da visualizzare sono differenti a seconda della lingua impostata, essi sono organizzati in array con le traduzioni nelle 5 lingue previste. In questo modo basta cambiare il parametro "lingua" nelle impostazioni e menù e messaggi da visualizzare sono già organizzati correttamente.

```
const char MAIN_MENU[NUM_LING][NUM_MESS][NUM_CHAR] = { 
       //Français 
         "Messaggio FR 1 ", 
 … 
       //English 
         " Messaggio EN 1 ", 
 … 
       //Italiano 
         " Messaggio IT 1 ", 
         … 
       //Tedesco 
         " Messaggio DE 1 ", 
         … 
       //Olandese 
         " Messaggio HL 1 ", 
 … 
};
```
Se invece I messaggi sono uguali indipendentemente dalla lingua selezionata, gli array hanno una dimensione in meno e sono uguali qualsiasi sia l'impostazione della lingua.

```
const char STRINGS[NUM_STRING][NUM_CHAR] = {
        " String 1 ", 
 … 
};
```
}

# **7.5.3 Caratteri Speciali**

Il display ha al suo interno il set di caratteri indicato nella tabella sottostante:

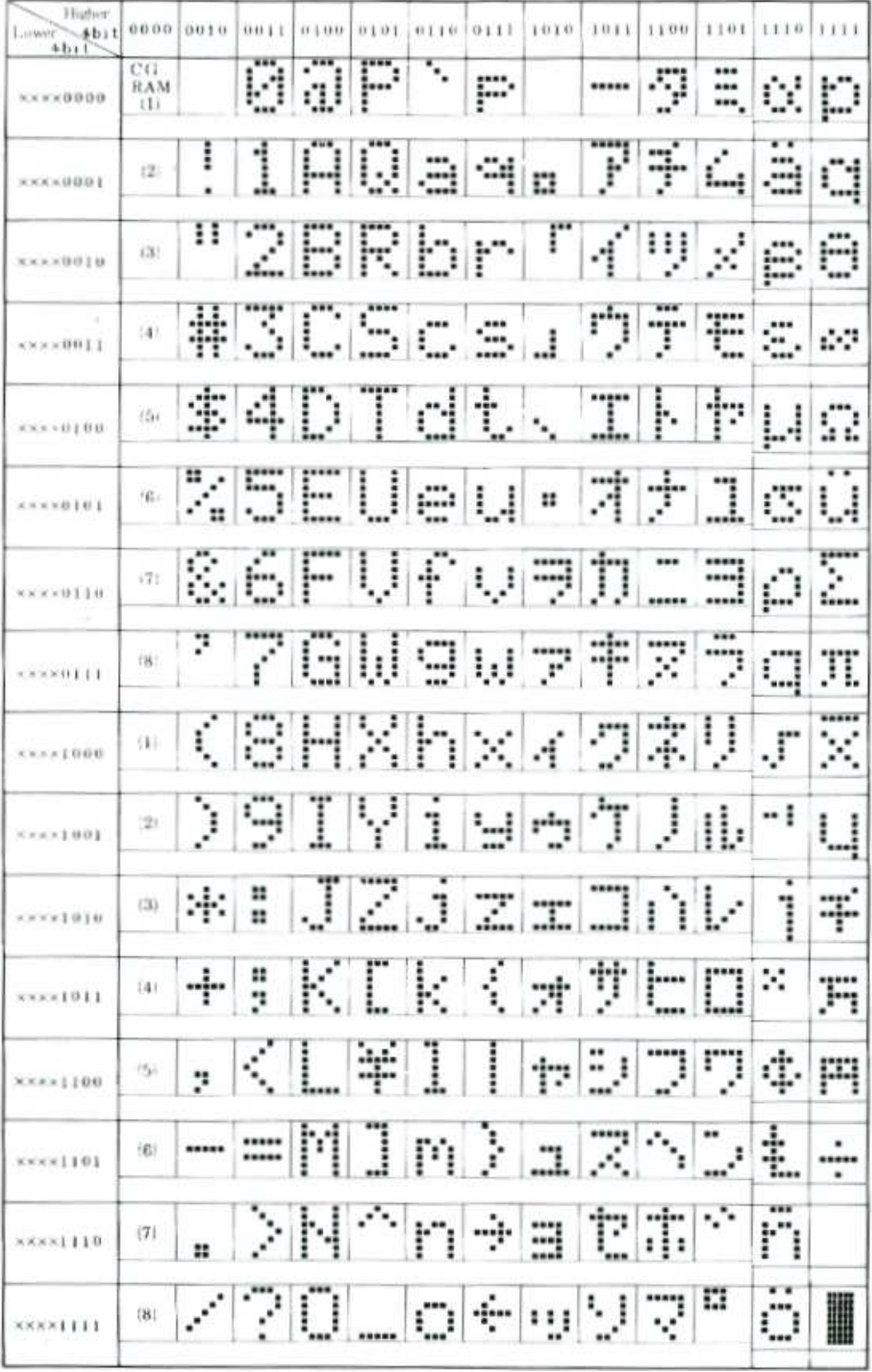

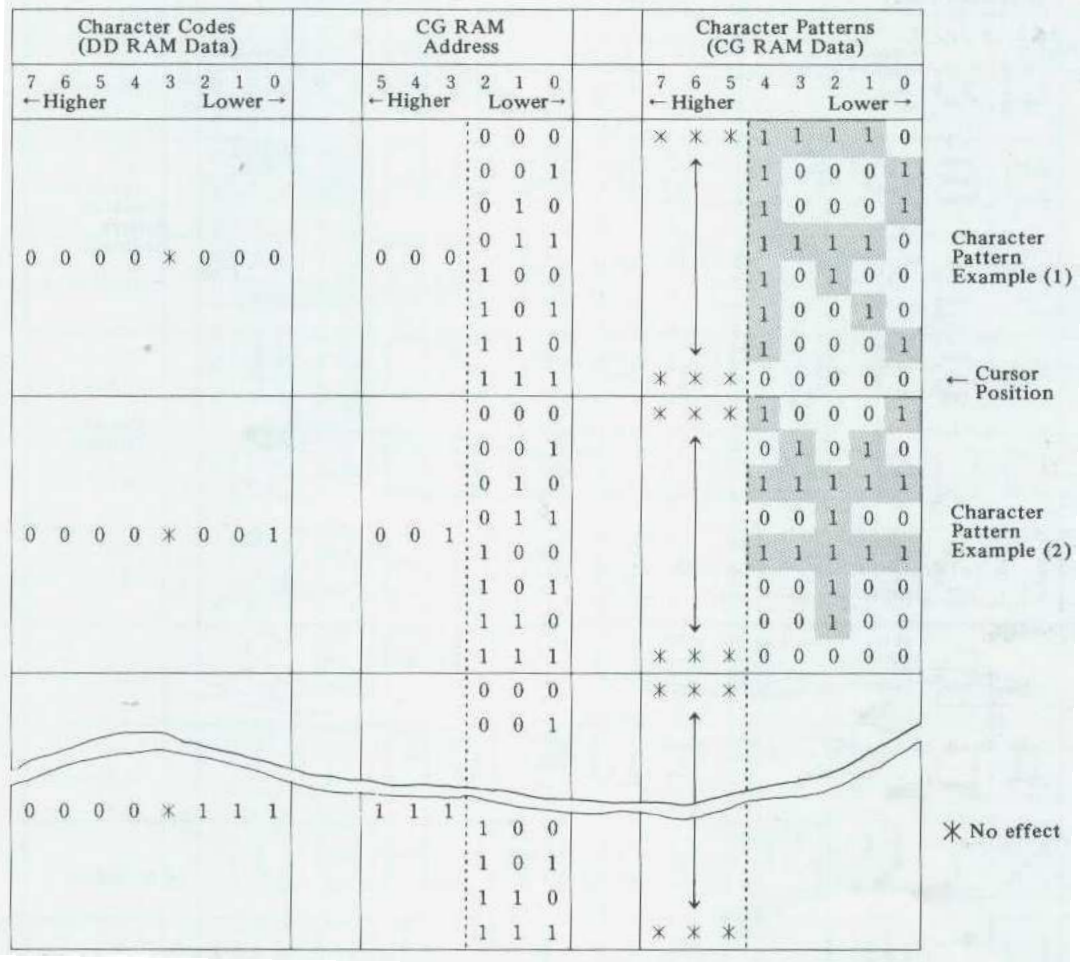

È possibile generare dei caratteri speciali da inserire nella CG RAM, in modo da ampliare il set a seconda delle necessità specifiche.

Per la gestione interna del TLC si sono resi necessari dei caratteri speciali sia per quanto riguarda la gestione delle batterie (indicatori di carica), sia per i caratteri accentati. I caratteri speciali, che variano a seconda della lingua selezionata, sono organizzati come nelle seguenti tabelle:

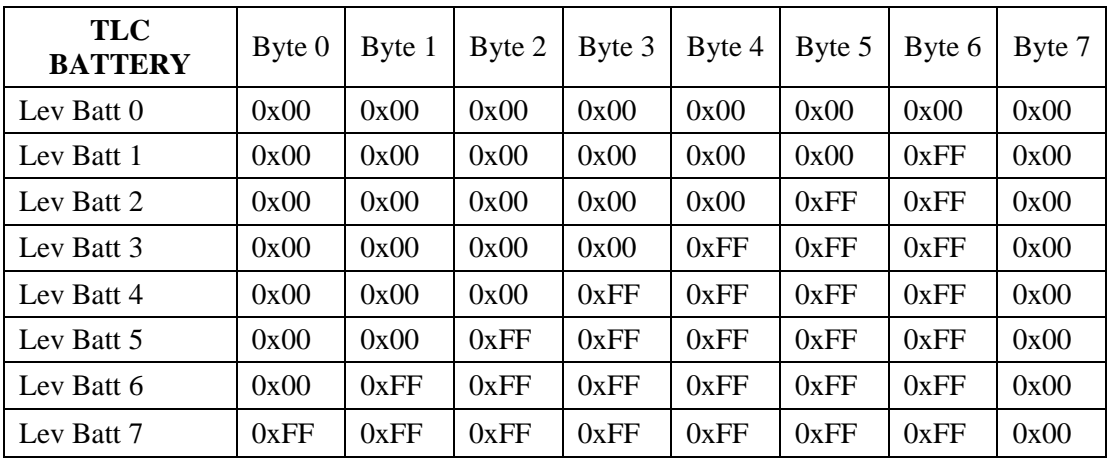

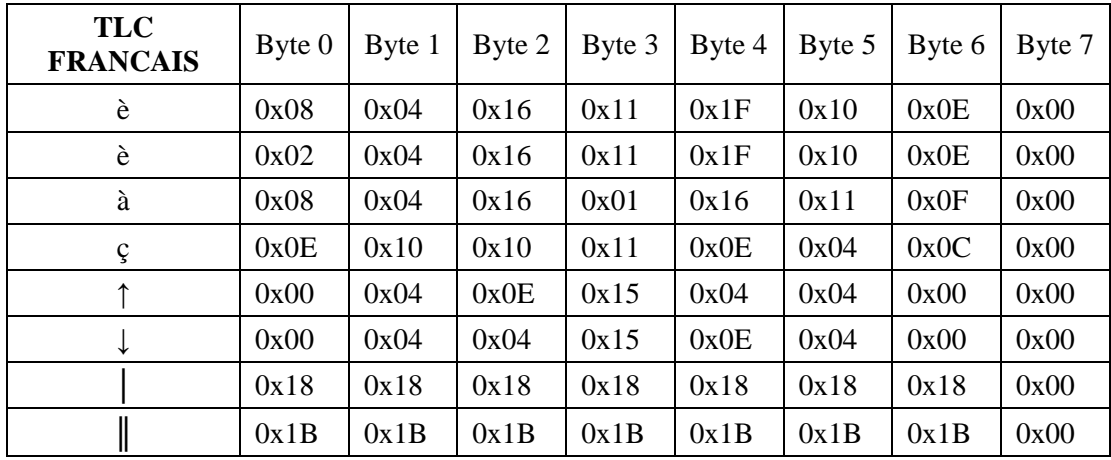

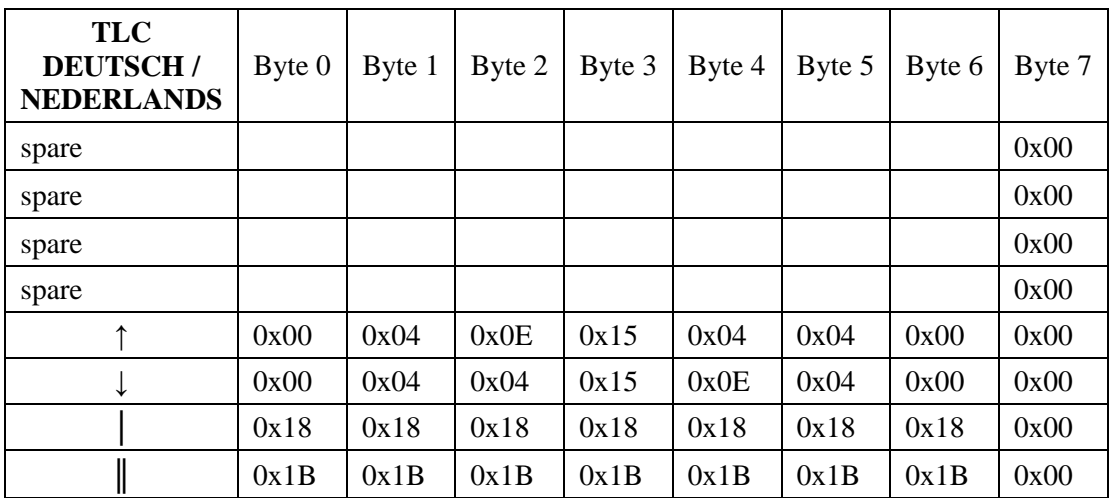

I messaggi relativi al DLFB utilizzano delle tabelle differenti, fornite dal produttore. Al momento sono tutte uguali indipendentemente dalla lingua ma in seguito è prevista una diversificazione a seconda dei tipi di messaggi e di caratteri che si renderanno necessari.

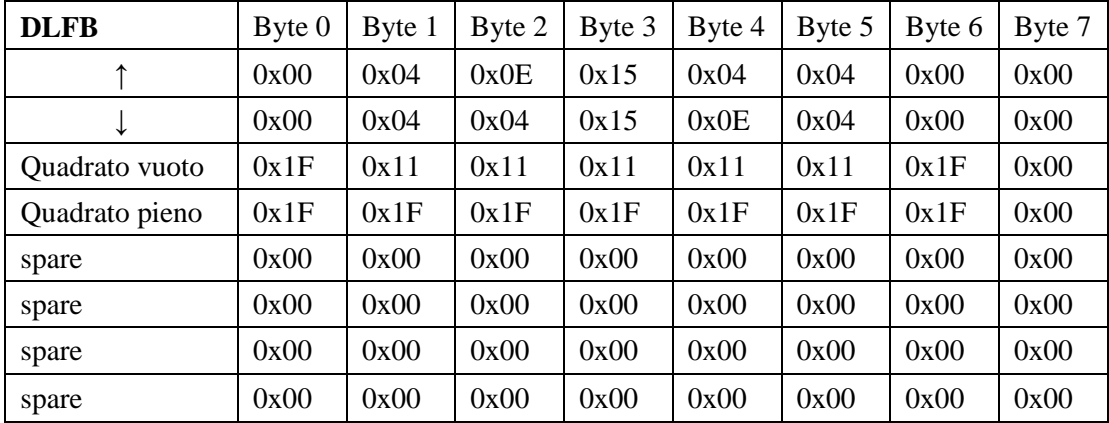

```
/////////////////////////////////////////////////////////////////////////////////////// 
/** 
     \brief Special characters selector
* 
     \detail This function check if special character 'charSetS' is selected and if
               not then commands the special characters loading into display memory
*/ 
/////////////////////////////////////////////////////////////////////////////////////// 
void SpecialChar(byte charSetS){ 
   byte *ptrnPointer; 
   switch(charSetS){ 
    case (FRA|DLFB SET): ptrnPointer=(byte *)CharFraDLFB;
        break; 
     case (ENG|DLFB_SET): ptrnPointer=(byte *)CharEngDLFB; 
        break; 
     case (ITA|DLFB_SET): ptrnPointer=(byte *)CharItaDLFB; 
        break; 
     case (TED|DLFB_SET): ptrnPointer=(byte *)CharTedDLFB; 
        break; 
    case (OLA|DLFB SET): ptrnPointer=(byte *)CharOlaDLFB;
        break; 
     case CBATT: ptrnPointer=(byte *)SpecialCharBattery; 
        break; 
     case TED: ptrnPointer=(byte *)SpecialCharTed; 
        break; 
     case OLA: ptrnPointer=(byte *)SpecialCharOla; 
        break; 
     default: ptrnPointer=(byte *)SpecialCharFrans; 
        break; 
   } 
   if (spChAddSelected!=(word)ptrnPointer){ 
     // Commands special characters loading 
     PutComDisp(CHARACT, (word)ptrnPointer); 
     ClearBufDis(); 
     spChAddSelected=(word)ptrnPointer; 
     spChsel=charSetS; 
   }
```
## **7.6 Gestione led e buzzer**

I led di interfaccia sul TLC posso assumere vari stati a seconda del modo di funzionamento: DL1 470 R49

- Off o On  $\rightarrow$  spento o acceso;
- Blink  $\rightarrow$  lampeggio a diverse frequenze: **Blink** 
	- (320 ms On / 320 ms Off);
	- Slow Blink (640 ms On / 640 ms Off);
	- Shot Blink (100 ms On / 640 ms Off);
	- Rev Blink (1 s On / 213 ms Off).

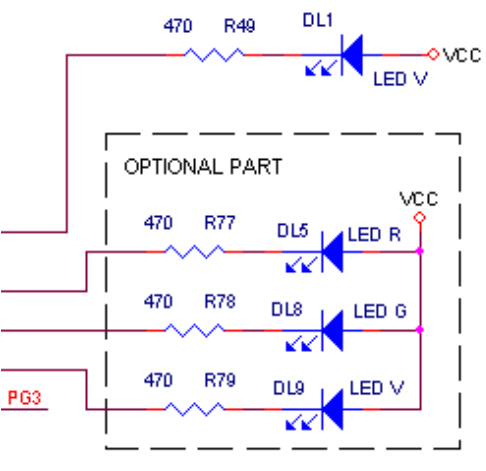

```
/////////////////////////////////////////////////////////////////////////////////////// 
/** 
    \brief Refresh leds status
* 
    \detail The routine is called every 40ms.
               The function calculate the actual on/off state of leds and, if it's
               necessary, it reverses the leds's state.
*/ 
/////////////////////////////////////////////////////////////////////////////////////// 
void Leds(void){ 
   switch (busyLed_status){ 
     case OFF: // led off 
                statusBusyLed = FALSE; 
                break; 
     case ON: // led on 
                statusBusyLed = TRUE; 
                break; 
     case BLINK: // blink 320ms/320ms 
                  if ((blink & 0b00011000) == 0) statusBusyled = TRUE;else statusBusyLed = FALSE;
                  break; 
     case SLOWBLINK: // slowblink 640ms/640ms 
                       if ((blink & 0b00110000)==0) statusBusyLed = TRUE; 
                       else statusBusyLed = FALSE; 
                       break; 
     case SHOTBLINK: // shotblink 100sm/640ms 
                       if ((blink & 0b00111000)==0) statusBusyLed = FALSE; 
                       else statusBusyLed = TRUE; 
                       break; 
     case REVBLINK: // revblink 1s/213ms 
                      if ((blink &amp; <math>0b00111000) == 0)</math> statusBusyled = TRUE; else statusBusyLed = FALSE; 
                       break; 
     default: statusBusyLed = FALSE; 
                break; 
   } 
  switch (led1 status){
     case OFF: // led off 
                statusLed1 = FALSE; 
                break; 
     case ON: // led on 
                statusLed1 = TRUE; 
                break; 
     case BLINK: // blink 320ms/320ms 
                  if ((blink & 0b00011000)==0) statusLed1 = TRUE; 
                  else statusLed1 = FALSE; 
                  break; 
     case SLOWBLINK: // slowblink 640ms/640ms 
                      if ((blink &amp; <math>0b00110000) == 0)</math> stands that <math>= TRUE;</math> else statusLed1 = FALSE; 
                       break; 
     case SHOTBLINK: // shotblink 100sm/640ms 
                      if ((blink &amp; <math>0b00111000) == 0</math>) <i>statusLed1 = FALSE;</i> else statusLed1 = TRUE; 
                       break; 
     case REVBLINK: // revblink 1s/213ms 
                       if ((blink & 0b00111000)==0) statusLed1 = TRUE; 
                       else statusLed1 = FALSE; 
                       break; 
     default: statusLed1 = FALSE; 
                break;
```

```
 switch (led2_status){ 
 case OFF: // led off 
                statusLed2 = FALSE; 
                break; 
    case ON: // led on 
                statusLed2 = TRUE; 
                break; 
    case BLINK: // blink 320ms/320ms 
                  if ((blink & 0b00011000)==0) statusLed2 = TRUE; 
                  else statusLed2 = FALSE; 
                  break; 
    case SLOWBLINK: // slowblink 640ms/640ms 
                      if ((blink & 0b00110000)==0) statusLed2 = TRUE; 
                      else statusLed2 = FALSE; 
                      break; 
    case SHOTBLINK: // shotblink 100sm/640ms 
                     if ((blink &amp; <math>0b00111000) == 0)</math> <i>statusled2 = FALSE;</i> else statusLed2 = TRUE; 
                      break; 
    case REVBLINK: // revblink 1s/213ms 
                     if ((blink &amp; <math>0b00111000) == 0)</math> statusled2 = TRUE; else statusLed2 = FALSE; 
                      break; 
    default: statusLed2 = FALSE; 
                break; 
  } 
  switch (led3_status){ 
    case OFF: // led off 
                statusLed3 = FALSE; 
                break; 
    case ON: // led on 
                statusLed3 = TRUE; 
                break; 
    case BLINK: // blink 320ms/320ms 
                  if ((blink & 0b00011000)==0) statusLed3 = TRUE; 
                  else statusLed3 = FALSE; 
                  break; 
    case SLOWBLINK: // slowblink 640ms/640ms 
                      if ((blink & 0b00110000)==0) statusLed3 = TRUE; 
                      else statusLed3 = FALSE; 
                      break; 
     case SHOTBLINK: // shotblink 100sm/640ms 
                      if ((blink & 0b00111000)==0) statusLed3 = FALSE; 
                      else statusLed3 = TRUE; 
                      break; 
    case REVBLINK: // revblink 1s/213ms 
                      if ((blink & 0b00111000)==0) statusLed3 = TRUE; 
                      else statusLed3 = FALSE; 
                      break; 
   default: statusLed3 = FALSE;
                break; 
  } 
  // upgrade led physical output 
  DisableInterrupts; 
 PTED PTED7=!statusBusyLed;
 PTGD PTGD0=!statusLed1;
 PTGD PTGD1=!statusLed2;
  PTGD_PTGD2=!statusLed3; 
  EnableInterrupts;
```
Il buzzer, oltre a gestire il suono per il feedback della tastiera, può anch'esso assumere vari stati:

- Off / On  $\rightarrow$  spento o acceso;
- Long Beep  $\rightarrow$  1 beep lungoo per segnalazione errore 240 ms
- Beep  $\rightarrow$  1 beep di 40 ms
- 1, 2, o 3 Beep  $\rightarrow$  commandi previsti per il rivelatore DLFB

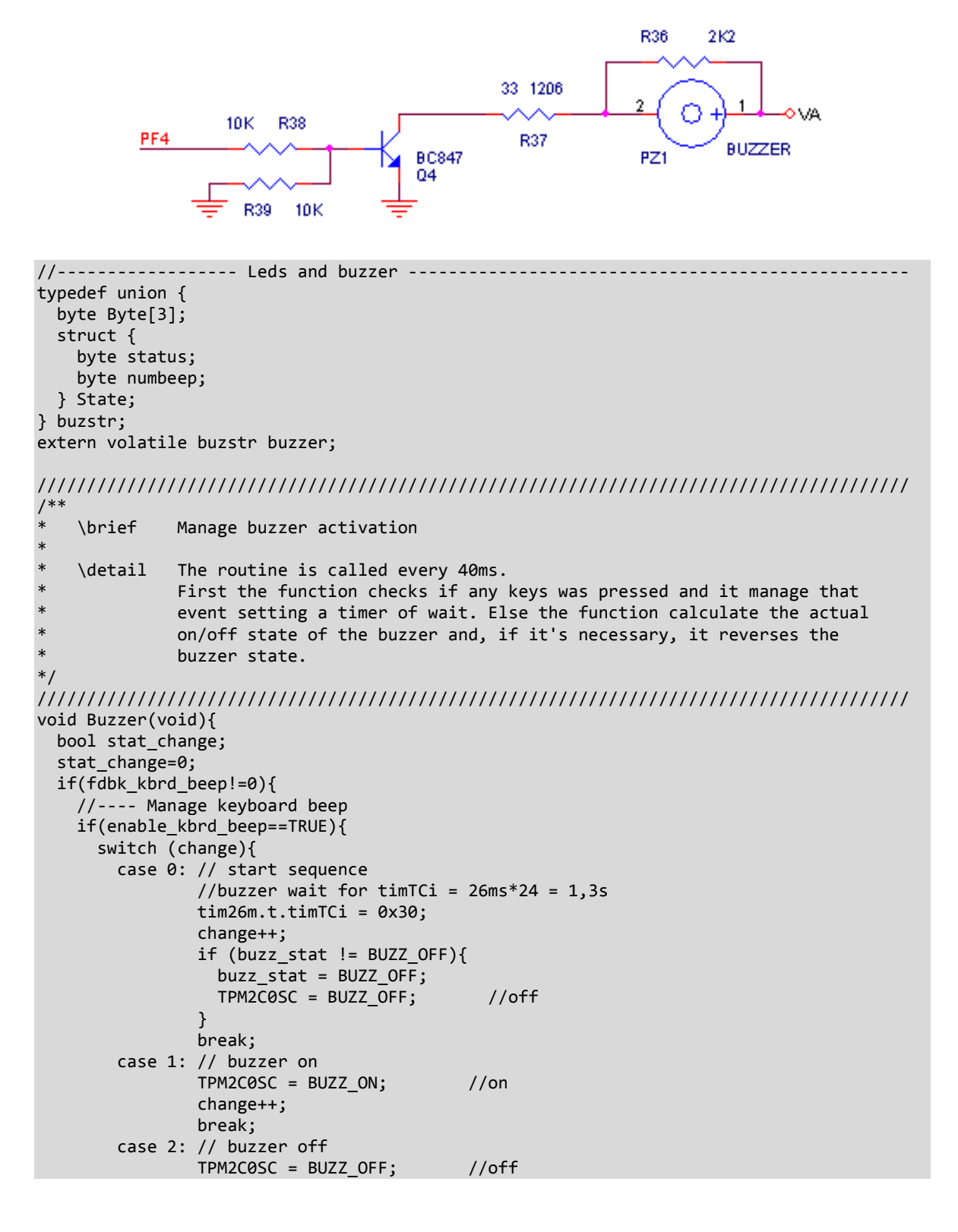

```
 change++; 
                 break; 
         case 3: fdbk_kbrd_beep--; 
                 change=0; 
                 break; 
        default: change=0; 
                   tim26m.t.timTCi=0; 
                   buzz_stat = BUZZ_OFF; 
                   break; 
      } 
 } else fdbk_kbrd_beep=0; 
 } else if (cnBeepErr){ 
    //---- Manage beep for error signalization 
      if (cnBeepErr==1){ 
        // start sequence 
         cnBeepErr++; 
         if (buzz_stat != BUZZ_OFF){ 
          buzz stat = BUZZ OFF;
         TPM2C0SC = BUZZ OFF; //off
        } 
      }else if (cnBeepErr<6){ 
        // buzzer on 
        TPM2C0SC = BUZZ_ON; //on 
        cnBeepErr++; 
      }else if (cnBeepErr==7){ 
         // buzzer off 
         TPM2C0SC = BUZZ_OFF; //off 
        cnBeepErr++; 
        buzz_stat = BUZZ_OFF; 
      }else{ 
        cnBeepErr=0; 
      } 
  } else { 
    //---- Manage commanded buzzer status 
    if(tim26m.t.timTCi==0){ 
      switch(buzzer.State.status){ 
        case NO_BEEP: TPM2C0SC = BUZZ_OFF; //buzzer off 
                      buzz stat = BUZZ OFF;
                       break; 
        case BEEP ON: TPM2C0SC = BUZZ ON; //buzzer on
                      buzz_stat = BUZ_ON;
                       break; 
         case BEEP_40m: //40ms/40ms 
                       stat_change=Beep(); 
                       break; 
         case BEEP_1: SeqBeep(15); 
                       break; 
         case BEEP_2: SeqBeep(6); 
                       break; 
         case BEEP_3: SeqBeep(3); 
                       break; 
      } 
 } 
    if(stat_change){ 
      if(buzz_stat==BUZZ_OFF){ 
        TPM2C0SC = BUZZ_ON; //buzzer on 
        buzz_stat = BUZZ_ON; 
      } else { 
          if(buzz_stat==BUZZ_ON){
```

```
 TPM2C0SC = BUZZ_OFF; //buzzer off
            buzz stat = BUZZ OFF;
          } 
        } 
    } 
  } 
} 
/////////////////////////////////////////////////////////////////////////////////////// 
/** 
     \brief Beep
* 
     \detail Required buzzer beeping
*/ 
/////////////////////////////////////////////////////////////////////////////////////// 
bool Beep(){ 
   bool stat=FALSE; 
   if(buzzer.State.numbeep!=0){ 
     stat=TRUE; 
   tmp_num++;
   if(tmp_num>=2){
     tmp_num=0;
       buzzer.State.numbeep--; 
    } 
  } 
  return stat; 
} 
/////////////////////////////////////////////////////////////////////////////////////// 
/** 
* \brief Sequence 1/2/3 Beep 
* 
     \detail Management of DLFB request of:
* ..1 beep (120ms on / 600ms off) --> pausa = 15 
* ..2 beep (120ms on / 240ms off) --> pausa = 6 
                \ldots3 beep (120ms on / 120ms off) --> pausa = 3
*/ 
/////////////////////////////////////////////////////////////////////////////////////// 
void SeqBeep(byte pausa){ 
   switch(countBeep){ 
    case 0: TPM2C0SC = BUZZ OF; //buzzer offbuzz stat = BUZZ OFF;
            cnt Buzz=3;
             countBeep++; 
             break; 
   case 1: TPM2C0SC = BUZZ ON; //buzzer onbuzz stat = BUZZ ON;
             cnt_Buzz--; 
            if(int_Buzz=0){
               countBeep++; 
              cnt Buzz=pausa;
 } 
             break; 
   case 2: TPM2C0SC = BUZZ OFF; //buzzer off
            buzz stat = BUZZ OFF;
             cnt_Buzz--; 
            if(cnt_Buzz=0){
              cnt_Buzz=3;
               countBeep=1; 
             } 
             break; 
  } 
}
```
## **7.7 Analisi dello stato del sistema**

Dato che il dispositivo può trovarsi in diverse modalità operative, si è resa necessaria una funzione che analizzasse il valore delle principali tensioni ed impostasse lo stato del TLC in uno dei seguenti:

- TLC alimentato da 5V (sensore di gas collegato) e carica batterie collegato;
- TLC alimentato da 5V (sensore di gas collegato) e carica batterie scollegato;
- TLC alimentato da carica batterie;
- TLC alimentato da batterie;

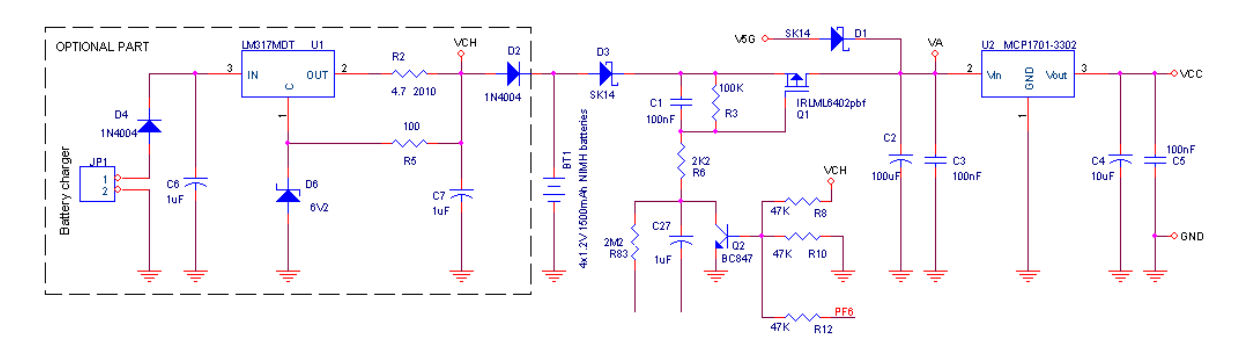

/////////////////////////////////////////////////////////////////////////////////////// /\*\* \* \brief Power Mode analysis \* \detail This function reads analog input values and set device power mode according to these values. \*/ /////////////////////////////////////////////////////////////////////////////////////// void PwMode(void){ if(analogV.vAnalogMedia[V5G]>MIN\_V5G){ // TLC is powered from V5G if(fase!=ON\_OFF){ //reload power-on time if power is active timsec.t.timPwON=TEM\_PWON; } if((analogV.vAnalogMedia[VCH]>MIN\_VCH) && (analogV.vAnalogMedia[VCH]>(analogV.vAnalogMedia[VA]+4))){ pwFase=V5GVCH; inCarica=TRUE; // charger is connected } else{ pwFase=V5GFASE; inCarica=FALSE; // charger is not connected } }else{ // TLC is powered from battery or from charger if((analogV.vAnalogMedia[VCH]>MIN\_VCH) && (analogV.vAnalogMedia[VCH]>(analogV.vAnalogMedia[VA]+4))){ // powered from charger pwFase=VCHFASE; inCarica=TRUE; }else{ // powered from batteries pwFase=VBATFASE; inCarica=FALSE; } } }

## **7.8 Parametri della EEPROM**

Il TLC è dotato di una memoria esterna al microcontrollore, utilizzata per memorizzare alcuni parametri rivelati per l'uso del dispositivo (versione del firmware, lotto di produzione, etc). Per scrivere / leggere su questa memoria è stato utilizzato un bus interno di tipo  $I<sup>2</sup>C$ , con il suo relativo protocollo di comunicazione.

 $L^1^2C$  è un bus bidirezionale basato su 2 fili in cui le linee di dato e di clock sono entrambe alte se la comunicazione non è attiva. Per generare la condizione si START della comunicazione, il segnale di dato deve compiere una transizione da alto a basso mentre il segnale di clock rimane alto. Al contrario, una transizione da basso a alto del segnale di dato mentre quello di clock è alto, è identificata come una condizione di STOP.

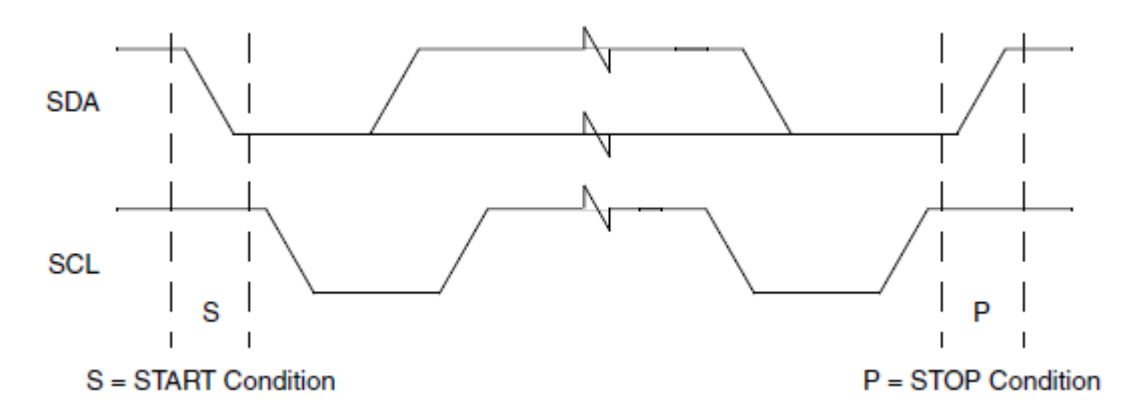

Durante la comunicazione, ogni byte trasmesso è seguito da un bit di conferma (ACK) e il segnale di clock genera un impulso positivo sia per gli 8 bit trasmessi che per il nono ricevuto.

## **Bit di ACK**

Il bit di conferma (ACK) è un impulso a basso livello sulla linea di dato durante il nono colpo di clock alla fine di ogni trasmissione di byte sulla linea. Questo significa che nelle operazioni di scrittura lo slave genera un ACK al termine di ogni byte trasferito. Nelle operazioni di lettura lo slave genera l'ACK alla fine dei byte di comando e di indirizzo, e il master genera l'ACK quando riceve il byte letto dallo slave.

## **Byte di controllo**

Il byte di controllo è sempre quello successivo alla condizione di START e serve per selezionare ed attivare il dispositivo specifico sul bus.

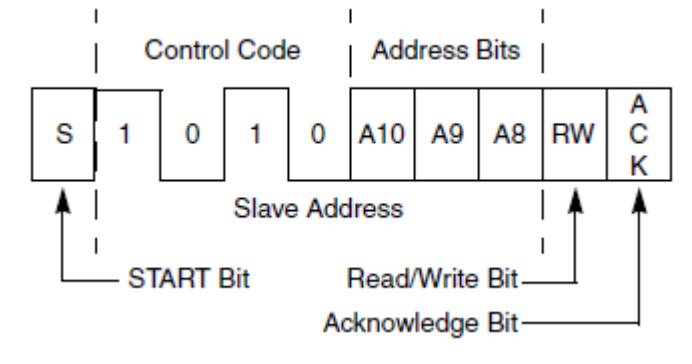

I primi 4 bit rappresentano il codice di controllo del dispositivo slave (ad esemprio, il codice di controllo di una EEPROM seriale è 0b1010). I successivi 3 bit rappresentano il chip select delle eventuali EEPROM connesse sul bus. L'ottavo bit è il bit R/W (Read/Write) che determina l'operazione richiesta per il dispositivo Slave: se R/W = 0 l'operazione è di scrittura, se R/W = 1 l'operazione è di lettura. L'ultimo è il bit di ACK ed è sempre generato dallo slave.

#### **Byte di indirizzo**

Il secondo byte porta le informazioni di indirizzo al dispositivo slave e determina l'indrizzo effettivo che verrà letto/scritto in EEPROM. Se l'indirizzo è composto da una word viene spezzato in 2 parti e quella più significativa viene inviata per prima.

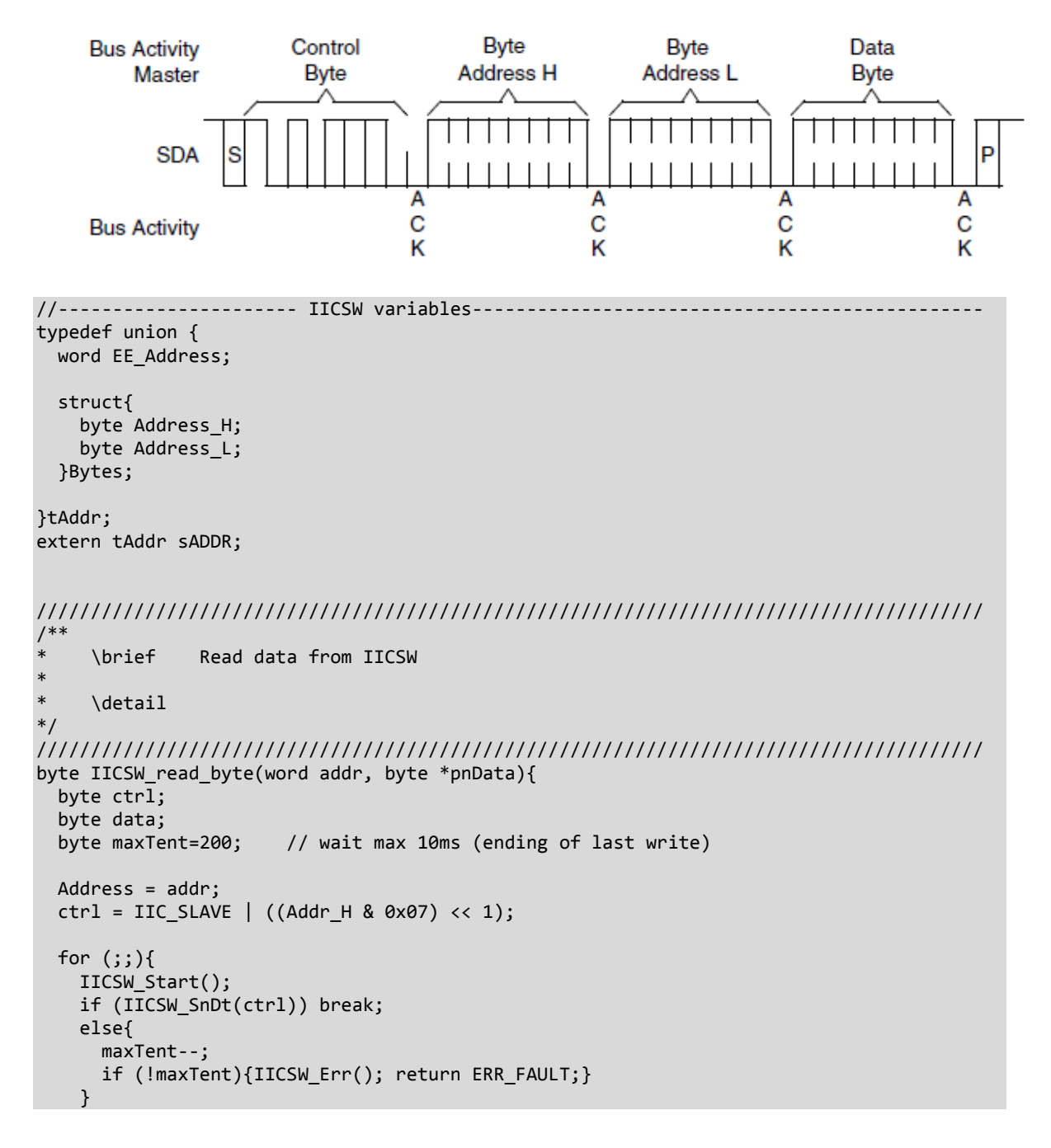

```
 } 
   if (!IICSW_SnDt(Addr_L)){IICSW_Err(); return ERR_FAULT;} 
  ctrl=ctrl \overline{)} 0x01;
   IICSW_Start(); 
   if (!IICSW_SnDt(ctrl)){IICSW_Err(); return ERR_FAULT;} 
   data=IICSW_RdDt(); 
   IICSW_Stop(); 
   *pnData=data; 
   return _OK; 
} 
/////////////////////////////////////////////////////////////////////////////////////// 
/** 
     \brief Write data to IICSW
* 
     \delta*/ 
/////////////////////////////////////////////////////////////////////////////////////// 
byte IICSW write byte(word addr, byte *pnData){
  byte temp;<br>byte maxTent=200;
                        // wait max 10ms (ending of last write)
   Address = addr; 
   temp = IIC_SLAVE | ((Addr_H & 0x07) << 1); 
  for (;;){
     IICSW_Start(); 
     if (IICSW_SnDt(temp)) break; 
     else{ 
       maxTent--; 
      if (!maxTent){IICSW Err(); return ERR FAULT;}
     } 
   } 
  if (!IICSW SnDt(Addr L)){IICSW Err(); return ERR FAULT;}
   temp= *pnData; 
   if (!IICSW_SnDt(temp)){IICSW_Err(); return ERR_FAULT;} 
   IICSW_Stop(); 
   *pnData=temp; 
   return _OK; 
} 
/////////////////////////////////////////////////////////////////////////////////////// 
/** 
     \brief Send START sequence to IICSW
* 
     \delta*/ 
/////////////////////////////////////////////////////////////////////////////////////// 
void IICSW_Start(void){ 
#pragma INLINE 
  ONCK IIC // on ck
  ONDT_IIC // on dt<br>CK OUT IIC // out
  CK OUT IIC
  DT_OUT_IIC // out
   PAUSE_IIC 
   OFFDT_IIC // off dt (START) 
   PAUSE_IIC 
   OFFCK_IIC // off ck 
   PAUSE_IIC 
   ONDT_IIC // on dt 
}
```

```
/////////////////////////////////////////////////////////////////////////////////////// 
/** 
* \brief Send STOP sequence to IICSW 
* 
     \detail
*/ 
/////////////////////////////////////////////////////////////////////////////////////// 
void IICSW_Stop(void){ 
#pragma INLINE 
   OFFDT_IIC // off dt 
  DT\_OUT\_IIC // out<br>ONCK IIC // on ck
  ONCK IIC
  PAUSE IIC
  ONDT IIC // on dt
   PAUSE_IIC 
} 
/////////////////////////////////////////////////////////////////////////////////////// 
/** 
     \brief IICSW error management
* 
* \detail 
*/ 
/////////////////////////////////////////////////////////////////////////////////////// 
                                    // Inline expansion message removing
void IICSW_Err(void){ 
#pragma INLINE 
   IICSW_Stop(); 
} 
#pragma MESSAGE DEFAULT C4301 // Inline expansion message restore 
/////////////////////////////////////////////////////////////////////////////////////// 
/** 
     \brief Send data to IICSW
* 
* \detail 
*/ 
/////////////////////////////////////////////////////////////////////////////////////// 
bool IICSW_SnDt(byte data){ 
   byte counter; 
   byte mask; 
   byte temp; 
  ONDT_IIC // on dt<br>DT IN IIC // in
  DT IN IIC
   counter=20; 
   while(!DT_IIC){ 
     counter--; 
     if (!counter)return FALSE; 
   } 
   ONDT_IIC // on dt 
  DT_OUT_IIC // out
   mask=0x80; 
  for (counter=0; counter<8; counter++){<br>if (mask&data) ONDT IIC // on dt
    if (mask&data) ONDT IIC
     else OFFDT_IIC // off dt 
     PAUSE_IIC 
    ONCK_IIC // on ck
 PAUSE_IIC 
 OFFCK_IIC // off ck 
     mask=(mask>>1); 
 } 
  ONDT IIC // on dt
  DT IN IIC // in
```

```
 PAUSE_IIC 
  PTCD PTCD0=1; // on ck
  PAUSE IIC
   if (DT_IIC) temp=FALSE; 
   else temp=TRUE; 
   OFFCK_IIC // off ck 
   asm(nop); asm(nop); 
   DT_OUT_IIC // out 
 ONDT IIC // on dt
   return temp; 
} 
/////////////////////////////////////////////////////////////////////////////////////// 
/** 
* \brief Read data from IICSW 
* 
     \delta*/ 
/////////////////////////////////////////////////////////////////////////////////////// 
byte IICSW RdDt(void){
   byte counter; 
   byte mask; 
   byte data; 
   ONDT_IIC // on dt 
   DT_IN_IIC // in 
   mask=0x80; 
   data=0; 
   for (counter=0; counter<8; counter++){ 
    PAUSE IIC
     ONCK_IIC // on ck 
     PAUSE_IIC 
     if (DT_IIC==1) data=data | mask; 
     OFFCK_IIC // off ck 
     mask=(mask>>1); 
 } 
  DT_OUT_IIC // out 
  return data; 
} 
/////////////////////////////////////////////////////////////////////////////////////// 
/** 
* \brief Set Device Options 
* 
     \detail This function has to manage reading and setting byte values from and to
              E2PROM memory according to I2CBUS interface protocol, on addresses from
              0 to 1023.
*/ 
/////////////////////////////////////////////////////////////////////////////////////// 
void SetOption(void){ 
   byte temp; 
   byte retCode; 
   switch(countOpz){ 
     case 0: if(!pMyInput.initialized){ 
               MyPrint(STR_OPZ[1], 0, 16); 
               MyPrint(STR_OPZ[2], 16, BUF_DISP); 
               InitMyInput(0,99, 2, FALSE, 7); 
               timsec.t.timoutOpz=TIMOPZ; 
             }else{ 
               retCode=MyInput(); 
               if (retCode==INP_KEYPR){ 
                 // numeric key 
                 timsec.t.timoutOpz=TIMOPZ; // reload timer 
               }else if (retCode==2){
```

```
 //enter 
                 address=(byte)pMyInput.valInput; 
                 if(address==ADDSERVMOD) address=ADDSERVICE; 
                 else address=address+OFFSETOPZ; 
                 countOpz++; 
               }else if (retCode>2){ 
                 // abort 
                 BackOpz(); 
                 fase=INIT; 
                 ok_passw=FALSE; 
 } 
 } 
             break; 
    case 1: 
             if(IICSW_read_byte(address, &opzData)==_OK){ 
               temp=opzData%100; 
               disp_buf[23]=(opzData/100)+48; 
              disp buf[25]=(temp%10)+48;disp_buf[24]=(temp/10)+48;
               display.refresh=TRUE; 
               timsec.t.timoutOpz=TIMOPZ; 
               countOpz++; 
             } else{ 
                 MyPrint(CONF[lingua][3], 0, BUF_DISP); 
                 BeepErr(); 
                 countOpz=0; 
             } 
   case 2: if(Get last key()){//wait a key
               if(commandK==K_MENU || commandK==K_ENTER){ 
                 //menu --> modifica 
                 MyPrint(STR_OPZ[2], 16, BUF_DISP); 
                 timsec.t.timoutOpz=TIMOPZ; 
                 InitMyInput(0, 255, 3, FALSE, 23); 
                 countOpz++; 
               }else if(commandK==K_BACK) BackOpz(); 
 } 
             break; 
    case 3: retCode=MyInput(); 
             if (retCode==INP_KEYPR){ 
               // numeric key 
               timsec.t.timoutOpz=TIMOPZ; // reload timer 
             }else if (retCode==INP_DONE){ 
               //enter 
               opzData=(byte)pMyInput.valInput; 
               if (IICSW_write_byte(address, &opzData)==_OK){ 
                 if(address-OFFSETOPZ==ADDSELDEV | address-OFFSETOPZ==ADDSELVIS) 
                   opzioni[address-OFFSETOPZ]=opzData; 
                 if(address==ADDSERVICE){ 
                   opzioni[address]=opzData; 
 } 
                 tim02.t.timOpz=10; 
                Save_visual(); // save current visualization
                 timsec.t.timoutOpz=TIMOPZ; 
                 countOpz++; 
               } else{ 
                   MyPrint(CONF[lingua][3], 0, BUF_DISP); 
                   BeepErr(); 
 }
```

```
 }else if (retCode>=INP_ABORTED){ 
 // abort 
              BackOpz(); 
            } 
            break; 
    case 4: if(tim02.t.timOpz!=0){ 
              MyPrint(CONF[lingua][5], 0, 22); 
              display.refresh=TRUE; 
\qquad \qquad \}else{
 if(Restore_visual()){ 
 timsec.t.timoutOpz=TIMOPZ; 
                countOpz=1; 
              } 
            } 
            break; 
    default: BackOpz(); 
              countOpz=0; 
              break; 
  } 
}
```
# **8 SVILUPPO GESTIONE GD1xx**

## **8.1 Protocollo di comunicazione TTL**

La comunicazione tra dispositivo TLC ed il rivelatore di gas è gestita in modalità "master-slave", in cui il master è rappresentato dal TLC e lo slave dal rivelatore di gas. Il controllo dei segnali CK (clock) e DT (I/O data) è gestito direttamente da software tramite routine di interrupt collegate al timer interno del microcontrollore. Il clock è fornito dal TLC ed ha un periodo compreso tra min 7ms (3,5ms fase attiva, 3,5ms fase passiva) e max 50ms, il dato è letto dal sensore di gas sul fronte 5V-0V (fronte attivo). I comandi di protocollo sono eseguiti effettuando una pausa >100ms tra la fine di un comando e l'inizio del successivo per garantire la sincronizzazione tra master e slave.

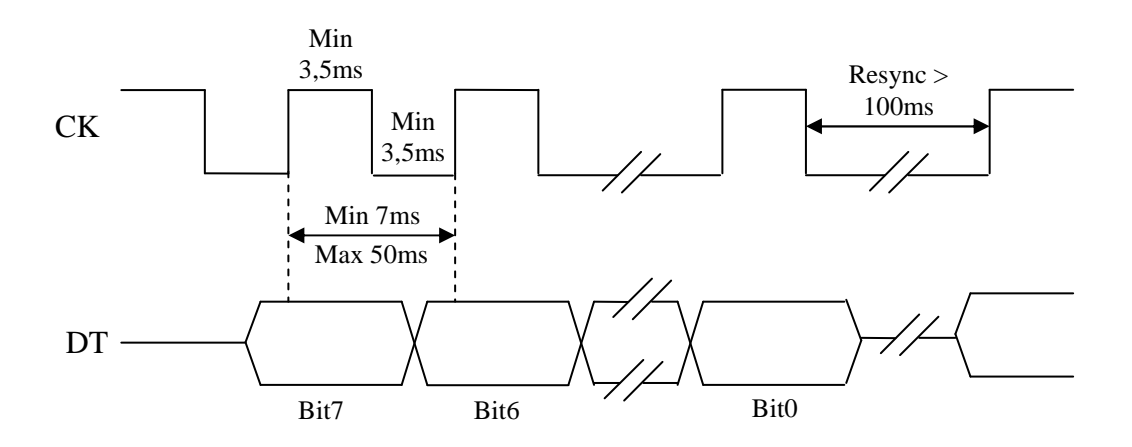

I segnali resi disponibili dall'interfaccia sono i seguenti:

- **V+** Positivo +5V fornito dal rivelatore di gas per alimentare il terminale TLC;
- **C** Negativo. Comune segnali e alimentazione;
- **DT** Segnale di dato bidirezionale. Open collector normalmente aperto (livello logico 0) con pull-up a +5V, chiude verso C quando il segnale è attivo (livello logico 1). Il segnale può essere pilotato dal TLC o dal rivelatore**.**
- **CK S**egnale di clock fornito dal TLC. Open collector normalmente aperto (livello logico 0) con pull-up a +5V, chiude verso C quando il segnale di clock è attivo (livello logico 1). Il segnale è pilotato dal dispositivo TLC.

**Nota**: TLC tiene il segnale di clock chiuso a negativo (livello logico 1) nelle pause tra le fasi di trasmissione per segnalare la presenza del collegamento al sensore di gas.

Il protocollo di comunicazione è molto semplice, ed è costituito da 2 comandi.

#### **Comando di lettura**

Permette di leggere una cella di memoria ed ha il seguente formato:

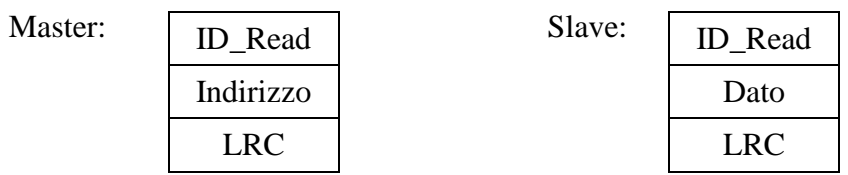

LRC è calcolato partendo dal valore 0 ed effettuando lo XOR dei byte che costituiscono il messaggio escluso LRC. Dato è il valore letto dalla cella.

#### **Comando di scrittura**

Permette di scrivere una cella di memoria (solo indirizzi 000-099) ed ha il seguente formato:

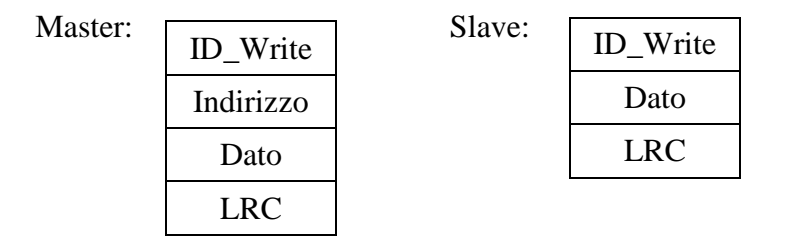

LRC è calcolato partendo dal valore 0 ed effettuando lo XOR dei byte che costituiscono il messaggio escluso LRC.

Dato rappresenta l'esito dell'operazione di scrittura e può assumere i seguenti valori: 0xBB operazione di scrittura eseguita correttamente;

0xBD operazione di scrittura fallita;

```
//------------------- GD1xx management variables -------------------------------------- 
struct stc_kGas{ 
  byte count vis;
   byte type_sens; 
   byte unita_misura; 
   byte decimali; 
   byte fondoscala; 
   byte mul_k; 
   word valMaxUM; 
   byte maxCifre; 
}; 
extern volatile struct stc kGas kGas;
/////////////////////////////////////////////////////////////////////////////////////// 
/** 
     \brief Transmittion to gas detector
* 
     \detail This function manage the transmittion of a single byte to gas detector.
*/ 
/////////////////////////////////////////////////////////////////////////////////////// 
void Tx_Gd1xx(void){ 
   //if clock off then set next bit to send out 
  if(PTFD PTFD0==0) if(byteToSend & (MASK_BIT<<count_bit)) PTFD_PTFD1=1; 
     else PTFD_PTFD1=0; 
     count_bit++; 
     if(count_bit>7){ 
      count \overline{b}it=0;
       tx_bit=FALSE; 
     } 
   } 
   clkAct=TRUE; 
}
```

```
/////////////////////////////////////////////////////////////////////////////////////// 
/** 
     \brief Reception from gas detector
* 
     \detail This function manage the reception of a single byte from gas detector.
*/ 
/////////////////////////////////////////////////////////////////////////////////////// 
void Rx_Gd1xx(void){ 
   //if clock on then read next bit received 
  if(PTFD PTFD0==1){
     var_tmp=PTFD_PTFD2; 
    if((count bit==0)&&(var tmp==1)) byteReceived=0x0;
     if(count_bit>0) 
       byteReceived=(byteReceived | (((var_tmp)&0x01) << (count_bit-1))); 
     count_bit++; 
     if(count_bit>8){ 
      count bit=0;
       rx_bit=FALSE; 
     } 
   } 
} 
/////////////////////////////////////////////////////////////////////////////////////// 
/** 
     \brief Gas detector communication management
* 
* \detail This function sets data output to gas detector and check if data 
              receicived from device are correct.
*/ 
/////////////////////////////////////////////////////////////////////////////////////// 
void TRx_Manag(void){ 
   byte ii; 
  switch(flag_trx_gd1xx){
    case NEED TRX: for(ii=0; ii<GD1 INP BUF SIZE; ii++) inpBufGD1xx[ii]=0;
                     if(id_Gd1==READ){ 
                       //read operation 
                       … codice omesso per riservatezza … 
                     } else { 
                         if(id_Gd1==WRITE){ 
                           //write operation 
                             … codice omesso per riservatezza … 
                         } else{ 
                             //wrong id selected 
                             retCodeGd1=ERR_IDT; 
                             flag_trx_gd1xx=0; 
 } 
 } 
                     break; 
    case TRX GD1: //send and receive data
                   Gd1xx_TRx(); 
                   break; 
     case TRX_END: //end of communication 
                   if(inpBufGD1xx[0]!=inpBufGD1xx[1] | inpBufGD1xx[1]!=inpBufGD1xx[2]){ 
                     if(inpBufGD1xx[0]==id_Gd1){ 
                       if(lrc_rx==inpBufGD1xx[GD1_INP_BUF_SIZE-1]){
```

```
… codice omesso per riservatezza … 
                        } else{ 
                            //wrong lrc received 
                            retCodeGd1=ERR_LRCR; 
                            flag_trx_gd1xx=0; 
                            lrc_rx=0; 
                            busyLed_status=BLINK; 
 } 
                      } else{ 
                          //wrong id received 
                          retCodeGd1=ERR_IDR; 
                          flag_trx_gd1xx=0; 
                          lrc_rx=0; 
                          busyLed_status=BLINK; 
 } 
                    } else{ 
                       on gd1xx=FALSE;
                       bar progr=16;
                        tim26m.t.timGas=75; 
                        flag_trx_gd1xx=0; 
                       \overline{\text{lrc}} \overline{\text{rx}}=0;
                        busyLed_status=OFF; 
\{a_1, a_2, \ldots, a_n\} break; 
  } 
} 
/////////////////////////////////////////////////////////////////////////////////////// 
/** 
* \brief Management of communication phases 
* 
     \detail This function manages phases of transmit and receive communication from
* and to gas detector. 
*/ 
/////////////////////////////////////////////////////////////////////////////////////// 
void Gd1xx_TRx(void){ 
   if(tx_bit){ 
     Tx_Gd1xx(); 
   } else{ 
       if(rx_bit){ 
         Rx_Gd1xx(); 
       } else{ 
          switch(count Gd1){
              case 0: //send all data in output buffer 
                      if(count<varTmp){ 
                        byteToSend=outBufGD1xx[count]; 
                        tx_bit=TRUE; 
                        count++; 
                      } else{ 
                          count_Gd1++; 
                          tx_bit=FALSE; 
                          stopClkFlg=TRUE; 
 } 
                      break; 
              case 1: //start to receive 
                      count=0; 
                      PTFD_PTFD1=0; 
                      rx_bit=TRUE; 
                      count_Gd1++; 
                      break;
```

```
 case 2: //receive data from Gd1xx 
                      inpBufGD1xx[count]=byteReceived; 
                      if(count<GD1_INP_BUF_SIZE-1) lrc_rx=lrc_rx^byteReceived; 
                      count++; 
                      rx_bit=TRUE; 
                      if(count>GD1_INP_BUF_SIZE){ 
                        rx_bit=FALSE; 
                        count_Gd1++; 
\{a_1, a_2, \ldots, a_n\} break; 
             case 3: //reset flag 
                     count Gd1=0;
                      count=0; 
                      varTmp=0; 
                      flag_trx_gd1xx=TRX_END; 
                      clkAct=FALSE; 
                      break; 
            default: count Gd1=0;
                        count=0; 
                        varTmp=0; 
                        break; 
           } 
         } 
     } 
} 
/////////////////////////////////////////////////////////////////////////////////////// 
^{\prime}* \brief Management of gas detector 
* 
     \detail This function schedule all thing concern gas detector. It manages menù
* selection and all different phases expected, selection = ( 
* 1 --> Stato Sensore, 
* 2 --> Misura, 
                  3 -- Test,
* 4 --> Preallarme,<br>* 5 ,> Allname* 5 --> Allarme,<br>* 5 --> Filtro B
* 6 --> Filtro Preallarme, 
                  7 --> Filtro Allarme,
                   8 --> Ritardo Iniziale).
*/ 
/////////////////////////////////////////////////////////////////////////////////////// 
void Manag_Gd1xx(void){ 
   byte ii; 
   char tmpVis[BUF_DISP]; 
  if(last key) timsec.t.timBL=TEMP BKLIGHT;
   if(timsec.t.timLedGas==0){ 
     if(flag_trx_gd1xx==0){ 
       if(primo){ 
         tmpAdd=add_Gd1; 
         SetTxGas(ADD_STATO); 
         primo=FALSE; 
       } else{ 
           if(flag_trx_gd1xx==0){ 
             timsec.t.timLedGas=10; 
             primo=TRUE; 
             if(retCodeGd1==0 && (inpBufGD1xx[1]<4)) LedGas(inpBufGD1xx[1]); 
             SetTxGas(tmpAdd); 
           } 
         } 
     }
```
```
 } else{ 
       switch(status_menu){ 
         //management main menù 
         case VERS_NAME: //show device's name and version 
                           if (!tim02.t.timeErr){ 
                             if(flag_disp){ 
                               if (!CheckBusyDisp()){ 
                                 VisVersName(); 
                                 last_key=0; 
\} . The contract of the contract of \} } else{ 
                                  if (Get_last_key()){//wait a key 
                                    if(commandK==K_MENU && on_gd1xx){ 
                                      Back(); 
                                      selectMenG=1; 
                                    }else if(commandK==K_BACK){ 
                                      device=1; 
                                      kGas.count_vis=0;
                                     flag disp=TRUE;
}<br>}<br>}
\} ) and the set of the set of the set of the set of the set of the set of the set of the set of the set of the set of the set of the set of the set of the set of the set of the set of the set of the set of the set of t
 } 
 } 
                           break; 
         case MENU_1: if(flag_disp){ 
                            if (!CheckBusyDisp()) VisMenu(); 
                         } else if (Get_last_key()) KeyMenu(); // wait a key 
                         break; 
         case LIE_VAL: if(flag_disp){ 
                           if (!CheckBusyDisp()) VisLV(); 
                        } else if (Get last key())\frac{1}{1} wait a key
                           if(commandK==K_ENTER && selectMenG!=8){ 
                             //menu = modifica 
                            status menu=MODIFICA;
                             pMyInput.initialized=FALSE; 
                             fasModif=0; 
                             flag_disp=TRUE; 
                           }else if(commandK==K_BACK || commandK==K_MENU) Back(); 
 } 
                        break; 
        case STAT: if(flag disp){
                         if (!CheckBusyDisp()) VisStat(); 
                       }else if(timsec.t.timStat==0 && flag_disp==FALSE){ 
                         flag_disp=TRUE; 
                        first=TRUE; 
\}if (Get last key())\frac{1}{1} wait a key
                         if(commandK==K_BACK || commandK==K_MENU) Back(); 
\} break; 
        case MISBAR: if(flag disp){
                           if (!CheckBusyDisp()) VisBarra(); 
                         } else if(tim02.t.timRefMis==0 && flag_disp==FALSE){ 
                           first=TRUE; 
                           second=TRUE; 
                           third=TRUE; 
                           flag_disp=TRUE; 
                           bar_progr=16; 
 } 
                         if (Get_last_key()){// wait a key 
                           if(commandK==K_BACK || commandK==K_MENU) Back(); 
 } 
                         break;
```

```
case MISURA: if(flag disp){
                        if (!CheckBusyDisp()) VisMis(); 
                     }else if(tim02.t.timRefMis==0 && flag_disp==FALSE){ 
                       first=TRUE; 
                        second=TRUE; 
                       third=TRUE; 
                        flag_disp=TRUE; 
 } 
                      if (Get_last_key()){// wait a key 
                       if(commandK==K_BACK || commandK==K_MENU) Back();
}<br>}
                      break; 
       case TEST: //test dev=0 --> Preallarme
                    //test_dev=1 --> Allarme 
                    if(tim02.t.timRefMis==0){ 
 for(ii=0; ii<16; ii++) tmpVis[ii]=MAIN_MENU1[lingua][8][ii]; 
 for(ii=0; ii<16; ii++) tmpVis[ii+16]=MAIN_MENU1[lingua][9][ii]; 
 MyPrint(tmpVis, 0, BUF_DISP);
                    disp buf[test dev+14+15*test dev]='*';
\{a_1, a_2, \ldots, a_n\} if (Get_last_key()){ // Wait a key 
                      //enter 
                      if(commandK==K_ENTER){ 
                        //Preallarme 
                        if(test_dev==0) TestG(92); 
                        else{ 
                          //Allarme 
                         if(test_dev==1) TestG(93); 
}<br>}<br>}
                       status menu=STAT;
                        selectMenG=1; 
                       flag_disp=TRUE; 
                       first=TRUE; 
                       timsec.t.timStat=3; 
                      }else if(commandK==K_UP){ 
                        //up 
                       test dev=0;
                     \text{else} if(commandK==K DWN){
                        //down 
                        test_dev=1; 
                      }else if(commandK==K_BACK || commandK==K_MENU) Back(); 
\{a_1, a_2, \ldots, a_n\} break; 
        case MODIFICA: if (!tim02.t.timeErr){ 
                         if(flag_disp){ 
                           if (!CheckBusyDisp()) VisMod(); 
                         }else if (!Modifica()){ 
                           Back(); 
                           status_menu=LIE_VAL; 
 } 
 } 
                        break; 
        case CONFIG: //configuration phase 
                      Config(); 
                      break; 
        default: Back(); 
                  status_menu=0; 
                  break; 
      } 
    }
```
}

## **9 SVILUPPO GESTIONE DLFB**

La comunicazione tra il rivelatore lineare di fumo e il dispositivo di controllo TLC è di tipo seriale asincrona, ed avviene tramite interfaccia SCI interna al microcontrollore che viene riportata su un'interfaccia fisica di tipo RS485 (half-duplex).

I parametri impostabili della comunicazione sono:

- Baud rate: impostato a 9600 baud;
- Num. Bit: impostato a 8 bit;
- Parity Bit: impostato a N, nessuna parità;
- Stop Bit: impostato a 1.

Il segnale in uscita viene trasformato in un segnale differenziale, come previsto dallo standar di comunicazione RS485. Questa particolare tipologia di interfaccia ha la caratteristica di essere molto resistente ai possibili disturbi che possono interferire con il segnale sulla linea. Infatti, se si verifica un disturbo, esso inciderà in modo uguale su entrambe le linee di dato, e quindi al ricevitore non verrà rilevato l'errore.

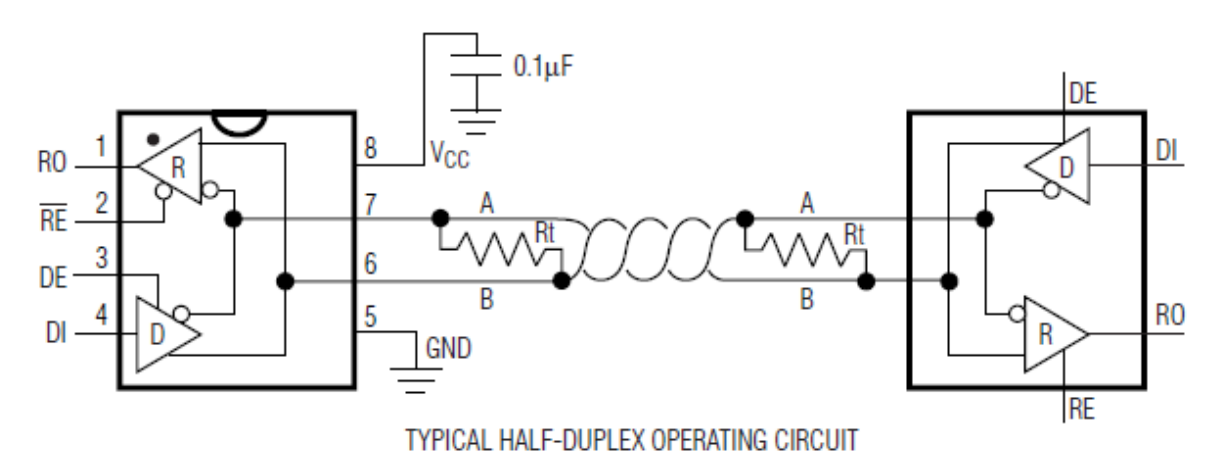

#### **9.1 Protocollo di comunicazione**

La struttura dei dati prevista dal protocollo fornitoci dal produttore è la seguente:

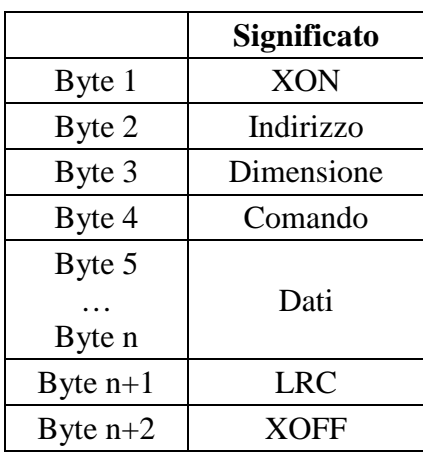

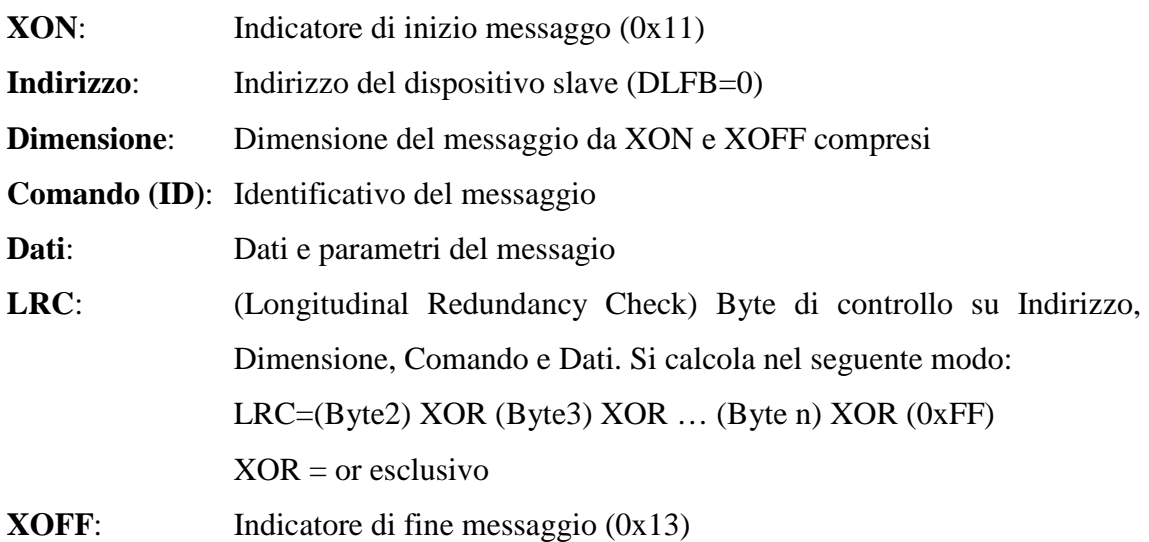

I dati sono inviati con codifica Big Endian (bit più significativo per primo). L'SCI è gestita dal microcontrollore attraverso routine di interrupt e prevede la seguente struttura di dati trasmessi e ricevuti:

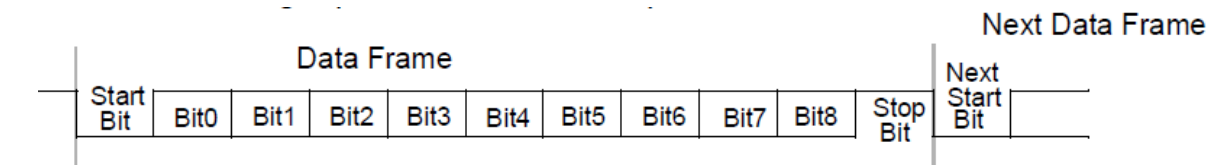

Nel protocollo fornito dall'azienda produttrice dei sensori DLFB sono stati riservati 3 comandi (ID) per la comunicazione con il TLC:

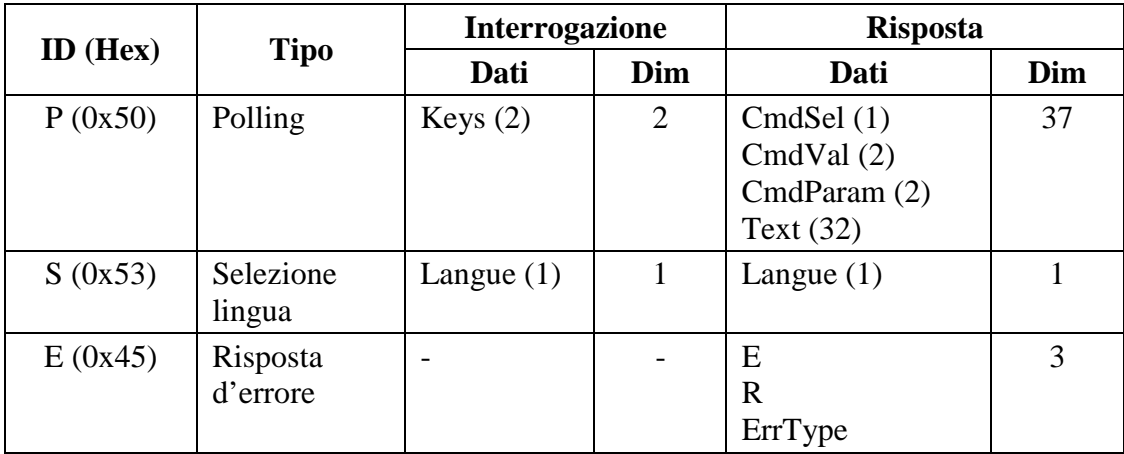

## **9.2 Sviluppo DLFB sul dispositivo TLC**

Il master TLC interroga lo slave DLFB ogni 500ms per poter rilevare al meglio la pressione dei tasti (temporizzazione imposta dal protocollo). Il tempo di risposta del sensore dichiarato dal costruttore dipende dalla richiesta: varia da un minimo di 100µs ad un massimo di 2s.

```
/////////////////////////////////////////////////////////////////////////////////////// 
/** 
     \brief AS1_InterruptRx (bean AsynchroSerial)
* 
     \detail The method services the receive interrupt of the selected peripheral(s)
               and eventually invokes the bean's event(s). This method is internal.
*/ 
/////////////////////////////////////////////////////////////////////////////////////// 
ISR(AS1_InterruptRx){ 
   byte tmp; 
   if(flag_SCI1==RX_SCI){ 
     if(!active){ 
       (void)SCI1S1; 
       tmp=SCI1D; 
       if(tmp==XON){ 
         active=TRUE; 
         inpBufDLFB[rx_count]=tmp; 
         rx_count=1; 
        tim02.t.timTTL=TIMERXOK; //0.6 s
         giaConnesso=TRUE; 
\qquad \qquad \}SCI1C2 RIE=TRUE;
     }else{ 
       // Reset interrupt request flag 
       (void)SCI1S1; 
       // Save received char to the receive buffer 
       inpBufDLFB[rx_count] = SCI1D; 
       // Increse number of chars in receive buffer 
       rx_count++; 
       if(rx_count==3){ // check for message lenght reception 
        maxLong=inpBufDLFB[2]; //size: 43 --> message input
                                             //size: 9 --> message error 
                                              //size: 7 --> message language 
         if (maxLong>AS1_INP_BUF_SIZE){ 
            SCI1C2_RIE=FALSE; 
           flag_SCI1=NO_ACTIVE; 
            retCode_SCI=ERROR_RX; 
           rx_count=0; 
           active=FALSE; 
 } 
       }else if(rx_count==maxLong){ 
        SCI1C2_RIE=FALSE;
         flag_SCI1=END_RX; 
         retCode_SCI=OK_RX; 
         rx_count=0; 
         active=FALSE; 
       }else SCI1C2_RIE=TRUE; 
     } 
   } else { 
     (void)SCI1S1; 
     SCI1C2_RIE=FALSE; 
     flag_SCI1=NO_ACTIVE; 
     retCode_SCI=ERROR_RX; 
     rx_count=0; 
     active=FALSE; 
    flag DLFB=FALSE;
   } 
}
```

```
/////////////////////////////////////////////////////////////////////////////////////// 
/** 
     \brief AS1 InterruptTx (bean AsynchroSerial)
* 
* \detail The method services the receive interrupt of the selected peripheral(s)<br>* 32 and overtually invokes the bearis event(s). This method is internal
               and eventually invokes the bean's event(s). This method is internal.
*/ 
/////////////////////////////////////////////////////////////////////////////////////// 
ISR(AS1_InterruptTx){ 
   byte tmp; 
   if(flag_SCI1==TX_SCI){ 
    if(tx count < sizeTx) {
       (void)SCI1S1; // Reset interrupt request flag 
       SCI1D = outBufDLFB[tx_count]; // Store char to transmitter register 
       tx_count++; 
     } else { 
      SCI1C2 TCIE=FALSE;
      (void)SCI1S1;
      tmp = SCI1D; \frac{1}{2} Reset interrupt request flag
      SCI1C2 RIE=TRUE;
       //if(tim02.t.timOnlineDLFB!=0) tim02.t.timTTL=TIMEMAX; //2,2 sec 
       //else tim02.t.timTTL=TIMEMAX12S; //12 sec
       flag_SCI1=RX_SCI; 
       tx_count=0; 
       rx_count=0; 
      PTFD PTFD3 = 0;
     } 
   } else { 
       (void)SCI1S1; 
      SCI1C2 TCIE=FALSE;
       tx_count=0; 
      flag_SCI1=NO_ACTIVE;
       retCode_SCI=ERROR_TX; 
       flag_DLFB=FALSE; 
     } 
} 
/////////////////////////////////////////////////////////////////////////////////////// 
/** 
* \brief AS1_InterruptError 
* 
     \detail Is invoked if an error occours on SC11. Increment the specific error
               counter and reset the interrupt error flag
*/ 
/////////////////////////////////////////////////////////////////////////////////////// 
ISR(AS1_InterruptError){ 
   byte StatReg = getReg(SCI1S1); 
   (void)SCI1D; // Dummy read of data register - clear error bits 
   // Is an error detected? 
   if(StatReg & (SCI1S1_OR_MASK|SCI1S1_NF_MASK|SCI1S1_FE_MASK|SCI1S1_PF_MASK)) 
     err_SCI1++; 
} 
/////////////////////////////////////////////////////////////////////////////////////// 
/** 
     \brief SCI1 transmission management
* 
* \detail This function manages transmit and receive communication with SCI 
               interface.
*/ 
///////////////////////////////////////////////////////////////////////////////////////
```

```
void SCI1_TX(void){ 
   byte ii; 
   switch(flag_SCI1){ 
     case RQS_TX: //transmittion is needed 
                   for(ii=0; ii<AS1_INP_BUF_SIZE; ii++) inpBufDLFB[ii]=0; 
                  PTFD PTFD3 = 1;
                   tim02.t.timTTL=TIMEMAX; //2,2s 
                   tx_count=0; 
                   sizeTx=outBufDLFB[2]; 
                   flag_SCI1=TX_SCI; 
                   DisableInterrupts; 
                   (void)SCI1S1; // Reset interrupt request flag 
                   SCI1C2_TCIE=TRUE; 
                   EnableInterrupts; 
                   break; 
    case TX SCI: if(tim02.t.timTTL==0){
                      //Abort 
                    SCI1C2 TCIE=FALSE;
                     flag_SCI1=NO_ACTIVE; 
                     if(giaConnesso) retry++; 
                     else retry=NUMRETRY+1; 
                     retCode_SCI=ERROR_TX; 
                     flag_DLFB=FALSE; 
                     busyLed_status=OFF; 
 } 
                   break; 
    case RX SCI: if(tim02.t.timTTL==0){
                      //Abort 
                     SCI1C2_RIE=FALSE; 
                     flag_SCI1=NO_ACTIVE; 
                     retCode_SCI=ERROR_RX; 
                     flag_DLFB=FALSE; 
                     if(giaConnesso) retry++; 
                     else retry=NUMRETRY+1; 
                     busyLed_status=OFF; 
 } 
                   break; 
   } 
}
```
Il DLFB può quindi controllare:

- Suono dei tasti: può accendere/spegnere il suono quando i tasti vengono premuti;
- Buzzer: può attivare/silenziare il buzzer e, se è attivato, può scegliere se fargli eseguire 1 suono breve, 2 suoni brevi, 3 suoni lunghi o un suono continuo;
- Retroilluminazione: può attivare/disattivare la retroilluminazione e, se è attivata, può scegliere se mantenerla accesa sempre o solo per un breve periodo (20 sec);
- Led: può accendere/spegnere o far lampeggiare tutti e 3 i led (rosso, verde e giallo);
- Display: può mandare al terminale fino a 32 caratteri che saranno visualizzati sul display del TLC. Può inoltre far lampeggiare la prima riga, la seconda o entrambe.

```
/////////////////////////////////////////////////////////////////////////////////////// 
/** 
     \brief DLFB communication management
* 
     \detail This function sets data output to smoke detector and check if data
              receicived from device are correct.
*/ 
/////////////////////////////////////////////////////////////////////////////////////*/
```

```
void Manag_DLFB(){ 
   byte tmp=0; 
   byte tmp1=0; 
   byte tmp2=0; 
   byte ii; 
   if(flag_SCI1==NO_ACTIVE){ 
     for(ii=0; ii<AS1_OUT_BUF_SIZE; ii++) outBufDLFB[ii]=0; 
       //required transmittion 
       if(setLanguage){ 
        … codice omesso per riservatezza … 
       } else{ 
        … codice omesso per riservatezza … 
         } 
       flag_SCI1=RQS_TX; 
   } else { 
      if(flag SCII == END RX){
        flag_SCI1=NO_ACTIVE;
         if(retCode_SCI==OK_RX){ 
           if(inpBufDLFB[inpBufDLFB[2]-1]==XOFF){ 
              tmp=LrcIn(); 
              if(tmp==inpBufDLFB[inpBufDLFB[2]-2]){ 
                switch(inpBufDLFB[3]){ 
                  case DATA_OK: 
                        … codice omesso per riservatezza … 
                        break; 
                  case DATA_ERR: 
                        … codice omesso per riservatezza … 
                        break; 
                  case DATA_LAN: 
                        … codice omesso per riservatezza … 
                        break; 
                  default: 
                        BadMessage(); 
                        break; 
 } 
              } else BadMessage(); 
           } else BadMessage(); 
         } else BadMessage(); 
       } 
     } 
} 
/////////////////////////////////////////////////////////////////////////////////////// 
/** 
* \brief Decode phase 
* 
     \detail This function done the management of input data from smoke detector and
               arrange the telecomande for execute command received.
*/ 
///////////////////////////////////////////////////////////////////////////////////////
```

```
void Decode(void){ 
   byte ii; 
   byte tmp; 
  char temp[BUF DISP];
   flag_DLFB=FALSE; 
   if(offline==TRUE){ 
     PutComDisp(CLEAR,0); 
     offline=FALSE; 
    SpecialChar(lingua|DLFB SET);
   } 
   //---------------------------------update text--------------------------------------- 
   if(inpBufDLFB[4] & 0b00000001){ 
     if(!display.busy){ 
       display.dBlink=FALSE; 
       display.cursPos=0; 
       display.cursOn=FALSE; 
       for(ii=0; ii<BUF_DISP; ii++) temp[ii]=inpBufDLFB[ii+9]; 
       DecodCharSpec(temp); 
       if(inpBufDLFB[8] & 0b00000010){ 
         //blink on first line 
         for(ii=0; ii<16; ii++) 
            disp_buf_blink[ii]=TRUE; //blink display buffer first line 
         display.dBlink=TRUE; 
       } else{ 
            //blink on first line 
            for(ii=0; ii<16; ii++) disp_buf_blink[ii]=FALSE; 
 } 
       if(inpBufDLFB[8] & 0b00000001){ 
         //blink on second line 
         for(ii=16; ii<32; ii++) disp_buf_blink[ii]=TRUE; //blink display buffer 
         display.dBlink=TRUE; 
       } else{ 
            //blink on first line 
            for(ii=16; ii<32; ii++) disp_buf_blink[ii]=FALSE; 
         } 
     } 
   } 
   //-----------------------------update leds status----------------------------------- 
   if(inpBufDLFB[4] & 0b00000010){ 
     if(inpBufDLFB[6] & 0b00000001){ 
       //led1 on 
       led1_status=ON; 
       if(inpBufDLFB[8] & 0b000000100) led1_status=BLINK; //led1 blink 
     } else led1_status=OFF; //led1 off 
     if(inpBufDLFB[6] & 0b00000010){ 
       //led2 on 
       led2_status=ON; 
       if(inpBufDLFB[8] & 0b00001000) led2_status=BLINK; //led1 blink 
     } else led2_status=OFF; //led2 off 
   if(inpBufDLFB[6] & 0b00000100){ 
       //led3 on 
       led3_status=ON; 
       if(inpBufDLFB[8] & 0b00010000) led3_status=BLINK; //led1 blink 
     } else led3_status=OFF; //led3 off 
   } 
   //-----------------------------update back light------------------------------------ 
   if(inpBufDLFB[4] & 0b00000100){ 
     if(inpBufDLFB[6] & 0b00001000){ 
       //back light on
```

```
 if(inpBufDLFB[8] & 0b00100000) flag_backLight=TRUE; //back light fix 
       else{ 
          //back light short 
          timsec.t.timBL=TEMP_BKLIGHT; 
         flag_backLight=FALSE; 
       } 
     } else{ 
          //back light off 
         flag_backLight=FALSE; 
         timsec.t.timBL=0; 
       } 
   } 
   //-----------------------------update buzzer state---------------------------------- 
   if(inpBufDLFB[4] & 0b00001000){ 
     if(inpBufDLFB[6] & 0b00010000){ 
       //buzzer on 
       tmp=inpBufDLFB[8] & 0b11000000; 
       if(tmp==0b00000000){ 
         1/1 beep
         if(buzzer.State.status!=BEEP_1){ 
           buzzer.State.status=BEEP_1;
            countBeep=0; 
         } 
       } else{ 
            if(tmp==0b01000000){ 
              //2 beep 
              if(buzzer.State.status!=BEEP_2){ 
                buzzer.State.status=BEEP_2; 
                countBeep=0; 
              } 
            } else{ 
                if(tmp==0b10000000){ 
                   //3 long_beep 
                   if(buzzer.State.status!=BEEP_3){ 
                     buzzer.State.status=BEEP_3; 
                     countBeep=0; 
}<br>}<br>}
                } else { 
                     if(tmp & 0b11000000){ 
                       //beep_on 
                       buzzer.State.status=BEEP_ON; 
                       buzzer.State.numbeep=0; 
 } 
}<br>}<br>}
              } 
         } 
     } else{ 
          //no_beep 
          buzzer.State.status=NO_BEEP; 
         buzzer.State.numbeep=0; 
       } 
   } 
   //---------------------------update keyboar beep status----------------------------- 
   if(inpBufDLFB[4] & 0b00010000){ 
     if(inpBufDLFB[6] & 0b00100000) 
      enable kbrd beep=TRUE; //keyboard beep status = on
     else enable_kbrd_beep=FALSE; //keyboard beep status = off 
   } 
}
```

```
/////////////////////////////////////////////////////////////////////////////////////// 
/** 
     \brief Status of first part of keyboard
* 
     \detail This function calculate the status of the first part of keypad in the
              form expected from the DLFB.
*/ 
/////////////////////////////////////////////////////////////////////////////////////// 
byte Keys1(void){ 
  byte tmp1 = 0;
  byte tmp2 = 0; byte ii; 
   for(ii=0; ii<NUM_COL; ii++){ 
    tmp1 = tmp1 | ((keyb col[ii].status & 0b0001)<<ii);
     tmp1=tmp1 | ((keyb_col[ii].status & 0b0010)<<(3+ii)); 
   } 
  if((last key>0 && last key<7) || (last key>10 && last key<13)){
     tmp2 = tabKeysMask[last_key-1]; 
    last key = 0;
   } 
   return tmp1 | tmp2; 
} 
/////////////////////////////////////////////////////////////////////////////////////// 
/** 
     \brief Status of second part of keyboard
* 
     \detail This function calculate the status of the second part of keypad in the
              form expected from the DLFB.
*/ 
/////////////////////////////////////////////////////////////////////////////////////// 
byte Keys2(void){ 
  byte tmp1 = 0;byte tmp2 = 0; byte ii; 
    for(ii=0; ii<NUM_COL; ii++){ 
    if(ii<2){
       tmp2=tmp2 | ((byte)(keyb_col[ii].status & 0b0100)>>(2-ii)); 
      tmp2 = tmp2 | ((keyb col[ii].status & 0b1000)<<(1+ii));
     } else{ 
         tmp2=tmp2 | ((keyb_col[ii].status & 0b0100)<<(ii-2)); 
        tmp2=tmp2 | ((\text{keyb}\text{coll} \text{ii}). status & 0b1000)<<(1+i\text{i}));
       } 
   } 
   if((last_key>6 && last_key<11) || (last_key>12 && last_key<17)){ 
    tmp1 = tabKeysMask[last key-1];
    last_{key} = 0; } 
   return tmp2 | tmp1; 
} 
/////////////////////////////////////////////////////////////////////////////////////// 
/** 
* \brief Decode of special characters 
* 
* \detail Set special characters code in display buffer 
*/ 
///////////////////////////////////////////////////////////////////////////////////////
```

```
void DecodCharSpec(byte buffer[BUF_DISP]){ 
   byte ii; 
   byte jj; 
   bool preced=FALSE; 
   for(ii=0; ii<BUF_DISP; ii++){ 
     if(preced){ 
        preced=FALSE; 
        for(jj=0; jj<16; jj++){ 
          if(buffer[ii]==CONV_CHAR2[jj][0]){ 
            disp_buf[ii]=CONV_CHAR2[jj][1]; 
            preced=TRUE; 
             jj=16; 
          } 
        } 
     } 
     for(jj=0; jj<N_PATTERNS; jj++){ 
        if(buffer[ii]==CONV_CHAR[jj][0]){ 
         disp buf[ii]=CONV CHAR[jj][1];
          preced=TRUE; 
          jj=N_PATTERNS; 
        } 
     } 
     if(!preced) disp_buf[ii]=buffer[ii]; 
   } 
   display.refresh=TRUE; 
\left| \right\rangle
```
### **9.3 Sviluppo software di simulazione**

Il simulatore realizzato doveva rispecchiare fedelmente il comportamento del sensore. Sono quindi stati presi in considerazione tutti gli aspetti del protocollo citati sopra (Cap. 9.1) ricreando tutte le possibili modalità operative del sensore, comprese quelle di errore.

```
Public Sub Main() 
'----------------------------------------------------- 
' DATA TLC_Test 
                   '----------------------------------------------------- 
    With Form1 
inizio: 
         On Error GoTo Gerr 
        ' Carica default 
         GetSet 
         strs$ = nomeProgramma + " Delta Erre Safe" ' MLS-> " - Delta Erre Safe " 
         Form1.Caption = strs$ 
 strs$ = "TLC_Test" ' MLS-> " TLC_Test "
 strs$ = strs$ + " V" + versioneProgramma + " " + dataProgramma ' MLS-> " V " 
         .Label8.Caption = strs$ 
         OpnCom 
         tmp = False 
         ii = 1 
        vv = 0errXon = 0errAdd = 0errSize = 0errId = 0errlrc = 0
```

```
enrXoff = 0First = 0tot = 8HFFflagErr = False' Attende comando o dati
        Do
             fg0D = Falsewaicm:
             Do
                 If Form1.MSComm1.PortOpen = False Then
                      OpnCom
                 End If
                 tmh$ = ""
                 \text{tma}\$ = "Form1.Text3.Text = errXon
                 Form1.Text4.Text = errAdd
                 Form1.Text5.Text = errSize
                 Form1.Text6.Text = errIdForm1.Text7.Text = errLrcForm1.Text8.Text = errXoff
                 DoEvents
                 If Form1.MSComm1.InBufferCount > 0 And ii = 1 Then
                      tmp = TrueTrigTimer
                      DoEvents
                      ncar% = Form1.MSComm1.InBufferCount
                      RxBin() = Form1.MSComm1. InputFor jj = 1 To ncar%
                          vv = vv + 1tmh$ = ""
                          tma$ = ""
                          aas = Chr$(RxBin(jj - 1))
                          value = Asc(aa$)tot = tot Xor Asc(aa$)TrigTimer
                          Select Case vv
                              Case 1
                                   tot = tot Xor Asc(aa$)If value \Leftrightarrow XON Then
                                       jj = ncar%\overline{flagErr} = True
                                       errXon = errXon + 1End If
                              Case 2
                                   If valc \leftrightarrow ADD Then
                                       jj = ncar%flagErr = TrueerrAdd = errAdd + 1Fnd Tf
                              Case 3
                                   If valc \leftrightarrow 8 Then
                                       If valc \leftrightarrow 7 Then
                                           jj = ncar%flagErr = TrueerrSize = errSize + 1Else
                                            setLingua = True
                                       End If
                                   End If
                              Case 4
                                   If setLingua = False Then
                                       If value \Leftrightarrow ID Then
```

```
 jj = ncar% 
                                           flagErr = True 
                                          errId = errId + 1 End If 
                                  Else 
                                     If valc <> ID LING Then
                                           jj = ncar% 
                                           flagErr = True 
                                         errId = errId + 1 End If 
                                  End If 
                              Case 5 
                                  If setLingua = False Then 
                                      Tasti2 aa$ 
 Else 
                                      impLingua = valc 
                                      VisLingua (impLingua) 
                                  End If 
                              Case 6 
                                  If setLingua = False Then 
                                      Tasti1 aa$ 
                                  Else 
                                     tot = tot Xor Asc(aa$)
                                      If valc <> tot Then 
                                          jj = ncar% 
                                           flagErr = True 
                                          errLrc = errLrc + 1 
 Else 
                                           Form1.Label6.Caption = "LRC : " + Hex$(tot) 
                                      End If 
                                  End If 
                              Case 7 
                                  If setLingua = False Then 
                                     tot = tot Xor Asc(aa$)
                                      If valc <> tot Then 
                                          jj = ncar% 
                                           flagErr = True 
                                          errLrc = errLrc + 1 
                                      Else 
                                           Form1.Label6.Caption = "LRC : " + Hex$(tot) 
                                      End If 
                                  Else 
                                      If valc <> XOFF Then 
                                          jj = ncar% 
                                           flagErr = True 
                                          errXoff = errXoff + 1 End If 
                                  End If 
                              Case 8 
                                  If setLingua = False Then 
                                      If valc <> XOFF Then 
                                         ji = ncar% flagErr = True 
                                          errXoff = errXoff + 1 End If 
                                  End If 
                          End Select 
                          tmh$ = Right$("00" + LTrim$(Hex$(Asc(aa$))), 2) + " " 
                         inmsH$ = inmsH$ + tmh$ DoEvents 
                          Select Case valc 
                          Case &HD 
                              fg0D = True
```

```
 Case &HA 
              If fg0D = True Then 
                   fg0D = False 
                  inmsH$ = inmsH$
                  OffTimer 
              End If 
          Case Else 
              fg0D = False 
          End Select 
     Next jj 
     If nTimeout_RTx > 0 Then 
          nTimeout_RTx = nTimeout_RTx - 1 
         inmsH$ = inmsH$
     End If 
     lenj = Len(inmsH$) 
    If lenj > 27 Then lenj = 27
    strtx\ = String(28 - lenj, " ")
     PrintS inmsH$, 1 
    For tt = 0 To 6
          If Form1.Check18(tt).Value = 1 Then 
              flagErr = True 
          End If 
     Next tt 
 End If 
 DoEvents 
If nTimeout RTx > 0 Then
    nTimeout RTx = nTimeout RTx - 1'inmsH$ = inmsH$ + vbCrLf
 End If 
 If tmp = True Then 
    If ii = 1 Then
          If flagErr = False Then 
              If setLingua = False Then 
                  Conv 
              Else 
                  ConvLing 
              End If 
          Else 
              ConvErr 
          End If 
         Pausa (0.1)
     End If 
     If flagErr = False Then 
          If setLingua = False Then 
             If ii < 10 Or ii > 41 Then
                   strtx$ = strtx$ + Right$("00" + 
                            LTrim$(Hex$(Asc(Chr(Tx(ii - 1))))), 2) + " "
                 Form1.MSComm1.Output = Chr(Tx(ii - 1)) 'invia messaggio
              Else 
                   str1 = Form1.Text1.Text 
                   str2 = Form1.Text2.Text 
                  If Len(str1) < 16 Then
                      For zz = Len(str1) To 15
                          str1 = str1 + " Next zz 
                  End If 
                  If Len(str2) < 16 Then 
                      For zz = Len(str2) To 15
                          str2 = str2 + 4 Next zz 
                   End If 
                  For zz = 1 To Len(str1)
```

```
 strtx$ = strtx$ + Right$("00" + 
                                             LTrim$(Hex$(Asc(Mid(str1, zz, 1)))), 2) + " " 
                                   Next zz 
                                  For zz = 1 To Len(str2)
                                     strtx$ = strtx$ + Right$("00" + 
                                             LTrim$(Hex$(Asc(Mid(str2, zz, 1)))), 2) + " " 
                                   Next zz 
                                   Form1.MSComm1.Output = str1 
                                   Form1.MSComm1.Output = str2 
                                  ii = 41 End If 
                          Else 
                             Form1.MSComm1.Output = Chr(Tx(ii - 1)) 'invia messaggio
 strtx$ = strtx$ + Right$("00" + LTrim$(Hex$(Asc(Chr(Tx(ii - 
                                        1))))), 2) + " " 
                          End If 
                      Else 
                         Form1.MSComm1.Output = Chr(Tx(ii - 1)) 'invia messaggio
                          strtx$ = strtx$ + Right$("00" + LTrim$(Hex$(Asc(Chr(Tx(ii - 
                                   1)))))), 2) + "
                      End If 
                     ii = ii + 1 If setLingua = True And flagErr = False Then 
                         If ii = 8 Then
                              tmp = False 
                              flagErr = False 
                              setLingua = False 
                              ii = 1 
                             vv = 0tot = 8HFF
                              strtx$ = strtx$ + vbCrLf 
                              PrintS strtx$, 2 
                          End If 
                      Else 
                         If ii = 44 Or (ii = 10 And flagErr = True) Then
                              tmp = False 
                              flagErr = False 
                              setLingua = False 
                              ii = 1 
                             vv = 0tot = 8HFF
                              strtx$ = strtx$ + vbCrLf 
                              PrintS strtx$, 2 
                          End If 
                      End If 
                  End If 
             Loop 
         Loop 
     ' subroutine gestione errori di sistema 
Gerr: GestErr 
             Resume Next 
      End With 
End Sub 
Sub Tasti1(tasto$) 
     tas = Asc(tasto$) 
     If tas And T1 Then 
         Form1.Shape1.BackColor = &HFF00& 
     Else 
         Form1.Shape1.BackColor = &HFFFFFF 
     End If 
     If tas And T2 Then
```
 Form1.Shape2.BackColor = &HFF00& Else Form1.Shape2.BackColor = &HFFFFFF End If If tas And T3 Then Form1.Shape3.BackColor = &HFF00& Else Form1.Shape3.BackColor = &HFFFFFF End If If tas And T4 Then Form1.Shape11.BackColor = &HFF00& Else Form1.Shape11.BackColor = &HFFFFFF End If If tas And T5 Then Form1.Shape4.BackColor = &HFF00& Else Form1.Shape4.BackColor = &HFFFFFF End If If tas And T6 Then Form1.Shape5.BackColor = &HFF00& Else Form1.Shape5.BackColor = &HFFFFFF End If If tas And T7 Then Form1.Shape6.BackColor = &HFF00& Else Form1.Shape6.BackColor = &HFFFFFF End If If tas And T8 Then Form1.Shape12.BackColor = &HFF00& Else Form1.Shape12.BackColor = &HFFFFFF End If End Sub Sub Tasti2(tasto\$) tas = Asc(tasto\$) If tas And T1 Then Form1.Shape7.BackColor = &HFF00& Else Form1.Shape7.BackColor = &HFFFFFF End If If tas And T2 Then Form1.Shape8.BackColor = &HFF00& Else Form1.Shape8.BackColor = &HFFFFFF End If If tas And T3 Then Form1.Shape9.BackColor = &HFF00& Else Form1.Shape9.BackColor = &HFFFFFF End If If tas And T4 Then Form1.Shape13.BackColor = &HFF00& Else Form1.Shape13.BackColor = &HFFFFFF End If If tas And T5 Then Form1.Shape14.BackColor = &HFF00& Else Form1.Shape14.BackColor = &HFFFFFF End If

```
 If tas And T6 Then 
         Form1.Shape10.BackColor = &HFF00& 
     Else 
         Form1.Shape10.BackColor = &HFFFFFF 
     End If 
     If tas And T7 Then 
         Form1.Shape15.BackColor = &HFF00& 
     Else 
         Form1.Shape15.BackColor = &HFFFFFF 
     End If 
     If tas And T8 Then 
         Form1.Shape16.BackColor = &HFF00& 
     Else 
         Form1.Shape16.BackColor = &HFFFFFF 
     End If 
End Sub 
Sub Conv() 
    kk = 0tt = 8HFFTx(kk) = X0Nkk = kk + 1Tx(kk) = ADD tt = tt Xor ADD 
    kk = kk + 1Tx(kk) = SIZE tt = tt Xor SIZE 
    kk = kk + 1Tx(kk) = ID tt = tt Xor ID 
    kk = kk + 1 'set comand selection 
    tmp4 = 0 If Form1.Check1.Value = Checked Then 
        tmp4 = tmp4 + 1 Form1.Check1.Value = Unchecked 
     End If 
     If Form1.Check2.Value = Checked Then 
        tmp4 = tmp4 + 2 Form1.Check2.Value = Unchecked 
     End If 
     If Form1.Check3.Value = Checked Then 
        tmp4 = tmp4 + 4 Form1.Check3.Value = Unchecked 
     End If 
     If Form1.Check4.Value = Checked Then 
        tmp4 = tmp4 + 8 Form1.Check4.Value = Unchecked 
     End If 
     If Form1.Check5.Value = Checked Then 
        tmp4 = tmp4 + 16 Form1.Check5.Value = Unchecked 
     End If
```

```
Tx(kk) = tmp4 tt = tt Xor tmp4 
kk = kk + 1 'set comand value 
Tx(kk) = 0kk = kk + 1tmp6 = 0 If Form1.Check6.Value = Checked Then 
    tmp6 = tmp6 + 1 End If 
 If Form1.Check7.Value = Checked Then 
    tmp6 = tmp6 + 2 End If 
 If Form1.Check8.Value = Checked Then 
   tmp6 = tmp6 + 4 End If 
 If Form1.Check9.Value = Checked Then 
   tmp6 = tmp6 + 8 End If 
 If Form1.Check10.Value = Checked Then 
    tmp6 = tmp6 + 16 End If 
 If Form1.Check11.Value = Checked Then 
   tmp6 = tmp6 + 32 End If 
Tx(kk) = tmp6 tt = tt Xor tmp6 
 kk = kk + 1 
 'set comand parameter 
Tx(kk) = 0kk = kk + 1tmp8 = 0 If Form1.Check12.Value = Checked Then 
    tmp8 = tmp8 + 2 End If 
 If Form1.Check13.Value = Checked Then 
   tmp8 = tmp8 + 1 End If 
 If Form1.Check14.Value = Checked Then 
   tmp8 = tmp8 + 4 End If 
 If Form1.Check15.Value = Checked Then 
   tmp8 = tmp8 + 8 End If 
 If Form1.Check16.Value = Checked Then 
    tmp8 = tmp8 + 16 End If 
 If Form1.Check17.Value = Unchecked Then
```

```
tmp8 = tmp8 + 32 End If 
     If Form1.Option2.Value = True Then 
        tmp8 = tmp8 + 64 Else 
         If Form1.Option3.Value = True Then 
             tmp8 = tmp8 + 128 
         Else 
             If Form1.Option4.Value = True Then 
                tmp8 = tmp8 + 192 End If 
         End If 
     End If 
    Tx(kk) = tmp8tt = tt Xor tmp8kk = kk + 1 'set LRC 
    kk = 41 If Form1.Check19.Value = 1 Then 
         varTmp = "01" + Chr(&HA0) + "23" + Chr(&HA1) + "45" + Chr(&HA2) + "67" + 
                 Chr(&HA3) + "89" + Chr(&HA4)
        Form1.Text1.Text = varTmp varTmp = "AB" + Chr(&HA5) + "CD" + Chr(&HA6) + "EF" + Chr(&HA7) 
         Form1.Text2.Text = varTmp 
     End If 
     varTmp = Form1.Text1.Text 
     If Len(varTmp) < 16 Then 
        For zz = Len(varTmp) To 15
            varTmp = varTmp + " Next zz 
     End If 
    For ii = 1 To Len(varTmp)
        tt = tt Xor Asc(Mid(varTmp, ii, 1)) 
     Next ii 
     varTmp = Form1.Text2.Text 
     If Len(varTmp) < 16 Then 
        For zz = Len(varTmp) To 15
            varTmp = varTmp + " Next zz 
     End If 
    For ii = 1 To Len(varTmp)
       tt = tt Xor Asc(Mid(varTmp, ii, 1)) 
     Next ii 
     Form1.Label9.Caption = "LRC: " + Hex$(tt) 
    Tx(kk) = ttkk = kk + 1Tx(kk) = XORFEnd Sub 
Sub ConvErr() 
    errorSend = 0kk = 0tt = 8HFFTx(kk) = X0Nkk = kk + 1
```

```
Tx(kk) = ADD tt = tt Xor ADD 
     kk = kk + 1 
     Tx(kk) = SIZEERR 
     tt = tt Xor SIZEERR 
    kk = kk + 1Tx(kk) = ID\_ERR tt = tt Xor ID_ERR 
    kk = kk + 1Tx(kk) = E tt = tt Xor E 
    kk = kk + 1Tx(kk) = R tt = tt Xor R 
    kk = kk + 1 If Form1.Check18(0).Value = 1 Then 
         erroreSend = TYPEERR1 
        'Form1.Check18(0).Value = 0 Else 
         If Form1.Check18(1).Value = 1 Then 
             erroreSend = TYPEERR2 
            Form1.Check18(1).Value = 0 Else 
             If Form1.Check18(2).Value = 1 Then 
                  erroreSend = TYPEERR3 
                Form1.Check18(2).Value = 0
             Else 
                  If Form1.Check18(3).Value = 1 Then 
                      erroreSend = TYPEERR4 
                     Form1.Check18(3).Value = 0 Else 
                      If Form1.Check18(4).Value = 1 Then 
                          erroreSend = TYPEERR5 
                         Form1.Check18(4).Value = 0
                      Else 
                          If Form1.Check18(5).Value = 1 Then 
                               erroreSend = TYPEERR6 
                              Form1.Check18(5).Value = 0 Else 
                               If Form1.Check18(6).Value = 1 Then 
                                   erroreSend = TYPEERR7 
                                  Form1.Check18(6).Value = 0 Else 
                                   erroreSend = 0 
                               End If 
                          End If 
                      End If 
                  End If 
             End If 
         End If 
     End If 
     Tx(kk) = erroreSend 
     tt = tt Xor erroreSend 
    kk = kk + 1 Form1.Label9.Caption = "LRC: " + Hex$(tt) 
    Tx(kk) = ttkk = kk + 1Tx(kk) = XORFEnd Sub
```

```
Sub ConvLing() 
    kk = 0tt = 8HFFTx(kk) = X0Nkk = kk + 1Tx(kk) = ADD tt = tt Xor ADD 
    kk = kk + 1 Tx(kk) = SIZELING 
     tt = tt Xor SIZELING 
    kk = kk + 1Tx(kk) = ID LING
    tt = tt Xor ID_LINGkk = kk + 1 Tx(kk) = impLingua 
     tt = tt Xor impLingua 
    kk = kk + 1 Form1.Label9.Caption = "LRC: " + Hex$(tt) 
    Tx(kk) = ttkk = kk + 1Tx(kk) = XORFEnd Sub 
Sub VisLingua(lingua) 
     Form1.Check20.Value = 2 
     Select Case lingua 
         Case 1 
             Form1.Check20.Caption = Left(Form1.Check20.Caption, 16) + " --> Francese" 
         Case 2 
             Form1.Check20.Caption = Left(Form1.Check20.Caption, 16) + " --> Inglese" 
         Case 3 
             Form1.Check20.Caption = Left(Form1.Check20.Caption, 16) + " --> Italiano" 
         Case 4 
             Form1.Check20.Caption = Left(Form1.Check20.Caption, 16) + " --> Tedesco" 
         Case 5 
             Form1.Check20.Caption = Left(Form1.Check20.Caption, 16) + " --> Olandese" 
         Case Else 
             Form1.Check20.Caption = Left(Form1.Check20.Caption, 16) + " --> ERRORE!!" 
             Form1.Check20.Value = 0 
     End Select 
End Sub
```
# **10 SVILUPPO COLLAUDO DEL TERMINALE**

La comunicazione tra il TLC e il PC passa attraverso il banco di collaudo, che provvede ad inviare i comandi provenienti dall'interfaccia RS485 sulla SCI.

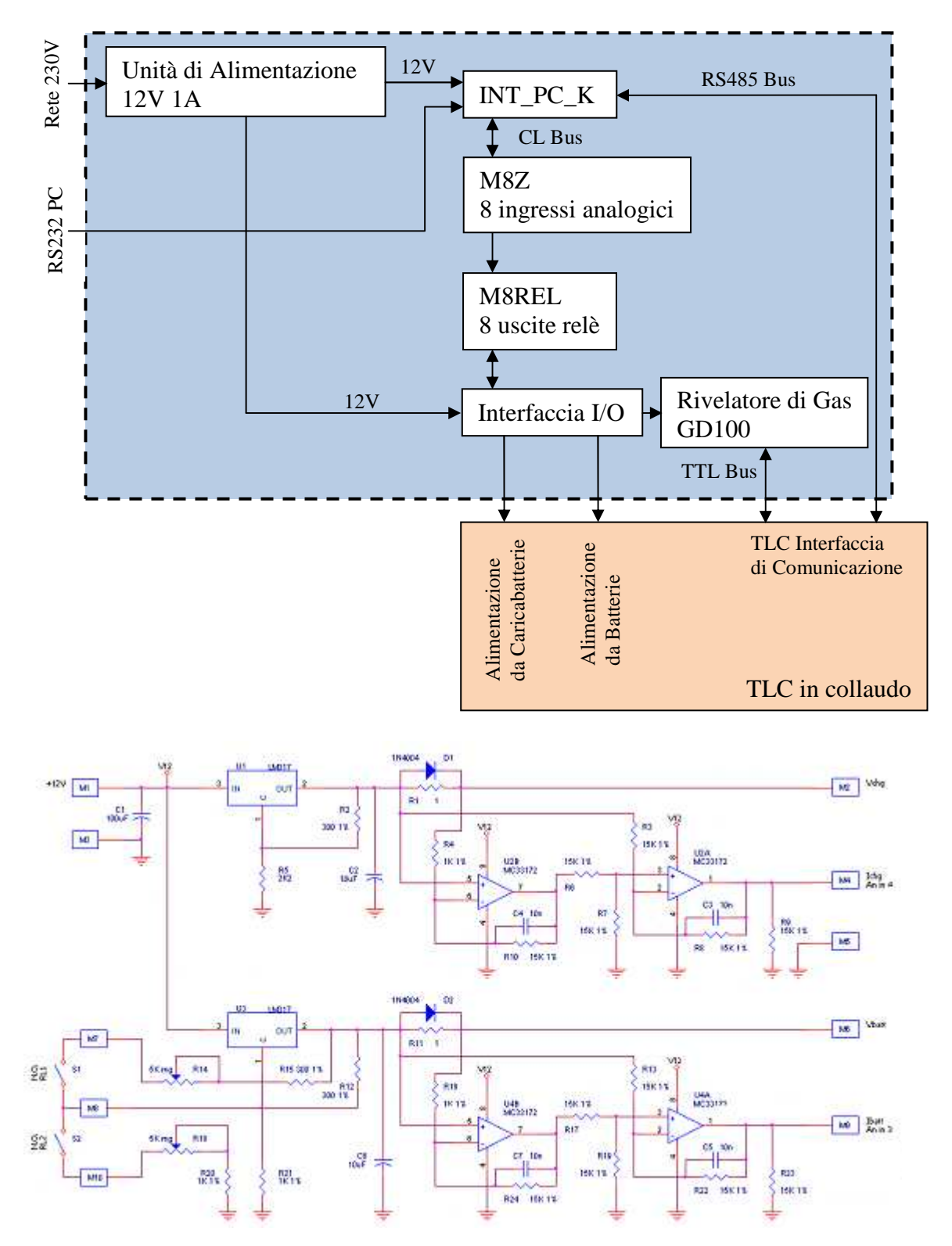

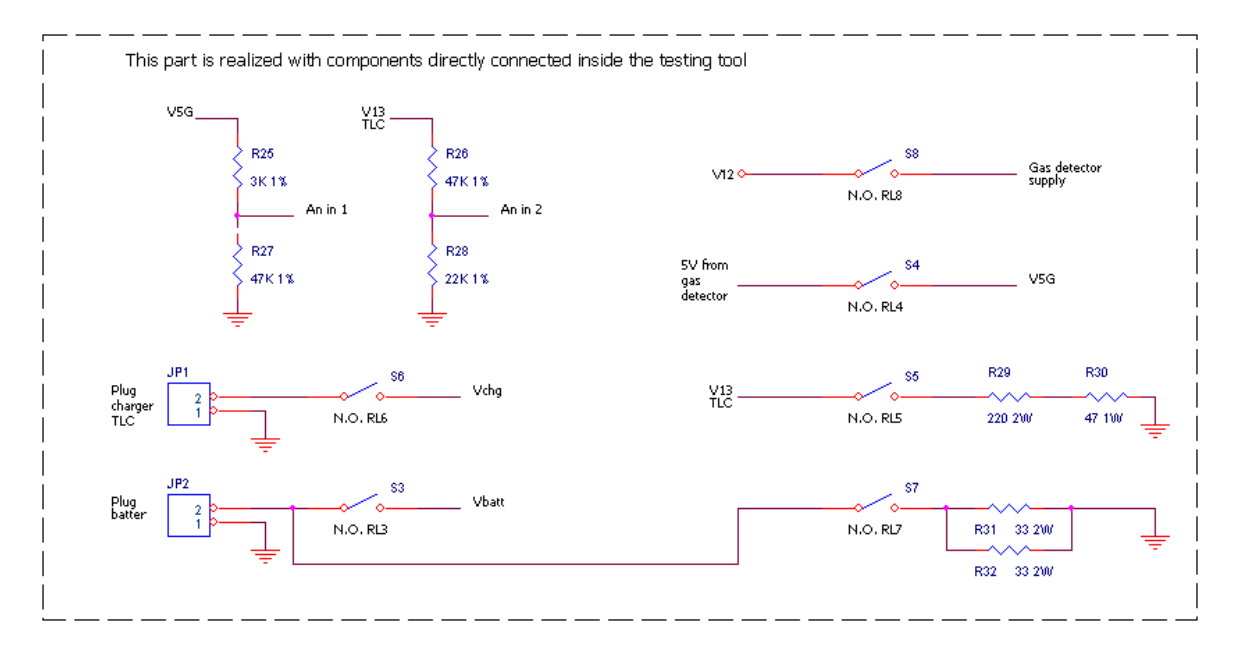

## **10.1 Sviluppo modalità Service su TLC**

Sul terminale TLC è stata sviluppata una particolare modalità operativa di Service, che permette al dispositivo di eseguire operazioni specifiche di controllo degli ingressi e delle uscite. L'attivazione di questo particolare stato è vincolata e controllata, in modo che non sia possibile accedere per errore.

```
////////////////////////////////////////////////////////////////////////////////////// 
/** 
     \brief Management of Service mode
* 
     \detail This function manage the main phases in service mode
*/ 
/////////////////////////////////////////////////////////////////////////////////////// 
void ServiceMode(void){ 
   byte addServ; 
   byte dataServ; 
   byte ii; 
   switch(countService){ 
     case 0: for(ii=0; ii<NUM_COL; ii++) key_col_service[ii]=0; 
             setLanguage=TRUE; 
             tim02.t.timVisInit=3; 
             countService++; 
             break; 
     case 1: if(tim02.t.timVisInit==0){ 
               MyPrint(MODSERVICE, 0, BUF_DISP); 
               countService++; 
 } 
             if(last_key==15){ 
               last_key=0; 
               fase=OPZIONI; 
               display.cursOn=FALSE; 
               display.cursPos=22; 
               opzioni[ADDSERVICE]=ADDSERVICE; // off service mode 
 } 
             break;
```

```
 case 2: Comm_Serv(); 
             break; 
     case END_SERVICE: //write NOSERVICE e GIATEST bytes in E2PROM parameter 
                       addServ=ADDSERVICE; 
                       dataServ=ADDSERVICE; 
                        if (IICSW_write_byte(addServ, &dataServ)==_OK){ 
                          opzioni[ADDSERVICE]=ADDSERVICE; // off service mode 
                          dataServ=ADDGIATEST; 
                         if (IICSW write byte(ADDGIATEST, &dataServ)== OK){
                            opzioni[ADDGIATEST]=ADDGIATEST; 
                           Reset init(); // Reinitialise hardware and variables
 } 
 } 
                       countService=0; 
                       break; 
  } 
} 
/////////////////////////////////////////////////////////////////////////////////////// 
/** 
     * \brief Communication in service mode 
* 
     \detail This function sets data output to pc in service mode and check if data
              receicived from device are correct.
*/ 
/////////////////////////////////////////////////////////////////////////////////////*/ 
void Comm_Serv(){ 
   byte tmp=0; 
   byte tmp1=0; 
   byte tmp2=0; 
   byte datoOut; 
   byte ii; 
   if(flag_SCI1==NO_ACTIVE) flag_SCI1=RX_SCI; 
   else{ 
    if(flag SCII == END RX){
       timsec.t.timPwON=TEM_PWON*2; //reload power-on time 
       if(retCode_SCI==OK_RX){ 
         if(inpBufDLFB[inpBufDLFB[2]-1]==XOFF){ 
           tmp=LrcIn(); 
           if(tmp==inpBufDLFB[inpBufDLFB[2]-2]){ 
             if(inpBufDLFB[2]==7){ 
               if(inpBufDLFB[3]==DATA_OK){ 
                 //end good transittion 
                 countPausa++; 
                 if(inpBufDLFB[4]==GAS && !firstPass){ 
                   if(primaVolta && flag_trx_gd1xx==0){ 
                    flag trx gd1xx=NEED TRX;
                     id Gd1=READ;
                     add Gd1=250;
                      primaVolta=FALSE; 
                   } else{ 
                        if(secondaVolta && flag_trx_gd1xx==0){ 
                          tipoSens=inpBufGD1xx[1]; 
                         flag trx gd1xx=NEED TRX;
```

```
id Gd1=READ;
                        add Gd1=19;
                         secondaVolta=FALSE; 
                       } else{ 
                           if(flag_trx_gd1xx==0){ 
                             if(countPausa>CONST_PAUSA){ 
                               primaVolta=TRUE; 
                               secondaVolta=TRUE; 
                               countPausa=0; 
                               datoOut=inpBufGD1xx[1]; 
                               for(ii=0; ii<AS1_OUT_BUF_SIZE; ii++) outBufDLFB[ii]=0; 
                               //required transmittion 
                              … codice omesso per riservatezza … 
 } 
 } 
\{a_1, a_2, \ldots, a_n\} } else{ 
                     if(countPausa>CONST_PAUSA){ 
                       countPausa=0; 
                       if(!firstPass) datoOut=FaseService(inpBufDLFB[4]); 
                       else datoOut=FaseService(PASS); 
                       for(ii=0; ii<AS1_OUT_BUF_SIZE; ii++) outBufDLFB[ii]=0; 
                       //required transmittion 
                      … codice omesso per riservatezza … 
}
               } else Bad_Comm(); 
             } else{ 
                 Bad_Comm(); 
 } 
          } else Bad_Comm(); 
         } else Bad_Comm(); 
       } else Bad_Comm(); 
    } 
  } 
} 
/////////////////////////////////////////////////////////////////////////////////////// 
/** 
* \brief Decoding of input data 
* 
     \detail This function decide what data must be send out according to hardware
* test required. 
*/ 
/////////////////////////////////////////////////////////////////////////////////////// 
byte FaseService(byte phase){ 
  byte dataCodPro; 
  byte ii; 
  busyLed_status=OFF; 
  led1_status=OFF; 
  led2_status=OFF; 
  led3_status=OFF; 
  secondByte=0; 
  if(phase!=TESTKEY) first_key=TRUE;
```

```
 switch(phase){
```

```
 case GIATEST: return opzioni[ADDGIATEST]; 
    case VERS: secondByte=deviceVers[11]-0x30; 
                 return deviceVers[9]-0x30; 
    case CKSUM: //numWords = ((addFine-addInizio)/numByteInWord) - 1 
                 // (( 0xFFFF - 0x8000 ) / 2 ) - 1 = 16383 
                 return CheckSum((word *)(0x8000), 16383); 
    case VOLT: secondByte=analogV.vAnalogMedia[V13]; 
                 return analogV.vAnalogMedia[V5G]; 
     case BATT: secondByte=analogV.vAnalogMedia[VCH]; 
                 return analogV.vAnalogMedia[VA]; 
    case CODPRO: secondByte=opzioni[ADDCODLSB]; 
                    return opzioni[ADDCODMSB]; 
     case CODLOT: if(contaLotto<9){ 
                      secondByte=opzioni[ADDCODLOT+contaLotto]; 
                      contaLotto=contaLotto+2; 
                      return opzioni[ADDCODLOT+contaLotto-1]; 
                    } else{ 
                        contaLotto=0; 
                        secondByte=0; 
                        return 0; 
\{a_1, a_2, \ldots, a_n\} case LEDLINK: busyLed_status=BLINK; 
                   led3_status=BLINK; 
                    return LEDLINK; 
    case LEDR: led1_status=BLINK; 
                 return LEDR; 
    case LEDY: led2_status=BLINK; 
                 return LEDY; 
     case LEDG: led3_status=BLINK; 
                 busyLed_status=BLINK; 
                 return LEDG; 
   case TESTBUZ: buzzer.State.status=BEEP 40m;
                   buzzer.State.numbeep=3; 
                    return TESTBUZ; 
   case TESTDIS: for(ii=16; ii<32; ii++) disp buf blink[ii]=TRUE;
                    display.dBlink=TRUE; 
                    MyPrint(PROVADISP, 0, BUF_DISP); 
                    flag_backLight=TRUE; 
                    return TESTDIS; 
    case TESTKEY: if(first_key){ 
                     first key=FALSE;
                      secondByte=0; 
                      return 0; 
                    } else{ 
                        secondByte=KeysS2(); 
                        return KeysS1(); 
\} case BCKLGT_ON: flag_backLight=TRUE; 
                     return BCKLGT_ON; 
     case BCKLGT_OFF: flag_backLight=FALSE; 
                       timsec.t.timBL=0; 
                        return BCKLGT_OFF; 
   case ON PG3: spegni V13=FALSE;
                    return ON_PG3; 
    case OFF_PG3: spegni_V13=TRUE; 
                    return OFF_PG3; 
     case PASS: if(!firstPass){ 
                    firstPass=TRUE; 
                    secondPass=FALSE; 
                   thirdPass=FALSE; 
                    fourthPass=FALSE;
```

```
 } else{ 
                    if(!secondPass){ 
                      dataCodPro=inpBufDLFB[4]; 
                      if (IICSW_write_byte(ADDCODMSB, &dataCodPro)==_OK){ 
                        opzioni[ADDCODMSB]=inpBufDLFB[4]; 
                        secondPass=TRUE; 
 } 
                    } else{ 
                        if(!thirdPass){ 
                          dataCodPro=inpBufDLFB[4];
                          if (IICSW_write_byte(ADDCODLSB, &dataCodPro)==_OK){ 
                            opzioni[ADDCODLSB]=inpBufDLFB[4]; 
                            thirdPass=TRUE; 
 } 
                        } else{ 
                            if(!fourthPass){ 
                              dataCodPro=inpBufDLFB[4]; 
                              if (IICSW_write_byte(ADDCODLOT+countPass, 
                                  &dataCodPro)==_OK) 
                                opzioni[ADDCODLOT+countPass]=inpBufDLFB[4]; 
                              countPass++; 
                              if(countPass>8) fourthPass=TRUE; 
                            } else{ 
                                countService=END_SERVICE; 
                                firstPass=FALSE; 
 } 
 } 
}<br>}
}<br>}<br>}
                return PASS; 
     default: return 0; 
   } 
} 
/////////////////////////////////////////////////////////////////////////////////////// 
\prime* \brief CheckSum of flash 
* 
     \detail The function calculate a checksum of a range of byte. The checksum is
             calculate over a long. The function return the least significant byte
             of the result.
*/ 
/////////////////////////////////////////////////////////////////////////////////////// 
byte CheckSum(word *startAddr, int numWords){ 
       long tmpSum = 0; int i; 
       for (i=0; i<sub></sub> ion (i=0; i<sub></sub> tmpSum += *startAddr++; 
 } 
        return (byte)tmpSum; 
}
```
#### **10.2 Sviluppo software di collaudo**

Il software di collaudo sviluppato in Visual Basic ha il compito di comandare gli ingressi e controllare le uscite del banco, verificando così tutti i componenti e le funzionalità del terminale TLC.

```
Sub CollaudoManuale() 
     statoCC = V5G Or V12 
     txrxhw 1, statoCC, 1 
    Pausa 0.5
     Do While manuale = True 
         Select Case faseManu 
             Case 0 
                  FormManuale.ShowMess ("Il led Rosso lampeggia?") 
                  'led red blink 
                  messaggio (RED) 
                 errore = \thetavv = 0 TxRxTLC 
                  FormManuale.Command1.Enabled = True
                  FormManuale.Command2.Enabled = True
                  datiOutput.OkLeds.LcResult = TESTOK
                  Pausa 1 
             Case 1 
                  If esitoManu = False Then 
                      datiOutput.OkLeds.LcResult = TESTERR 
                  End If 
                  FormManuale.ShowMess ("Il led Giallo lampeggia?") 
                  'led yellow blink 
                  messaggio (YELLOW) 
                 error = 0vv = 0 TxRxTLC 
                  FormManuale.Command1.Enabled = True
                  FormManuale.Command2.Enabled = True
                  Pausa 1 
             Case 2 
                  If esitoManu = False Then 
                      datiOutput.OkLeds.LcResult = TESTERR 
                  End If 
                  FormManuale.ShowMess ("I 2 led Verdi lampeggiano?") 
                  'led green e link blink 
                  messaggio (GREEN) 
                  errore = 0 
                 vv = 0 TxRxTLC 
                  FormManuale.Command1.Enabled = True
                  FormManuale.Command2.Enabled = True
                  Pausa 1 
             Case 3 
                  If parziale = False Then 
                      If esitoManu = True And datiOutput.OkLeds.LcResult = TESTOK Then 
                           FormSeqColl.Check2(1).value = 1 
                           FormSeqColl.Check2(1).Caption = "Led funzionanti" 
                      Else 
                           datiOutput.OkLeds.LcResult = TESTERR 
                           FormSeqColl.Check2(1).value = 0 
                           FormSeqColl.Check2(1).Caption = "Led guasti" 
                           FormSeqColl.Check2(1).ForeColor = ROSSO 
                      End If 
                  End If 
                  FormManuale.ShowMess ("Il buzzer suona correttamnte (3 beep)?") 
                  'buzzer 3 beep 
                  messaggio (BUZZER) 
                  errore = 0 
                 vv = 0
```

```
 TxRxTLC 
                  FormManuale.Command1.Enabled = True
                  FormManuale.Command2.Enabled = True
                  Pausa 1 
              Case 4 
                  If parziale = False Then 
                      If esitoManu = True Then 
                           datiOutput.OkBuzzer.LcResult = TESTOK 
                           FormSeqColl.Check2(2).value = 1 
                           FormSeqColl.Check2(2).Caption = "Buzzer funzionante" 
                      Else 
                           datiOutput.OkBuzzer.LcResult = TESTERR 
                           FormSeqColl.Check2(2).value = 0 
                           FormSeqColl.Check2(2).Caption = "Buzzer Guasto" 
                           FormSeqColl.Check2(2).ForeColor = ROSSO 
                      End If 
                  End If 
                  FormManuale.ShowMess ("Il display visualizza il messaggio di prova?") 
                  'prova display 
                  messaggio (DISPLAY) 
                  errore = 0 
                 vv = 0 TxRxTLC 
                  FormManuale.Command1.Enabled = True
                  FormManuale.Command2.Enabled = True
                  Pausa 1 
              Case Else 
                  If parziale = False Then 
                      If esitoManu = True Then 
                           datiOutput.OkDisplay.LcResult = TESTOK 
                           FormSeqColl.Check2(3).value = 1 
                           FormSeqColl.Check2(3).Caption = "Display funzionante" 
                      Else 
                           datiOutput.OkDisplay.LcResult = TESTERR 
                           FormSeqColl.Check2(3).value = 0 
                           FormSeqColl.Check2(3).Caption = "Display Guasto" 
                           FormSeqColl.Check2(3).ForeColor = ROSSO 
                      End If 
                      FormSeqColl.Command5.Enabled = True 
                  End If 
                  manuale = False 
                  Unload FormManuale 
         End Select 
     Loop 
End Sub 
Sub TestTastiera() 
     avviaTest = True 
     firstTasti = True 
     FormSeqColl.Check2(4).Caption = "" 
     FormSeqColl.Check2(4).value = 0 
     FormSeqColl.Command2.Enabled = False 
     FormSeqColl.Command3.Enabled = False 
     FormSeqColl.Command4.Enabled = False 
     FormSeqColl.Command6.Enabled = False 
     FormSeqColl.Command8.Enabled = False 
     Do While avviaTest = True 
         messaggio (KEYPAD) 
        vv = 0 errore = 0
```

```
 TxRxTLC 
         If errore = 0 Then 
            numErr = 0 FormSeqColl.Frame6.Enabled = True 
             FormSeqColl.Command5.Enabled = True 
             If firstTasti = True Then 
                 For ii = 0 To 15
                      FormSeqColl.ShapeT(ii).BackColor = BIANCO 
                  Next ii 
                  firstTasti = False 
              End If 
             DecTasti 
         Else 
             numErr = numErr + 1For ii = 0 To 15
                  FormSeqColl.ShapeT(ii).BackColor = ROSSO 
             Next ii 
              FormSeqColl.Frame6.Enabled = False 
              FormSeqColl.Command2.Enabled = True 
              FormSeqColl.Command3.Enabled = True 
              FormSeqColl.Command4.Enabled = True 
              FormSeqColl.Command5.Enabled = False 
              FormSeqColl.Command6.Enabled = True 
             FormSeqColl.Command8.Enabled = True 
             firstTasti = False 
         End If 
     Loop 
End Sub 
Sub DecTasti() 
     Dim insieme(15) 
     tasti1 = primoByte 
     tasti2 = secondoByte 
    premuti = 0For ii = 0 To 15
         insieme(ii) = False 
     Next ii 
     'decodifica tasti 1-8 
    For ii = 0 To 7
         If tasti1 And CODTASTI(ii) Then 
             insieme(ii) = True 
            premuti = premuti + 1 FormSeqColl.ShapeT(ii).BackColor = VERDE 
         End If 
     Next ii 
     'decodifica tasti 9-16 
    For ii = 0 To 7
         If tasti2 And CODTASTI(ii) Then 
            insieme(ii + 8) = Truepremuti = premuti + 1 FormSeqColl.ShapeT(ii + 8).BackColor = VERDE 
         End If 
     Next ii 
     'controlla che sia stato premuto un solo tasto alla volta 
    If premuti > 1 Then
        For ii = 0 To 15
             If insieme(ii) = True Then 
                  FormSeqColl.ShapeT(ii).BackColor = ROSSO 
              End If 
         Next ii 
     End If 
End Sub
```

```
Sub TestCentr()
   Do
       Select Case fasE
          Case FASEINIT
              ' Accensione apparato collaudo
              ************
                            FormTestTLC.Frame1.Enabled = True
              FormTestTLC.Frame2.Enabled = True
              staticCC = V12 Or V5G
              txrxhw 1, statoCC, 1
              Pausa 0.5
              If retCod = OKRETCOD And fasE <> FASEESC Then
                 FormTestTLC.LabelEsito(0).ForeColor = NERO
                 FormTestTLC.LabelEsito(0).Caption = OKnumErr = 0Else
                 If fasE <> FASEESC Then
                     FormTestTLC.LabelEsito(0).Caption = "ERR TRX"
                     FormTestTLC.LabelEsito(0).ForeColor = ROSSO
                     FormErrMain.ShowMessMain (ErrHrdw)
                     Exit Sub
                 Else
                     Exit Sub
                 End If
              End If
              ' Attivazione RS485
              If fasE <> FASEESC Then
                 messaggio (GIATEST)
                 error = 0vv = 0TxRxTLC
                 If errore = 0 And fasE <> FASEESC Then
                     numErr = 0FormTestTLC.LabelEsito(1).ForeColor = NERO
                     FormTestTLC.LabelEsito(1).Caption = OKIf primobyte = 2 Then
                        messaggio (CODCENTR)
                        error = 0vv = \thetaTxRxTLC
                        If fasE <> FASEESC Then
                            datiOutput.SerialNum = primoByte * 255 + secondoByte
                            FormTestTLC.Text2.Text = datiOutput.SerialNum
                            messaggio (VERSDISP)
                            error = 0vv = 0TxRxTI<sub>C</sub>
                            If fasE <> FASEESC Then
                               versioneTempor = "0." + CStr(primolyte) + ". " +CStr(secondoByte)
                               FormTestTLC.Text1.Text = versioneTempor
                               datiOutput.ProdVers = versioneTempor
                               FormErrGiaTest.ShowMessGiaTest (ErrGiaTest)
                               faseTestPre = fasE
                               fasE = FASEWAIT
                            F15eExit Sub
                            End If
```

```
Else
                   Exit Sub
               End If
           Else
               If parziale = False And fasE <> FASEESC Then
                  fasE = fasE + 1Else
                  If parziale = True Then
                      fase = FASEFINEEnd If
               End If
           Fnd Tf
       Else
           If fasE <> FASEESC Then
               numErr = numErr + 1FormTestTLC.LabelEsito(1).Caption = "ERR TRX"
               FormTestTLC.LabelEsito(1).ForeColor = ROSSO
               FormErrMain.ShowMessMain (ErrTLC)
               Exit Sub
           Else
               Exit Sub
           End If
       End If
   F1se
       Exit Sub
   End If
Case FASEVERSCKS
    ' Richiesta versione dispositivo
    statoCC = V12 Or V5Gtxrxhw 1, statoCC, 1
   Pausa 0.5
   FormTestTLC.Frame3.Enabled = True
   messaggio (VERSDISP)
   error = 0vv = 0TxRxTLC
   If errore = 0 And fasE <> FASEESC Then
       versioneTempor = "0." + CStr(primoByte) + "." + CStr(secondoByte)
       If (Dir(AddPath(CStr(versioneTempor))) <> CStr(versioneTempor)) Then
            'il file non esiste ancora, versione nuova
           Open AddPath(CStr(versioneTempor)) For Random As textVers
           dativersCks.Checksum = <math>0</math>Put #textVers, , datiVersCks
           Close
           appenaScritto = True
       Else
           'file già esistente
           Open AddPath(CStr(versioneTempor)) For Random As textVers
           Get #textVers, , datiVersCks
           Close
           appenaScritto = False
       End If
       FormTestTLC.Text1.Text = versioneTempor
       datiOutput.ProdVers = versioneTempor
   Else
       If fasE <> FASEESC Then
           numErr = numErr + 1FormTestTLC.Text1.Text = "ERR TRX"
           FormTestTLC.Text1.ForeColor = ROSSO
           datiOutput.ProdVers = ""
```

```
Else
          Exit Sub
      End If
   End If
   ' Richiesta checksum firmware
      \mathbf{1}If fasE <> FASEESC Then
      messaggio (CKSUM)
      error = 0vv = 0TxRxTLC
      If errore = 0 And fasE <> FASEESC Then
          numErr = 0If appenaScritto = True Then
             datiVersCks.Checksum = primoByte
             Open AddPath(datiOutput.ProdVers) For Random As textVers
             Put #textVers, , datiVersCks
             Close
             FormTestTLC.LabelEsito(2).ForeColor = NERO
             FormTestTLC.LabelEsito(2).Caption = OK
          Else
             If datiVersCks. Checksum = primoByte Then
                 FormTestTLC.LabelEsito(2).ForeColor = NERO
                 FormTestTLC.LabelEsito(2).Caption = OK
             Else
                 FormTestTLC.LabelEsito(2).Caption = "ERR VAL" & " - " &
                                                primoByte
                 FormTestTLC.LabelEsito(2).ForeColor = ROSSO
             End If
          End If
      Else
          If fasE <> fasefient Then
             numErr = numErr + 1FormTestTLC.LabelEsito(2).Caption = "ERR TRX"
             FormTestTLC.LabelEsito(2).ForeColor = ROSSO
          End If
      End If
      If parziale = False And fasE <> FASEESC Then
          fase = fasE + 1Else
          If parziale = True Then
             fase = FASEFINEEnd If
      End If
   F15eExit Sub
   Fnd Tf
Case FASEVOLT
   ' Controllo dei valori di 5V e 13V
   FormTestTLC.Frame4.Enabled = True
   SequenzaVolt
   If parziale = False And fasE <> FASEESC Then
      fasE = fasE + 1Else
      If parziale = True Then
          fase = FASEFINEEnd If
   End If
```

```
Case FASECHRG
   ' V e I recharger
   FormTestTLC.Frame5.Enabled = True
   SequenzaBatt
   If parziale = False And fasE <> FASEESC Then
      fase = fasE + 1Else
      If parziale = True Then
         fase = FASEFINEEnd If
   End If
Case FASECONSUMI
            1 * * * *' verifica dei consumi
   FormTestTLC.Frame6.Enabled = True
   SequenzaConsumi
   If parziale = False And fasE \leftrightarrow FASEESC Then
      fasE = fasE + 1Else
      If parziale = True Then
         fase = FASEFINEEnd If
   End If
Case FASEGAS
   ' verifica comunicazione rivelatore di gas
   FormTestTLC.Frame7.Enabled = True
   'impostazione hardware
   staticCC = V5G Or V12
   txrxhw 1, statoCC, 1
   Pausa 0.5
   messaggio (OFF PG3)
   error = 0vv = \thetaTxRxTLC
   messaggio (GAS)
   error = 0vv = 0TxRxTLC
   'controllo versione rivelatore gas
   If errore = 0 And fasE \leftrightarrow FASEESC Then
      numErr = 0If primoByte <> METANO Then
         If primoByte = VERSGAS Then
            FormTestTLC.LabelEsito(17).ForeColor = NERO
            FormTestTLC.LabelEsito(17) = OKElse
            FormTestTLC.LabelEsito(17) = "ERR VAL"
            FormTestTLC.LabelEsito(17).ForeColor = ROSSO
         End If
      Else
         FormTestTLC.LabelEsito(17) = "ERR VAL"
         FormTestTLC.LabelEsito(17).ForeColor = ROSSO
      End If
   Else
```

```
If fasE <> FASEESC Then
                     numErr = numErr + 1FormTestTLC.LabelEsito(17) = "ERR TRX"
                     FormTestTLC.LabelEsito(17).ForeColor = ROSSO
                  Else
                     Exit Sub
                  End If
              End If
              fase = FASEFINEmessaggio (ON PG3)
              error = 0vv = \thetaTxRxTLC
          Case FASEWATT
              Pausa 0.3
          Case FASEFINE
               ' Fine Test
              FormTestTLC.Frame8.Enabled = True
              If riscrivi = False Then
                  'ricava codice prodotto da ultimo record salvato+1
                  GetNewCodeSer
                  FormTestTLC.Text2.Text = Trim(datiOutput.SerialNum)
              End If
              faseTest = faseTest + 1Exit Sub
          Case FASEESC
              faseTest = faseTest + 1Exit Sub
          Case Else
              faseTest = faseTest + 1Exit Sub
       End Select
       If numErr > 3 Then
          fase = FASEESCEnd If
   Loop
   Stop
   faseTest = faseTest + 1Exit Sub
End Sub
' Subroutine di colloquio con hardware di test. Si aspetta i seguenti parametri:
    nmodulo% = modulo indirizzato
    comouts%= switch di comando uscite
    retcod% = return code caricato in uscita.
    Retcod% puo' assumere i seguenti valori:
        RHF \rightarrow ok transazione.
J.
        &H00 -> uscita con escape
j,
        &H01 -> messaggio da inviare errato
\overline{1}&H02 -> header da inviare errato
\overline{1}&H81 -> err. la centrale non risponde
        &H82 -> err. timeout risposta
        &H83 -> messaggio di risposta errato
```
```
&H84 -> header di risposta errato
          &H85 -> err. checksum messaggio da centrale
         &H86 -> indirizzo di risposta errato
          Sub txrxhw(nmodulo%, comouts%, viser%, Optional onlyRead As Boolean = False)
    ' Preliminari
       retCod = 0return = 2tmouh = 0.2enrX = 0lockErr = 1OpnComHw
       If errX Then GoTo enhtxrx
       lockErr = \thetaIf errX Then
          If errX \leftrightarrow 24 Then
                 rig1\ = "** ERRORE" + Str$(errX) + " **"
                 rig2\ = ""
          Else
                 rig1$ = "COLLEGAMENTO " + com$rig2$ = "ERRATO O MANCANTE"
          End If
          MsgBox ""
          Call ErrSpec(rig1$, rig2$)
          GoTo enhtxrx
       End If
       retr% = retryhmsgsnd$ = Chr$({&HFF}) + Chr$(nmodulo%) + "S"If onlyRead = False Then
          dd% = comouts%d1\% = dd\% And &HF
          dh% = dd% And &HF0
          msgsnd$ = msgsnd$ + Chr$(2) + Chr$(d1%) + Chr$(dh%)Else
          msgsnd$ = msgsnd$ + Chr$(0)End If
       lrc% = 0For jj% = 2 To Len(msgsnd$)
          lrc% = ((lrc% Xor (Asc(Mid$(msgsnd$, jj%, 1)))) And kHF)Next jj%
       msgsnd$ = msgsnd$ + Chr$(lrc$)' Invia messaggio a modulo
sendh: FormMain.MSComm1.InBufferCount = 0 'vuota buffer di ricezione
                                          'invia messaggio
       FormMain.MSComm1.Output = msgsnd$
       DoSleep
' Attende risposta
lodth1: totcm = TimerDo Until FormMain.MSComm1.InBufferCount > 0
           DoSleep
           If Timer - toutcm > tmouh Then
                 retr% = retr% - 1If text% = 0 Then retCod = 8H81: GoTo enhtxrx
                 Pausa (0.2)GoTo sendh
           End If
       Loop
' Ricezione risposta
       FormMain.MSComm1.InputLen = 1
```

```
inmsg$ = ""
        aa$ = ""lodth2: totcm = TimerDo While FormMain.MSComm1.InBufferCount = 0
            DoEvents
            If Timer - toutcm > tmouh Then
                    retr% = retr% - 1If retr% = \theta Then retCod = &H82: GoTo enhtxrx
                    Pausa (0.5)GoTo sendh
            End If
        InonrxBin() = FormMain.MSComm1.Input
        aa$ = Chr$(rxBin(0))inmsg$ = inmsg$ + aa$
        If Len(inmsg$) < 13 Then GoTo lodth2 'skip se non conclusa ricezione
' Controlla messaggio ricevuto
        GoSub contrlh
        If retCod <> OKRETCOD Then
           retr% = retr% - 1If netr = 0 Then GoTo enhtxrx
           Pausa (0.3)GoTo sendh
        End If
        GoTo enhtxrx
' Controlla messaggio ricevuto e carica risposta
contrlh:
        If Asc(Mid$(inmsg", 1, 1)) \Leftrightarrow 255 Then retCod = &H83: GoTo endcth<br>If Asc(Mid$(inmsg", 2, 1)) \Leftrightarrow nmodulo% Then retCod = &H83: GoTo endcth
        inmsg$ = Right$(inmsg$, (Len(inmsg$) - 1)) 'toglie codice di inizio
        \text{Indat\%} = \text{Len}(\text{inmsg\$}) - 1 '\text{Indat\%} = \text{lunghezza messageio}lrc% = 0For jj% = 1 To lndat%
           \text{lrc%} = ((\text{lrc% Xor } (\text{Asc}(\text{Mid$(inmsg$}, jj%, 1)))) And \text{RHF})Next jj%
        If \text{Inc}\% <> Asc(Mid$(inmsg$, lndat\% + 1, 1)) Then retCod = &H85: GoTo endcth
        inmsg$ = Left$(inmsg$, lndat%) 'toglie CHECK
        For ii% = 1 To 8
           tmp% = Acc(Mid$(inmsg$, ii% + 3, 1))inpts(nmodulo%, ii%) = tmp% 'carica dati risposta
        Next ii%
            retCod = OKRETCODendcth: Return
enhtxrx:
        If retCod <> OKRETCOD Then
           If viser% > 0 Then
                   If retCod > 0 Then
                          numErr = numErr + 1Call erroh
                   End If
           End If
        End If
        Exit Sub
errrhw: Call GestErr
        Resume Next
End Sub
 Apre porta di comunicazione MSComm1 per comunicazione con circuito di collaudo
```

```
Public Sub OpnComHw() 
     On Local Error GoTo Err_OpCHW 
' Attivazione normale 
     If FormMain.MSComm1.PortOpen = True Then 
        FormMain.MSComm1.PortOpen = False 
       Pausa 0.2
     End If 
    retCod = 0enrx = 0lockErr = 0tmpa$ = Left$(parity$, 1)opens$ = "4800" + "," + tmpa$ + "," + nBit$ + "," + stopB$
    FormMain.MSComm1.CommPort = Val(Right$(serial$, 1))
     FormMain.MSComm1.Settings = opens$ 
     FormMain.MSComm1.InputMode = comInputModeBinary
     FormMain.MSComm1.RTSEnable = True 
     FormMain.MSComm1.InputLen = 0 
     FormMain.MSComm1.PortOpen = True 
     retCod = OKRETCOD 
     Exit Sub 
Err_OpCHW: 
     GestErr 
     Exit Sub 
End Sub 
Sub TxRxTLC() 
    tot = 8HFF
     If nTimeout_RTx > 0 Then 
        nTimeout RTx = nTimeout RTx - 1 End If 
     DoEvents 
    For ii = 0 To 6
         OpnCom 
         FormMain.MSComm1.Output = Chr(Tx(ii)) 'invia messaggio 
         CloseCom 
     Next ii 
     timeTras = Timer 
     Do While esci = False 
         If Timer - timeTras <= TIMEOUT Then 
              If FormMain.MSComm1.PortOpen = False Then 
                  OpnCom 
             End If 
             DoEvents 
             If FormMain.MSComm1.InBufferCount > 0 Then 
                 TrigTimer 
                 DoEvents 
                 ncar% = FormMain.MSComm1.InBufferCount 
                  rxBin() = FormMain.MSComm1.Input 
                 For jj = 1 To ncar%
                     vv = vv + 1aa$ = Chr$(rxBin(jj - 1))value = Asc(aa$)tot = tot Xor Asc(aa$) TrigTimer 
                      Select Case vv 
                          Case 1 
                              tot = tot Xor Asc(aa$) If valc <> XON Then
```

```
jj = ncar%error = error + 1End If
                     Case 2
                         If valc <> ADD Then
                            jj = ncar%error = error + 1End If
                     Case 3
                         If valc \leftrightarrow 8 Then
                             jj = ncar%
                             error = error + 1End If
                     Case 4
                         If valc \leftrightarrow ID Then
                             jj = ncar%error = error + 1End If
                     Case 5
                         primobyte = valcCase 6
                         secondoByte = valcCase 7
                         tot = tot Xor Asc(aa$)If valc \leftrightarrow tot Then
                             jj = ncar%error = error + 1End If
                     Case 8
                         If valc <> XOFF Then
                             jj = ncar%error = error + 1End If
                         esci = TrueOffTimer
                  End Select
              Next jj
              If nTimeout_RTx > 0 Then
                  nTimeout_RTx = nTimeout_RTx - 1End If
          End If
          If nTimeout RTx > 0 Then
              nTimeout RTx = nTimeout RTx - 1End If
       Else
          esci = Trueerror = error + 1End If
   I oon
End Sub
Sub SequenzaVolt()
   ' set gas supply on
   If parziale=False Or (parziale=True And numFaseTest=0) And fasE <> FASEESC Then
       statoCC = V12 Or V5Gtxrxhw 1, statoCC, 1
       Pausa 0.5
       messaggio (VOLT)
       error = 0vv = 0
```

```
 TxRxTLC 
     txrxhw 1, statoCC, 1 
    If errore = 0 And fasE <> FASEESC Then
         'controllo V5G 
        numErr = 0 verificaV5 = primoByte 
         If primoByte >= datiMinMax.Min5V And primoByte <= datiMinMax.Max5V Then 
            If inpts(1, 1) >= MINV5RIF And inpts(1, 1) <= MAXV5RIF Then
                  FormTestTLC.LabelEsito(3).ForeColor = NERO 
                  FormTestTLC.LabelEsito(3) = OK 
             Else 
                  FormTestTLC.LabelEsito(3) = "ERR RIFERIMENTO" 
                  FormTestTLC.LabelEsito(3).ForeColor = ROSSO 
             End If 
         Else 
             FormTestTLC.LabelEsito(3) = "ERR VAL TLC" 
             FormTestTLC.LabelEsito(3).ForeColor = ROSSO 
         End If 
         FormTestTLC.LabelEsito(3) = FormTestTLC.LabelEsito(3) & ": V " & 
                                       Left(primoByte * KVAV5G, 4) 
     Else 
         If fasE <> FASEESC Then 
            numErr = numErr + 1 FormTestTLC.LabelEsito(3) = "ERR TRX" 
             FormTestTLC.LabelEsito(3).ForeColor = ROSSO 
         Else 
             Exit Sub 
         End If 
     End If 
     statoCC = V12 Or V5G 
     txrxhw 1, statoCC, 1 
    Pausa 0.5
    messaggio (BATT) 
    error = 0vv = 0 TxRxTLC 
    If errore = 0 And fasE <> FASEESC Then
         'controllo VA 
        numErr = 0'V5G - VA > 0.2V & < 0.4V
        If (verificaV5 - primoByte) >= 7 And (verificaV5 - primoByte) <= 15 Then
             FormTestTLC.LabelEsito(4).ForeColor = NERO 
             FormTestTLC.LabelEsito(4) = OK 
         Else 
             FormTestTLC.LabelEsito(4) = "ERR VAL" 
             FormTestTLC.LabelEsito(4).ForeColor = ROSSO 
         End If 
         FormTestTLC.LabelEsito(4) = FormTestTLC.LabelEsito(4) & ": V " & 
                                       Left(primoByte * KVAV5G, 4) 
     Else 
         If fasE <> FASEESC Then 
            numErr = numErr + 1 FormTestTLC.LabelEsito(4) = "ERR TRX" 
             FormTestTLC.LabelEsito(4).ForeColor = ROSSO 
         Else 
             Exit Sub 
         End If 
     End If 
     If parziale = True Then 
         Exit Sub 
     End If 
 End If
```

```
' set battery supply on
If parziale=False Or (parziale=True And numFaseTest=1) And fasE <> FASEESC Then
   statoCC = VMED Or ONBATT
   txrxhw 1, statoCC, 1
   Pausa 0.5
   If parziale = True Then
       FormFineTest.ShowMess msgAccendi
       Do While passaProssimo = False
           Pausa 0.2
       Loop
   End If
   messaggio (OFF PG3)
   error = 0vv = 0TxRxTLC
   If errore = 0 And fasE <> FASEESC Then
       numErr = 0Pausa<sub>2</sub>
       messaggio (VOLT)
       error = 0vv = 0TxRxTLC
       txrxhw 1, statoCC, 1
       If errore = 0 And fasE <> FASEESC Then
           numErr = 0'13V spento
           If secondoByte > (dataMinMax.max13V + 22) Then
               If inpts(1, 2) < (MIN13VRIF / 2) Then
                   FormTestTLC.LabelEsito(5).ForeColor = NERO
                   FormTestTLC.LabelEsito(5) = OKElse
                   FormTestTLC.LabelEsito(5) = "ERR RIFERIMENTO"
                   FormTestTLC.LabelEsito(5).ForeColor = ROSSO
               End If
           Else
               FormTestTLC.LabelEsito(5) = "ERR VAL TLC"
               FormTestTLC.LabelEsito(5).ForeColor = ROSSO
           Fnd Tf
           FormTestTLC.LabelEsito(5) = FormTestTLC.LabelEsito(5) & ":
                                                                    V'' &
                                      Left(inpts(1, 2) * K13VRIF, 4)
       Else
           If fasE <> FASEESC Then
               numErr = numErr + 1FormTestTLC.LabelEsito(5) = "ERR TRX"
               FormTestTLC.LabelEsito(5).ForeColor = ROSSO
           F<sub>1se</sub>
               Exit Sub
           End If
       Fnd Tf
   Else
       If fasE <> FASEESC Then
           numErr = numErr + 1FormTestTLC.LabelEsito(5) = "ERR TRX"
           FormTestTLC.LabelEsito(5).ForeColor = ROSSO
       Else
           Exit Sub
       End If
   End If
   messaggio (ON PG3)
   error = 0
```

```
vv = 0 TxRxTLC 
If errore = 0 And fasE <> FASEESC Then
     Pausa 1 
    numErr = 0 messaggio (VOLT) 
    errore = \thetavv = 0 TxRxTLC 
     txrxhw 1, statoCC, 1 
    If errore = 0 And fasE <> FASEESC Then
        numErr = 0 '13V acceso senza carico 
        If secondoByte>=datiMinMax.Min13V And secondoByte<=datiMinMax.Max13V Then 
             If inpts(1, 2) >= MIN13VRIF And inpts(1, 2) <= MAX13VRIF Then
                  FormTestTLC.LabelEsito(6).ForeColor = NERO 
                  FormTestTLC.LabelEsito(6) = OK 
              Else 
                  FormTestTLC.LabelEsito(6) = "ERR RIFERIMENTO" 
                  FormTestTLC.LabelEsito(6).ForeColor = ROSSO 
              End If 
         Else 
             FormTestTLC.LabelEsito(6) = "ERR VAL TLC" 
              FormTestTLC.LabelEsito(6).ForeColor = ROSSO 
         End If 
         FormTestTLC.LabelEsito(6) = FormTestTLC.LabelEsito(6) & ": V " & 
                                        Left(secondoByte * KV13, 5) 
     Else 
         If fasE <> FASEESC Then 
             numErr = numErr + 1 FormTestTLC.LabelEsito(6) = "ERR TRX" 
              FormTestTLC.LabelEsito(6).ForeColor = ROSSO 
         Else 
              Exit Sub 
         End If 
     End If 
 Else 
     If fasE <> FASEESC Then 
        numErr = numErr + 1 FormTestTLC.LabelEsito(6) = "ERR TRX" 
         FormTestTLC.LabelEsito(6).ForeColor = ROSSO 
     Else 
         Exit Sub 
     End If 
 End If 
 statoCC = statoCC Or LOAD13V 
 txrxhw 1, statoCC, 1 
 Pausa 1 
 messaggio (VOLT) 
 errore = 0 
vv = \theta TxRxTLC 
 txrxhw 1, statoCC, 1 
If errore = 0 And fasE <> FASEESC Then
    numErr = 0 '13V acceso con carico 
     If secondoByte>=datiMinMax.Min13V And secondoByte<=datiMinMax.Max13V Then 
        If inpts(1, 2) >= MIN13VRIF And inpts(1, 2) <= MAX13VRIF Then
              FormTestTLC.LabelEsito(7).ForeColor = NERO 
              FormTestTLC.LabelEsito(7) = OK 
         Else
```

```
FormTestTLC.LabelEsito(7) = "ERR RIFERIMENTO"
                  FormTestTLC.LabelEsito(7).ForeColor = ROSSO
               End If
           Else
               FormTestTLC.LabelEsito(7) = "ERR VAL"
               FormTestTLC.LabelEsito(7).ForeColor = ROSSO
           End If
           FormTestTLC.LabelEsito(7) = FormTestTLC.LabelEsito(7) & ":
                                                                   V " &
                                     Left(secondoByte * KV13, 5)
       Else
           If fasE <> FASEESC Then
               number = number + 1FormTestTLC.LabelEsito(7) = "ERR TRX"
               FormTestTLC.LabelEsito(7).ForeColor = ROSSO
           F1cAExit Sub
           End If
       End If
   End If
End Sub
Sub SequenzaBatt()
    ' Verifica Batterie
   If parziale=False Or (parziale=True And numFaseTest=0) And fasE <> FASEESC Then
       statoCC = VMED Or ONBATT
       txrxhw 1, statoCC, 1
       Pausa 0.5
       If parziale = True Then
           FormFineTest.ShowMess msgAccendi
           Do While passaProssimo = False
              Pausa 0.2
           Loop
       End If
       messaggio (OFF_PG3)
       error = 0vv = 0TxRxTLC
       If errore = 0 And fasE <> FASEESC Then
           messaggio (BATT)
           error = 0vv = 0TxRxTLC
           If errore = 0 And fasE <> FASEESC Then
               'Vbatt on, no load -> VCH=0
               If secondoByte < (datiMinMax.MinVchr / 2) Then
                  FormTestTLC.LabelEsito(8).ForeColor = NERO
                  FormTestTLC.LabelEsito(8) = OKF1cAFormTestTLC.LabelEsito(8) = "ERR VAL"
                  FormTestTLC.LabelEsito(8).ForeColor = ROSSOEnd If
               FormTestTLC.LabelEsito(8) = FormTestTLC.LabelEsito(8) & ": V " &
                                         Left(secondoByte * KVCHG, 4)
           Else
               If fasE <> FASEESC Then
                  numErr = numErr + 1FormTestTLC.LabelEsito(8) = "ERR TRX"
                  FormTestTLC.LabelEsito(8).ForeColor = ROSSO
               Else
```

```
Exit Sub
           End If
       End If
   Else
       If fasE <> FASEESC Then
           numErr = numErr + 1FormTestTLC.LabelEsito(8) = "ERR TRX"
           FormTestTLC.LabelEsito(8).ForeColor = ROSSO
       Else
           Exit Sub
       End If
   Fnd Tf
   If parziale = True Then
       Exit Sub
   End Tf
Fnd Tf
' verifica Carica Batterie
If parziale=False Or (parziale=True And numFaseTest=1) And fasE <> FASEESC Then
   stateCC = ONCHRGtxrxhw 1, statoCC, 1
   Pausa 0.5
   messaggio (BATT)
   error = 0vv = 0TxRxTI<sub>C</sub>
   If errore = 0 And fasE <> FASEESC Then
       If secondoByte>=datiMinMax.MinVchr And secondoByte<=datiMinMax.MaxVchr Then
           FormTestTLC.LabelEsito(9).ForeColor = NERO
           FormTestTLC.LabelEsito(9) = OKElse
           FormTestTLC.LabelEsito(9) = "ERR VAL"
           FormTestTLC.LabelEsito(9).ForeColor = ROSSO
       Fnd Tf
       If primoByte >= datiMinMax.MinVA And primoByte <= datiMinMax.MaxVA Then
           FormTestTLC.LabelEsito(10).ForeColor = NERO
           FormTestTLC.LabelEsito(10) = OKF15PFormTestTLC.LabelEsito(10) = "ERR VAL"
           FormTestTLC.LabelEsito(10).ForeColor = ROSSO
       Fnd Tf
       FormTestTLC.LabelEsito(9) = FormTestTLC.LabelEsito(9) & ":
                                                                V " &
                                  Left(secondoByte * KVCHG, 4)
       FormTestTLC.LabelEsito(10) = FormTestTLC.LabelEsito(10) & ": V " &
                                   Left(primoByte * KVAV5G, 4)
   F<sub>1se</sub>
       If fasE <> FASEESC Then
           numErr = numErr + 1FormTestTLC.LabelEsito(9) = "ERR TRX"
           FormTestTLC.LabelEsito(10) = "ERR TRX"
           FormTestTLC.LabelEsito(9).ForeColor = ROSSO
           FormTestTLC.LabelEsito(10).ForeColor = ROSSO
       Else
           Exit Sub
       End If
   End If
   messaggio (VOLT)
   error = 0vv = 0TxRxTLC
```

```
 txrxhw 1, statoCC, 1 
        If errore = 0 And fasE <> FASEESC Then
             If primoByte <= (datiMinMax.Min5V / 2) Then 
                  FormTestTLC.LabelEsito(11).ForeColor = NERO 
                  FormTestTLC.LabelEsito(11) = OK 
             Else 
                  FormTestTLC.LabelEsito(11) = "ERR VAL" 
                  FormTestTLC.LabelEsito(11).ForeColor = ROSSO 
             End If 
             FormTestTLC.LabelEsito(11) = FormTestTLC.LabelEsito(11) & ": V " & 
                                             Left(primoByte * KVAV5G, 4) 
         Else 
              If fasE <> FASEESC Then 
                 numErr = numErr + 1 FormTestTLC.LabelEsito(11) = "ERR TRX" 
                  FormTestTLC.LabelEsito(11).ForeColor = ROSSO 
             Else 
                  Exit Sub 
             End If 
         End If 
         statoCC = statoCC Or BATTLOAD 
         txrxhw 1, statoCC, 1 
         Pausa 1 
         messaggio (BATT) 
        error = 0vv = 0 TxRxTLC 
         txrxhw 1, statoCC, 1 
        If errore = 0 And fasE <> FASEESC Then
              If secondoByte>=datiMinMax.MinVCgL And secondoByte<=datiMinMax.MaxVCgL Then 
                  FormTestTLC.LabelEsito(12).ForeColor = NERO 
                  FormTestTLC.LabelEsito(12) = OK 
             Else 
                  FormTestTLC.LabelEsito(12) = "ERR VAL" 
                  FormTestTLC.LabelEsito(12).ForeColor = ROSSO 
             End If 
             If inpts(1, 4)>=datiMinMax.MinIchr And inpts(1, 4)<=datiMinMax.MaxIchr Then 
                  FormTestTLC.LabelEsito(13).ForeColor = NERO 
                  FormTestTLC.LabelEsito(13) = OK 
             Else 
                  FormTestTLC.LabelEsito(13) = "ERR VAL" 
                  FormTestTLC.LabelEsito(13).ForeColor = ROSSO 
             End If 
             FormTestTLC.LabelEsito(12) = FormTestTLC.LabelEsito(12) & ": V " & 
                                             Left(secondoByte * KVCHG, 4) 
             FormTestTLC.LabelEsito(13) = FormTestTLC.LabelEsito(13) & ": mA " & 
                                            Left(inpts(1, 4) * KICHRG, 5)
         Else 
              If fasE <> FASEESC Then 
                 numErr = numErr + 1 FormTestTLC.LabelEsito(12) = "ERR TRX" 
                  FormTestTLC.LabelEsito(13) = "ERR TRX" 
                  FormTestTLC.LabelEsito(12).ForeColor = ROSSO 
                  FormTestTLC.LabelEsito(13).ForeColor = ROSSO 
             Else 
                  Exit Sub 
             End If 
         End If 
     End If 
End Sub 
Sub SequenzaConsumi()
```

```
' set DLFB off and backlight off
If fasE <> FASEESC Then
   statoCC = VMED Or ONBATT
   txrxhw 1, statoCC, 1
   Pausa 0.5
   If parziale = True Then
      FormFineTest.ShowMess msgAccendi
      Do While passaProssimo = False
         Pausa 0.2
      Loop
   End If
   messaggio (BACKLIGHT OFF)
   error = 0vv = 0TxRxTLC
   txrxhw 1, statoCC, 1
   'verifica ingressi analogici inpts
   If inpts(1, 3)>=datiMinMax.MinIbatt1 And inpts(1, 3)<=datiMinMax.MaxIbatt1 Then
      FormTestTLC.LabelEsito(14).ForeColor = NERO
      FormTestTLC.LabelEstto(14) = OKElse
      FormTestTLC.LabelEsito(14) = "ERR VAL"
      FormTestTLC.LabelEsito(14).ForeColor = ROSSO
   End If
   FormTestTLC.LabelEsito(14) = FormTestTLC.LabelEsito(14) & ": mA " &
                          Left(inpts(1, 3) * KIBATT, 4)
Else
   Exit Sub
End If
' set DLFB off and backlight on
If fasE <> FASEESC Then
   messaggio (BACKLIGHT_ON)
   error = 0vv = 0TxRxTLC
   Pausa 0.5
   txrxhw 1, statoCC, 1
   'verifica ingressi analogici inpts
   If inpts(1, 3)>=datiMinMax.MinIbatt2 And inpts(1, 3)<=datiMinMax.Maxibatt2 Then
      FormTestTLC.LabelEsito(15).ForeColor = NERO
      FormTestTLC.LabelEsito(15) = OKF15eFormTestTLC.LabelEsito(15) = "ERR VAL"
      FormTestTLC.LabelEsito(15).ForeColor = ROSSO
   Fnd Tf
   FormTestTLC.LabelEsito(15) = FormTestTLC.LabelEsito(15) & ": mA " &
                          Left(inpts(1, 3) * KIBATT, 5)
F1cAExit Sub
End If
' set DLFB on and backlight off
If fasE <> FASEESC Then
   statoCC = statoCC Or LOAD13V
   txrxhw 1, statoCC, 1
   messaggio (ON PG3)
```

```
 errore = 0 
        vv = 0 TxRxTLC 
         messaggio (BACKLIGHT_OFF) 
        errore = \thetavv = 0 TxRxTLC 
         Pausa 0.5 
         txrxhw 1, statoCC, 1 
         'verifica ingressi analogici inpts 
        If inpts(1, 3) >=datiMinMax.MinIbatt3 And inpts(1, 3) <=datiMinMax.Maxibatt3 Then
              FormTestTLC.LabelEsito(16).ForeColor = NERO 
              FormTestTLC.LabelEsito(16) = OK 
         Else 
             FormTestTLC.LabelEsito(16) = "ERR VAL" 
              FormTestTLC.LabelEsito(16).ForeColor = ROSSO 
         End If 
         FormTestTLC.LabelEsito(16) = FormTestTLC.LabelEsito(16) & ": mA " & 
Left(inpts(1, 3) * KIBATT, 5)
     End If 
End Sub
```
# **10.3 Organizzazione DataBase**

La registrazione dei prodotti e dei collaudi sul DataBase è suddivisa in 2 parti: una principale su ZKP\_ProdReg, dove vengono salvati i dati generali riguardanti il singolo prodotto, e una secondaria su ZKP\_ProdRegDetail, in cui si registrano i dettagli riguardanti collaudi / tarature / etc.

#### **10.3.1 Struttura di ZKP\_ProdReg**

- DocID: identificativo univoco del collaudo. Numero progressivo inserito automaticamente dal DataBase;
- DocType: tipo di "documento", se collaudo normale o verifica Banco di collaudo;
- ProdType: tipo di prodotto collaudato (vedi registrazione prodotti);
- ProdCode: codice prodotto magazzino del prodotto;
- ProdVers: versione Firmware o Hardware del prodotto (vedi registrazione prodotti);
- LotNum: numero del lotto del collaudo nel formato mmaa/Oxxx ( $\rightarrow$  mm = mese,  $aa = anno, O = Sigla Operator, xxx = Identification Lotto);$
- SerialNum: numero seriale del collaudo;
- ProdOrd: codice ordine di produzione;
- UserName: cognome dell'operatore che ha effettuato il collaudo;
- StardTD: ora di inizio del collaudo;
- StopTD: ora di fine del collaudo;
- GlResult: esito generale del collaudo, se positivo o negativo;
- Note: campo per eventuali commenti o annotazioni;
- Value1 3: campi per l'inserimento di valori globali che interessano tutto il collaudo;
- Spare  $1 5$ : campi liberi.

## **10.3.2 Struttura ZKP\_ProdRegDetail**

- RowId: identificativo univoco della riga relativa ad una singola fase del collaudo. Numero progressivo inserito automaticamente dal DataBase;
- RowType: tipo di riga. Se contiene un valore booleano (significativo solo LcResult)
	- $\rightarrow$  RowType = 1, se invece la fase comprendeva il salvataggio di dati numerici
	- $\rightarrow$  RowType = 2 e anche i valori Value 1 3 diventano significativi;
- DocID: chiave esterna che fa riferimento ad un collaudo riportato nella tabella principale ZKP\_ProdReg. Specifica a quale collaudo appartiene la fase salvata;
- LcResult: risultato locale della fase del collaudo, se positiva o negativa;
- Descr: stringa che descrive la fase di collaudo salvata;
- Value 1 3: campi per l'inserimento di valori relativi alla fase del collaudo;
- Spare  $1 3$ : campi liberi;

### **10.3.3 Dati Collaudo TLC**

Dati Globali DocType:  $333 \rightarrow$  documento di tipo collaudo prodotto; ProdType:  $852 \rightarrow$  Collaudo del prodotto TLC ProdVers: versione Firmware su microprocessore nel formato x.x.x; I dati Note, Value1 – 3 e Spare 1 – 5 non sono utilizzati.

Fase CheckSum RowType:  $1 \rightarrow$  valore Booleano; Descr: "Verifica Checksum"; I dati Value1 – 3 e Spare 1 – 5 non sono utilizzati.

Fase 5V e Va RowType:  $2 \rightarrow$  valori significativi; Descr: "Verifica 5V e VA"; Value1: valore 5 V; Value2: valore VA; I dati Value2 – 3 e Spare 1 – 5 non sono utilizzati.

Fase 13V

RowType:  $2 \rightarrow$  valori significativi; Descr: "Verifica 13V"; Value1: valore 13 V Off; Value2: valore 13 V On con carico spento; Value3: valore 13 V On con carico attivo; I dati Spare 1 – 5 non sono utilizzati.

Fase Batteria RowType:  $2 \rightarrow$  valori significativi; Descr: "Verifica Batteria "; Value1: verifica tensione batterie; I dati Value2 – 3 e Spare 1 – 5 non sono utilizzati. Fase Carica Batteria RowType:  $2 \rightarrow$  valori significativi; Descr: "Verifica Carica Batterie "; Value1: tensione carica batterie senza carico; Value2: tensione carica batteria con carico attivo; Value3: corrente di ricarica batterie con carico attivo; I dati Spare 1 – 5 non sono utilizzati.

Fase Consumi RowType:  $2 \rightarrow$  valori significativi; Descr: "Verifica Consumi "; Value1: consumi a riposo (con DLFB Off e BackLight Off); Value2: consumi con BackLight accesa (DLFB Off); Value3: consumi con comunicazione DLFB attiva (BackLight Off); I dati Spare 1 – 5 non sono utilizzati.

Fase Comunicazione Gas RowType:  $1 \rightarrow$  valore Booleano; Descr: "Verifica Comunicazione Gas "; I dati Value $1 - 3$  e Spare  $1 - 5$  non sono utilizzati.

Fase Led RowType:  $1 \rightarrow$  valore Booleano; Descr: "Verifica Led "; I dati Value1 – 3 e Spare 1 – 5 non sono utilizzati.

Fase Buzzer RowType:  $1 \rightarrow$  valore Booleano; Descr: "Verifica Buzzer "; I dati Value $1 - 3$  e Spare  $1 - 5$  non sono utilizzati.

Fase Display RowType:  $1 \rightarrow$  valore Booleano; Descr: "Verifica Display "; I dati Value $1 - 3$  e Spare  $1 - 5$  non sono utilizzati.

Fase KeyPad RowType:  $1 \rightarrow$  valore Booleano; Descr: "Verifica Keypad "; I dati Value $1 - 3$  e Spare  $1 - 5$  non sono utilizzati.

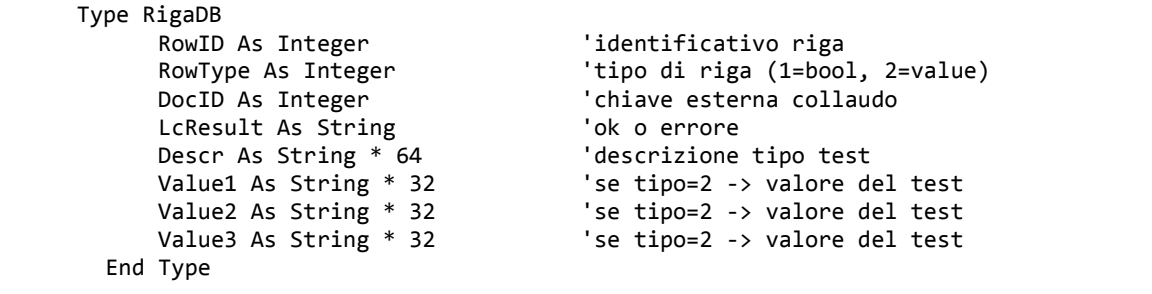

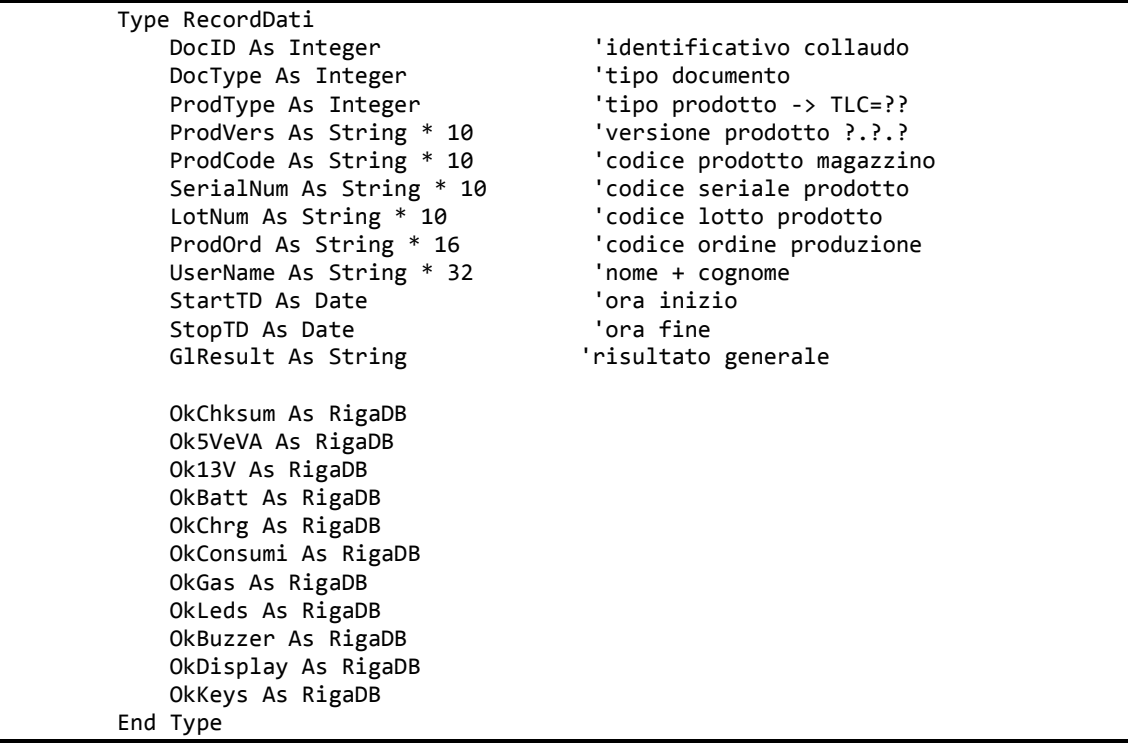

# **CONCLUSIONI**

Gli obbiettivi prefissati sono stati tutti conseguiti durante lo svolgimento del tirocinio. Sono stati sviluppati:

- Il dispositivo principale (TLC) in grado di interfacciarsi con i due sensori intelligenti indicati nelle specifiche del progetto;
- Un software di simulazione della barriera rivelatrice di fumo DLFB;
- Un banco di collaudo per il test finale del terminale durante la fabbricazione;
- Un software di collaudo che guida l'operatore durante tutte le fasi di controllo;
- Un database in cui salvare i dati relativi al collaudo dei dispositivi.

Non è stato possibile, al contrario del funzionamento con il rivelatore di gas, verificare l'utilizzo del TLC con il sensore di fumo in quanto l'azienda produttrice del DLFB, non ne aveva ancora terminato lo sviluppo e la realizzazione.

Il banco di test automatico ha permesso di ridurre notevolmente i tempi medi di collaudo dei terminali, abbassando i costi di produzione del dispositivo e riducendo la possibilità di errore durante le procedure.

Il database realizzato non solo permette di reperire tutti i dati relativi al collaudo in modo semplice e veloce, eliminando molti dei documenti cartacei previsti in precedenza, ma la sua struttura flessibile ne ha permesso l'impiego in tutti i collaudi supportati da PC realizzati in seguito.

La grande versatilità del TLC è quella che, quando viene collegato ad un sensore che comunica con il protocollo DLFB, cede completamente il controllo di tutti i suoi componenti di interfaccia (led, buzzer, display e testiera). Questo rende il dispositivo estremamente versatile e ha permesso il suo utilizzo, senza dover apportare modifiche al firmware del teminale, con numerosi dispositivi sviluppati in seguito (sensori, alimentatori, schede, etc) che altrimenti non avrebbero avuto nessun modo per interagire direttamente con l'utente.